# NUT

# An Introduction to Network UPS Tools

# Configuration Examples

Based on

[Network UPS Tools Project](https://networkupstools.org) 2.8.0 Russell Kroll, Arnaud Quette, Jim Klimov, Arjen de Korte, Charles Lepple and many others

Conforms to

[RFC 9271](https://www.rfc-editor.org/info/rfc9271) Uninterruptible Power Supply (UPS) Management Protocol - Commands and Responses

Roger Price (Editor)

Version 3.0, with corrections up to 2023-01-04

This introduction is based on the Network UPS Tools (NUT) User Manual, the man pages and the file config-notes.txt which do not carry explicit copyright notices, but which are part of the NUT package which is GPL licensed.

Copyright © Russell Kroll, Arnaud Quette, Arjen de Korte, Charles Lepple and others

This program is free software; you can redistribute it and/or modify it under the terms of the GNU General Public License as published by the Free Software Foundation; either version 2 of the License, or (at your option) any later version.

This program is distributed in the hope that it will be useful, but WITHOUT ANY WARRANTY; without even the implied warranty of MERCHANTABILITY or FITNESS FOR A PARTICULAR PUR-POSE. See the GNU General Public License for more details.

You should have received a copy of the GNU General Public License along with this program; if not, write to the Free Software Foundation, Inc., 59 Temple Place, Suite 330, Boston, MA 02111-1307 USA. <http://www.fsf.org/licenses/old-licenses/gpl-2.0.html>

The User Manual provides the following notice:

B. Acknowledgments / Contributions

This project is the result of years of work by many individuals and companies.

Many people have written or tweaked the software; the drivers, clients, server and documentation have all received valuable attention from numerous sources.

Many of them are listed within the source code, AUTHORS file, release notes, and mailing list archives, but some prefer to be anonymous. This software would not be possible without their help.

Additional material: Copyright © Roger Price 2017, 2018, 2020, 2021, 2022 Distributed under the GPLv3. <http://www.fsf.org/licenses/gpl.html>

The source file for this document has been marked up by the editor in  $\mathbb{P}T_F X2_\epsilon$  and rendered as PDF file ConfigExamples.A5.pdf in a portrait A5 format, [131](#page-141-0) pages with one page per sheet. Your PDF viewer may be able to place two pages side by side on your big monitor.

The document is not only linear reading, but also hypertext. All chapters in the table of contents, all chapter references, all line number references throughout the document, all man page names and URL's are clickable. Such links are outlined in colour, for example [man ups.conf.](https://networkupstools.org/docs/man/ups.conf.html) If your mouse hovers over a clickable surface, your browser/PDF reader may tell you where the link leads.

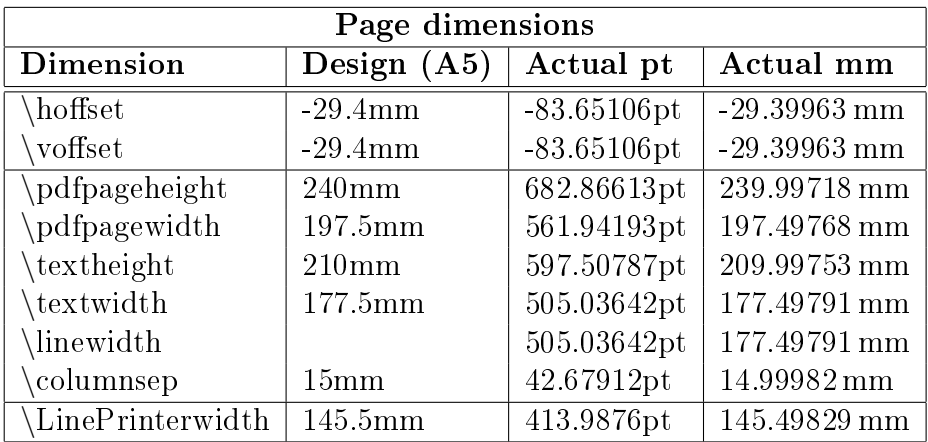

Changes:

- 2017-06-27 First edition
- 2017-07-02 Added subsection "Configuration file formats". Added lowbatt to ups.conf. Added subsection "Driver daemon" to introduction. Added Ubuntu specific addresses.
- 2017-07-24 Added discussion of selective UPS shutdown to chapter 9.
- 2017-08-10 Added appendix [D,](#page-106-0) "Using notify-send".
- 2018-01-10 Rewrote appendix [D,](#page-106-0) "Using notify-send". Rewrote appendix [A](#page-100-0) "Starting NUT". Added chapter [6.6](#page-53-0) "For paranoïd sysadmins".
- 2018-08-22 In chapter [3.1](#page-30-0) added reference to issue  $\#597$  for multiple UPS units.
- 2019-07-21 Added chapter [11](#page-88-0) "Encrypted connections".
- 2020-08-20 File heartbeat.dev becomes heartbeat.conf
- 2020-09-30 Added Part 2 covering the Python3 scripts. Deprecated [11](#page-88-0) "Encrypted connections".
- 2021-05-16 Split Part 2 into two parts: new Part 2 for the shim daemons, and a new part 3 for the Python3 replacement for upsmon and upssched. The Appendix becomes Part 4.
- $\bullet$  2021-06-06 Migrated figures from xfig to inkscape.
- 2021-08-03 Clarified that command upsmon -c fsd calls the command specified by declaration SHUTDOWNCMD.
- 2022-08-02 Updated to NUT software version 2.8.0, protocol version 1.3 and [RFC 9271.](https://www.rfc-editor.org/info/rfc9271) Removed Part 3 UPSmon.py. Appendices become Part 3.
- 2022-11-27 Minor corrections.
- 2023-01-02 Passwords should not contain spaces or quotation marks ".
- $2023 01 04$

# **Contents**

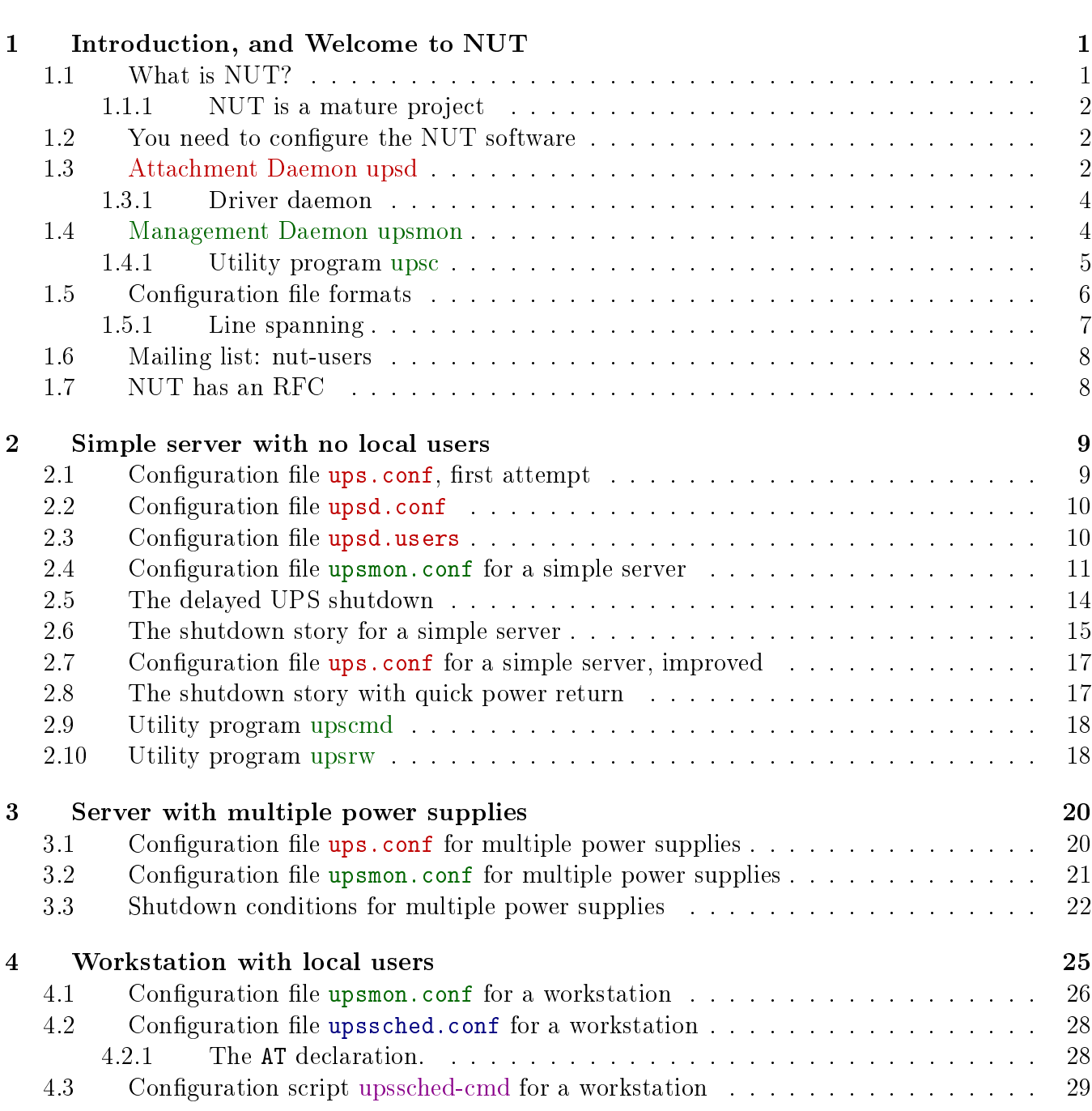

1 [UPS monitoring using NUT](#page-11-0) 1

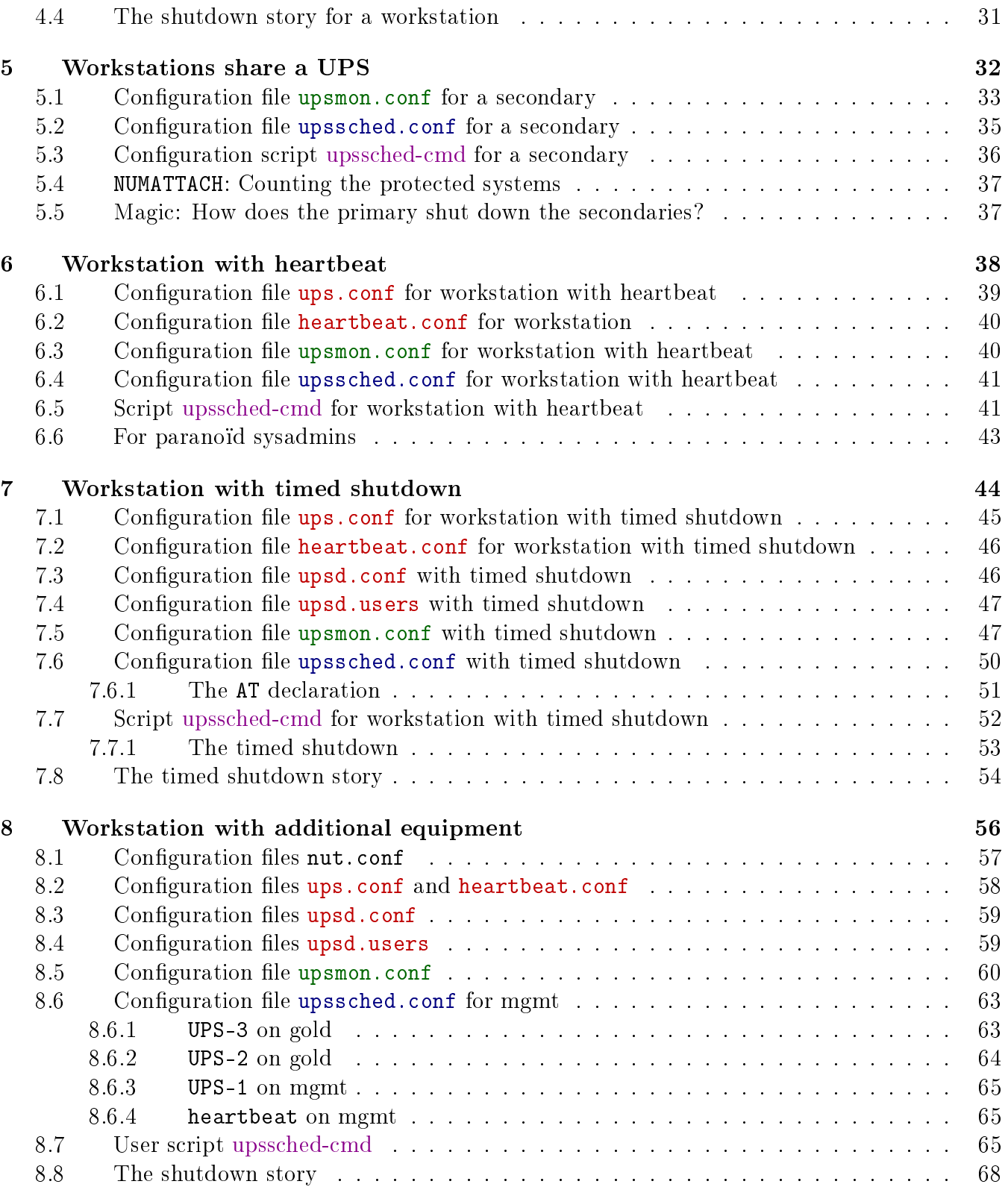

#### 2 [TLS support for](#page-79-0) upsd and clients 69

[9 Introduction](#page-79-1) 69

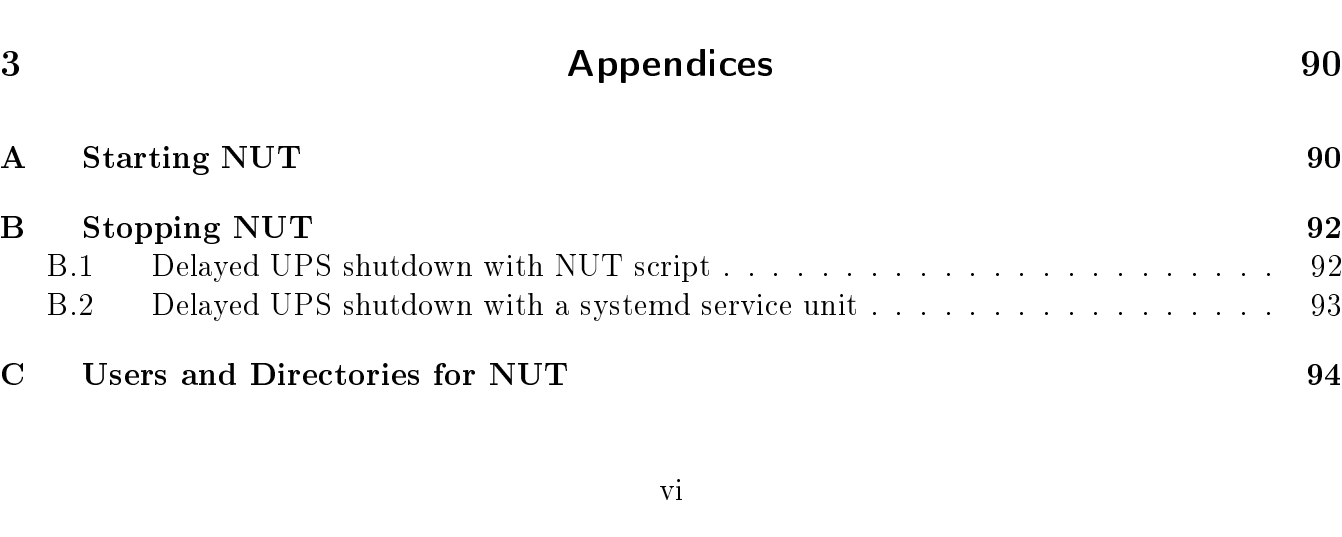

[9.1 Use of Python3](#page-79-2) . . . . . . . . . . . . . . . . . . . . . . . . . . . . . . . . . . . . . 69 [9.1.1 No object orientation](#page-79-3) . . . . . . . . . . . . . . . . . . . . . . . . . . . . . 69 [9.1.2 Lint-free code](#page-79-4) . . . . . . . . . . . . . . . . . . . . . . . . . . . . . . . . . . 69 10 mkNUTcert.py builds TLS certificates 71 [10.1 Very Short Introduction to TLS Certicates](#page-81-1) . . . . . . . . . . . . . . . . . . . . . 71 [10.2 Overview of](#page-83-0) mkNUTcert.py . . . . . . . . . . . . . . . . . . . . . . . . . . . . . . 73 10.3 What [mkNUTcert.py](#page-84-0) provides . . . . . . . . . . . . . . . . . . . . . . . . . . . . . 74  $10.3.1$  Private Key and Certificate = Root Certificate . . . . . . . . . . . . . . . . 74 [10.3.2 Public Key Certicate](#page-85-0) . . . . . . . . . . . . . . . . . . . . . . . . . . . . . 75 [10.4 Running](#page-87-0) mkNUTcert.py . . . . . . . . . . . . . . . . . . . . . . . . . . . . . . . . 77 [11 Encrypted connections](#page-88-0) 78 [11.1 Additional conguration les](#page-89-0) . . . . . . . . . . . . . . . . . . . . . . . . . . . . . 79 [11.1.1 In the remote server gold](#page-89-1) . . . . . . . . . . . . . . . . . . . . . . . . . . 79 [11.1.2 In each management client mgmt](#page-89-2) . . . . . . . . . . . . . . . . . . . . . . 79 [11.2 Debugging: Sning port 3493](#page-90-0) . . . . . . . . . . . . . . . . . . . . . . . . . . . . . 80 [11.3 Testing the TLS setup](#page-91-0) . . . . . . . . . . . . . . . . . . . . . . . . . . . . . . . . . 81 [12 Shim daemons](#page-92-0) upsdTLS.py and upsmonTLS.py 62 [12.1 Overview of Shim](#page-92-1) upsdTLS.py . . . . . . . . . . . . . . . . . . . . . . . . . . . . 82 [12.2 Overview of Shim](#page-94-0) upsmonTLS.py . . . . . . . . . . . . . . . . . . . . . . . . . . . 84 [12.3 Summary of shims](#page-96-0) upsdTLS.py and upsmonTLS.py . . . . . . . . . . . . . . . . . 86 [12.4 Running the shims](#page-96-1) upsdTLS.py and upsmonTLS.py . . . . . . . . . . . . . . . . 86 [12.4.1 Enabling the shims](#page-98-0) upsdTLS.py and upsmonTLS.py . . . . . . . . . . . . 88 [12.4.2 Listing the systemd activity](#page-99-0) . . . . . . . . . . . . . . . . . . . . . . . . . . 89

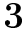

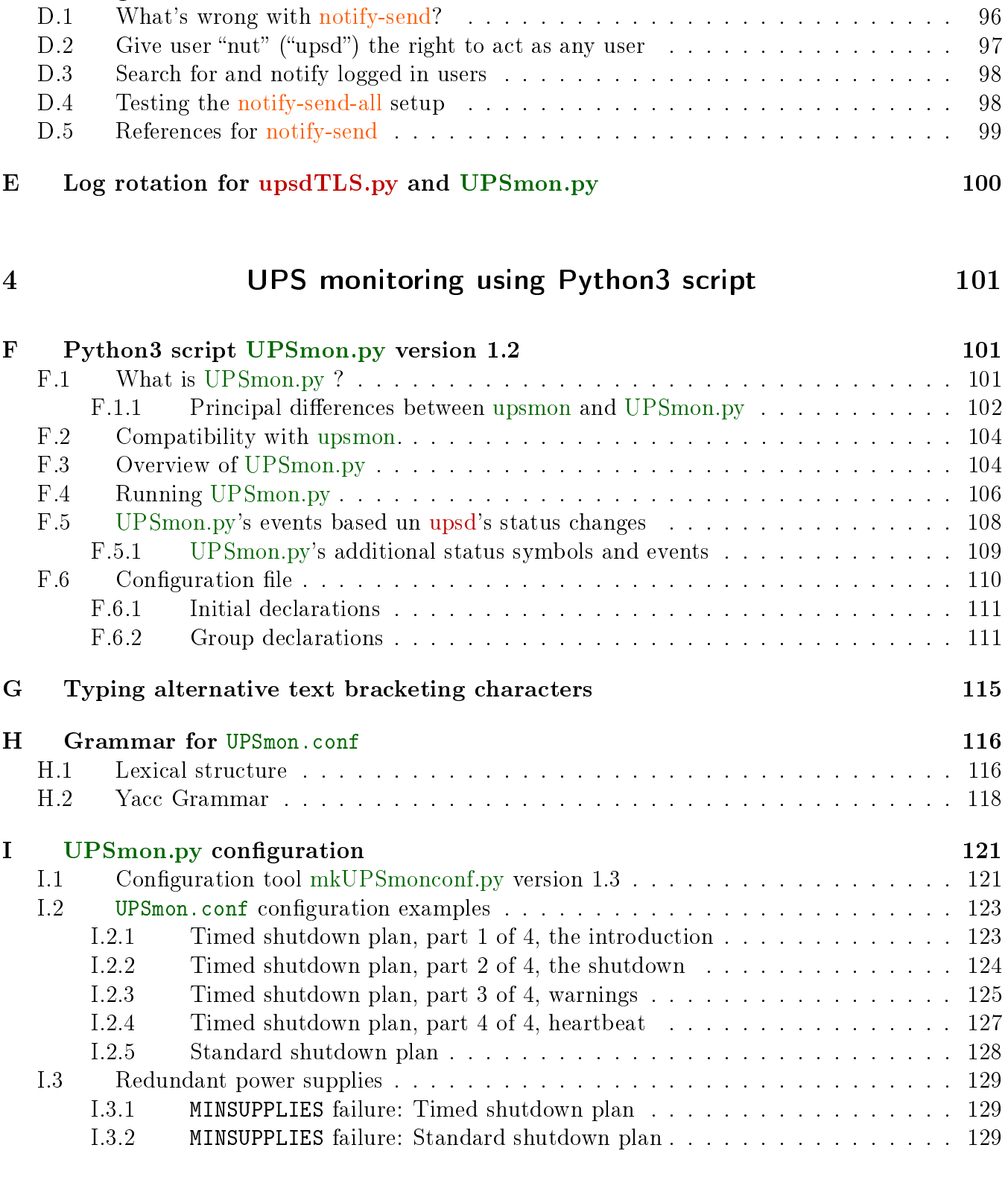

D Using [notify-send](#page-106-0) 96

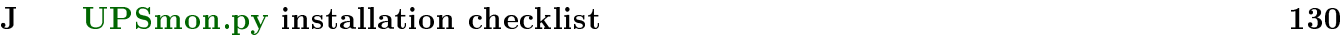

### 5 [The End](#page-141-1) 131

# [K Acknowledgments](#page-141-2) 131

[L Errors, omissions, obscurities, confusions, typpos...](#page-141-0) 131

# List of Figures

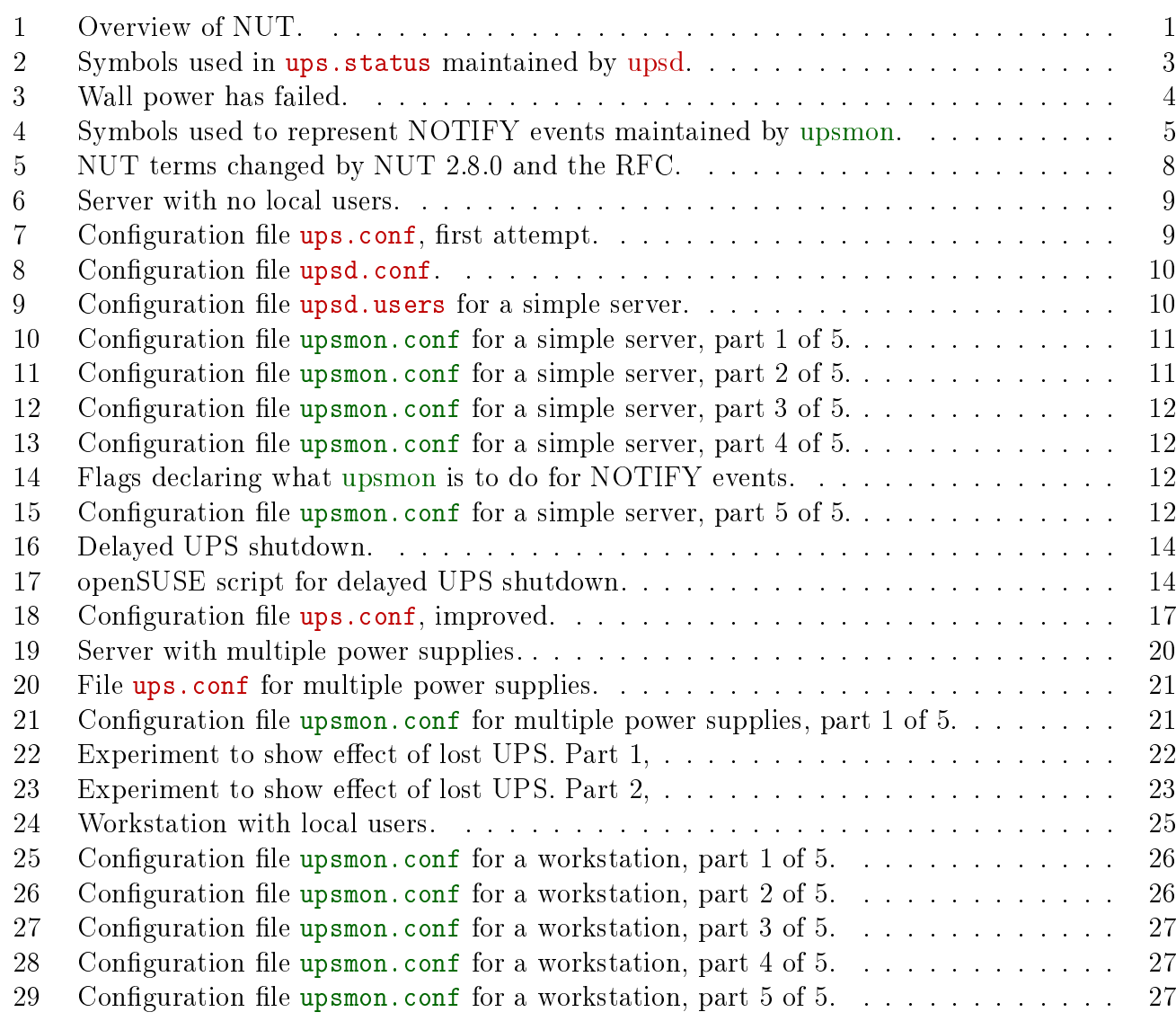

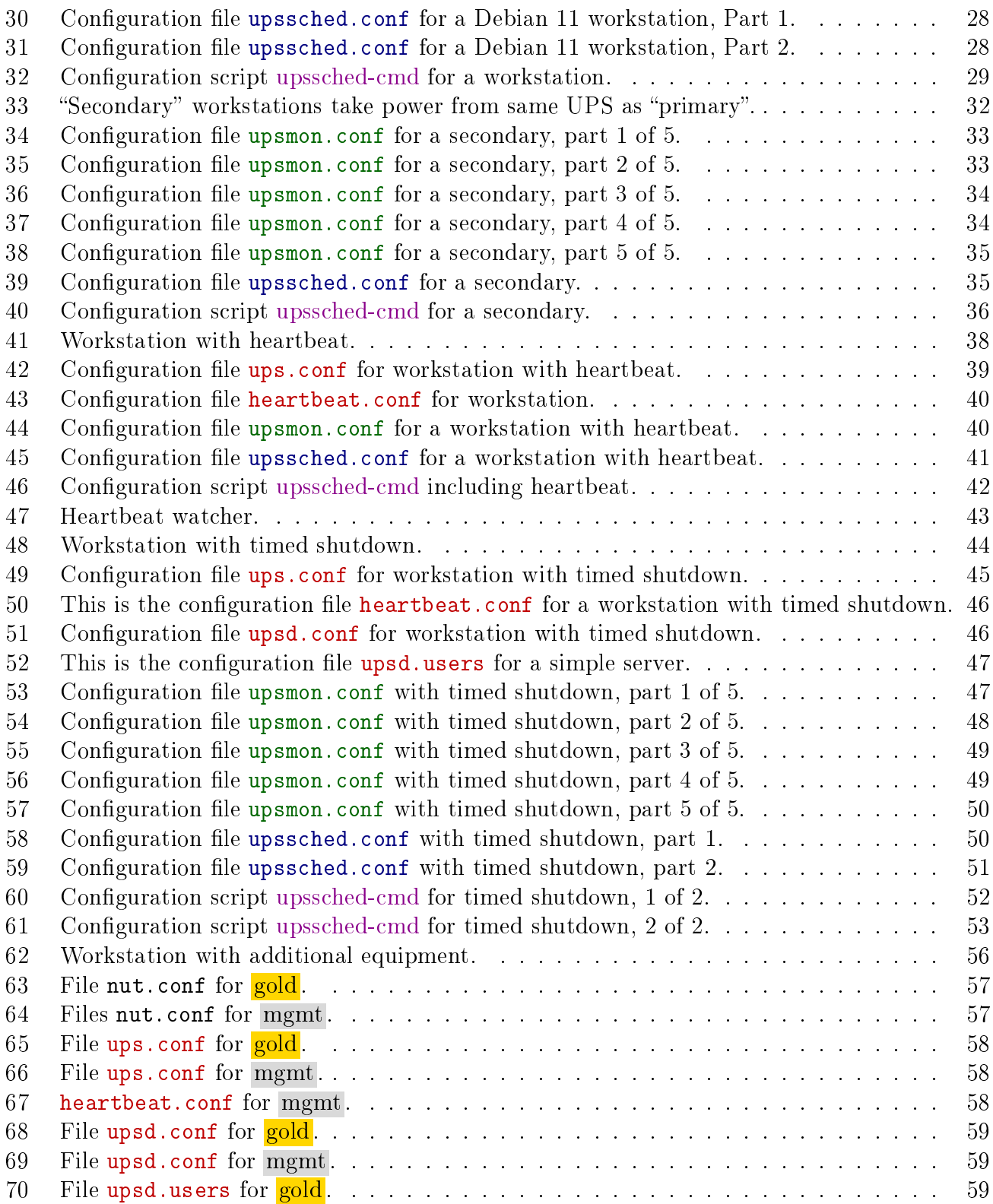

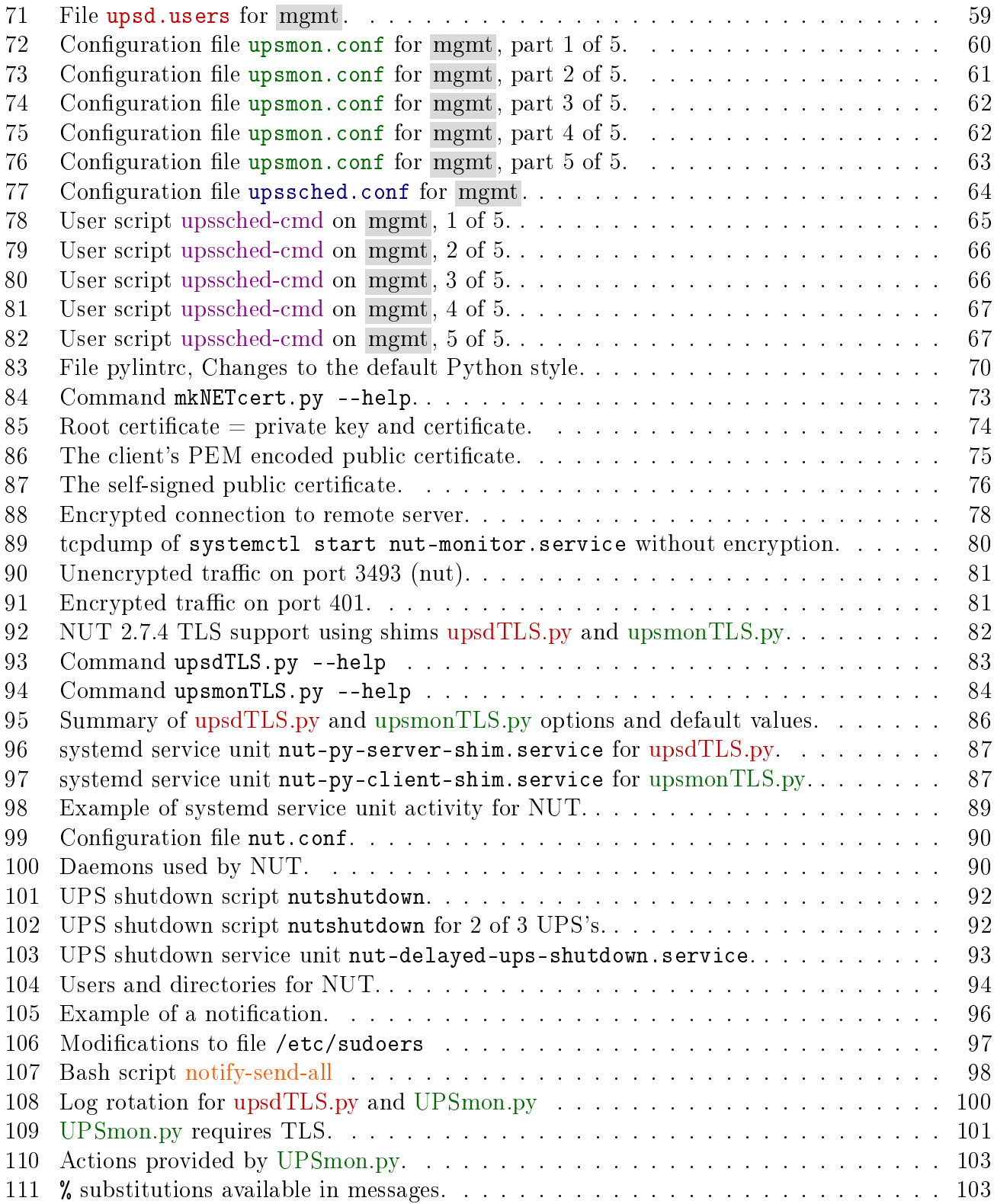

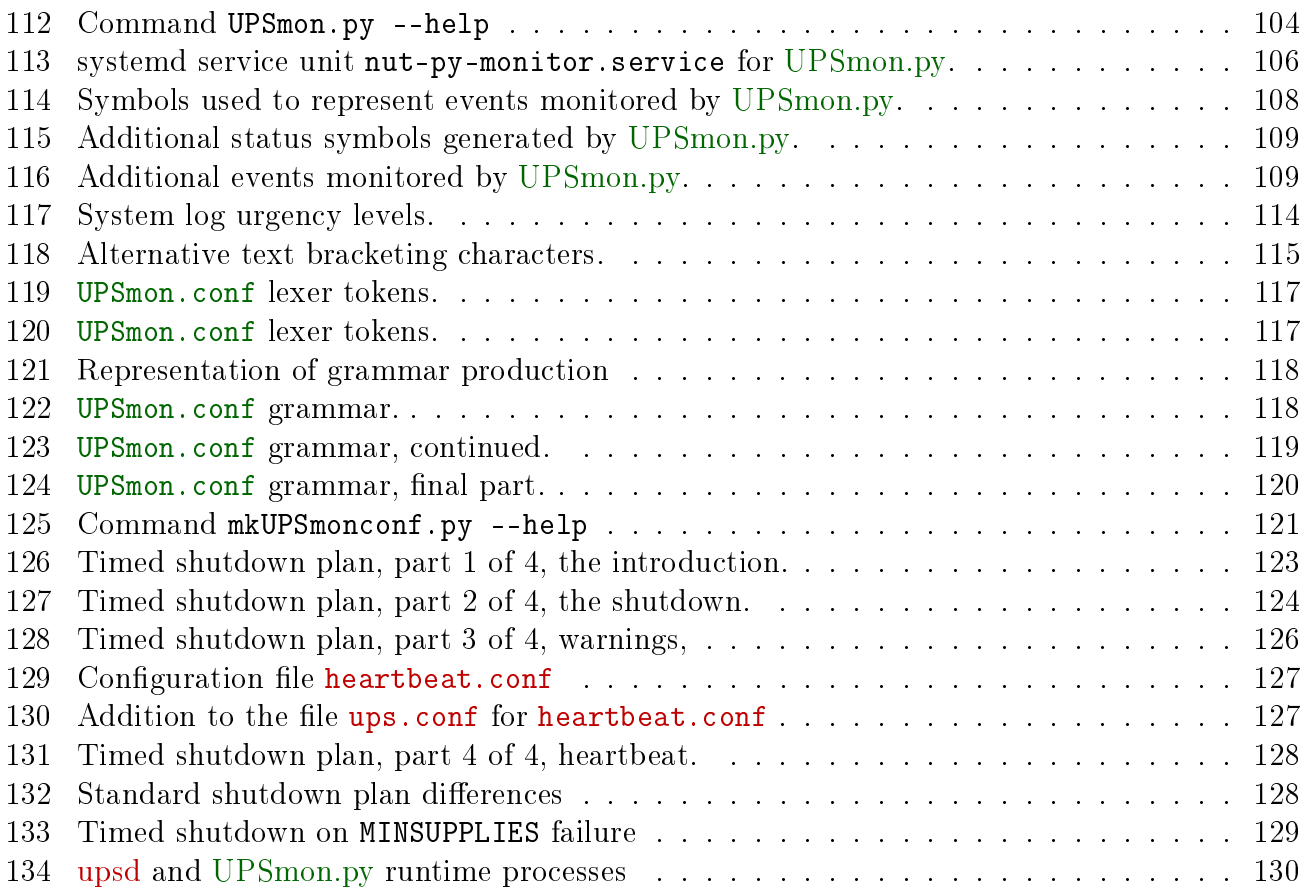

### <span id="page-11-0"></span>Part 1

# UPS monitoring using NUT

The first part of this documentation discusses UPS activity monitoring using the facilities provided by NUT 2.8.0. Part [2](#page-79-0) discusses TLS support for upsd and the clients. Part [3](#page-100-1) provides technical appendices.

# <span id="page-11-1"></span>1 Introduction, and Welcome to NUT

#### <span id="page-11-3"></span><span id="page-11-2"></span>1.1 What is NUT?

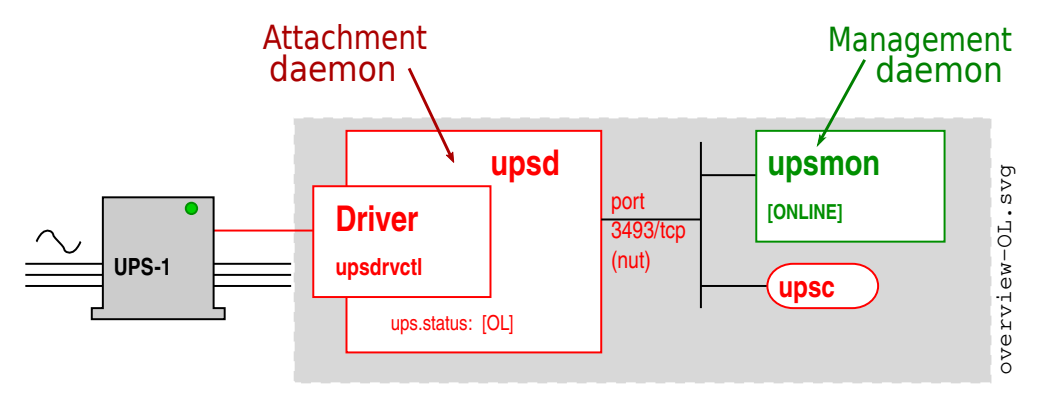

Figure 1: Overview of NUT.

The acronym NUT stands for "Network UPS Tools". It is a collection of GPL licensed software written in K&R style C for managing power devices, mainly UPS units. It supports a wide range of UPS units and can handle one or multiple UPS's of different models and manufacturers simultaneously in home, small business and larger professional installations. NUT replaces the software which came with your UPS.

The NUT software is included as a package in most major distributions of Linux, and the source code is available in a tarball for the others.

The NUT software includes complete technical documentation in the form of PDF manuals, configuration notes such as file [config-notes.txt,](https://github.com/networkupstools/nut/blob/master/docs/config-notes.txt) man pages, a web site [http://networkupstools](http://networkupstools.org) org and detailed comments in the sample configuration files supplied with the project. There is also a [FAQ](http://networkupstools.org/docs/FAQ.html) on the project web site, and a [nut-upsuser](https://lists.alioth.debian.org/mailman/listinfo/nut-upsuser) mailing list in which users may ask questions.

#### <span id="page-12-0"></span>1.1.1 NUT is a mature project

NUT was already operating in its current form when it registered port [3493/](https://www.iana.org/assignments/service-names-port-numbers/service-names-port-numbers.xhtml?search=3493)TCP (nut) with IANA in May 2002. Since then, the project has kept its principal characteristics which are the basis of its success:

- $\bullet$  Simplicity The design of NUT is simple and straightforward. No additional tools or software systems are needed to encode the messages sent between the attachment daemon and the management daemon.
- $Resilience$  The ability to operate in a *challenged environment*. Such environments are now receiving attention, for example the evolving vocabulary provided by [RFC 7228](https://www.rfc-editor.org/info/rfc7228) Terminology for Constrained-Node Networks.
- $\bullet$  Aggregation The simultaneous handling of a wide variety of UPS-things with widely differing capabilites. This is now known as the "Internet of Things", and again is the subject of much attention.

#### <span id="page-12-1"></span>1.2 You need to configure the NUT software

To make full use of your UPS you will need to configure the NUT software used to manage UPS units. The technically complete documentation does not provide many examples; this introduction is intended to fill the gap by providing fully worked examples for some frequently met configurations. It is aimed at experienced Unix/Linux system administrators who are new to NUT. Pick the configuration which corresponds most closely to your installation, get it working, and then adapt it to your needs. If you have questions for the mailing list it is much easier to explain what you are trying to do by referring to a well known example.

#### <span id="page-12-2"></span>1.3 Attachment Daemon upsd

Figure [1](#page-11-3) shows the basic components of the NUT software. upsd is a daemon which runs permanently in the box to which one or more UPS's are attached. It scans the UPS's through the UPS-specific driver<sup>[1](#page-12-3)</sup> and maintains an abstracted image of the UPS in memory<sup>[2](#page-12-4)</sup>.

The various parts of the abstracted image have standardized names, and a key part is the variable ups.status which gives the current status of the UPS unit. The current status is a string of symbols. The principal symbols are shown in figure [2,](#page-13-0) but if you write software which processes upsd symbols, expect to find other values in exceptional UPS specific cases.

Some important status values are [ol] which means that the UPS unit is taking power from the wall, and [OB LB] which means that wall power has failed, the UPS is supplying power from it's battery, and that battery is almost exhausted.

<span id="page-12-4"></span><span id="page-12-3"></span><sup>1</sup>See the Hardware Compatibility list and required drivers at<https://www.networkupstools.org/stable-hcl.html> <sup>2</sup>This image may be viewed at any time with the command upsc name-of-UPS

Daemon upsd listens on port  $3493/\text{top}$  (nut) for requests from its clients, which may be local or remote. It is amusing to test this using a tool such as nc or netcat and a UPS called UPS-1.

```
1 rprice@maria:~> REQUEST="GET VAR UPS-1 battery.charge"
2 \mid rprice@maria:~> echo $REQUEST | nc localhost 3493
3 VAR UPS-1 battery.charge "100"
```
Chapter [1.4.1](#page-15-0) will show that this is best done with NUT utility program upsc.

<span id="page-13-0"></span>Later chapters will discuss the configuration files ups.conf, upsd.conf and upsd.users with the specific examples. For gory details, read [man upsd,](https://networkupstools.org/docs/man/upsd.html) [man upsd.conf,](https://networkupstools.org/docs/man/upsd.conf.html) [man upsd.users](https://networkupstools.org/docs/man/upsd.users.html) and [man](https://networkupstools.org/docs/man/ups.conf.html) [ups.conf.](https://networkupstools.org/docs/man/ups.conf.html)

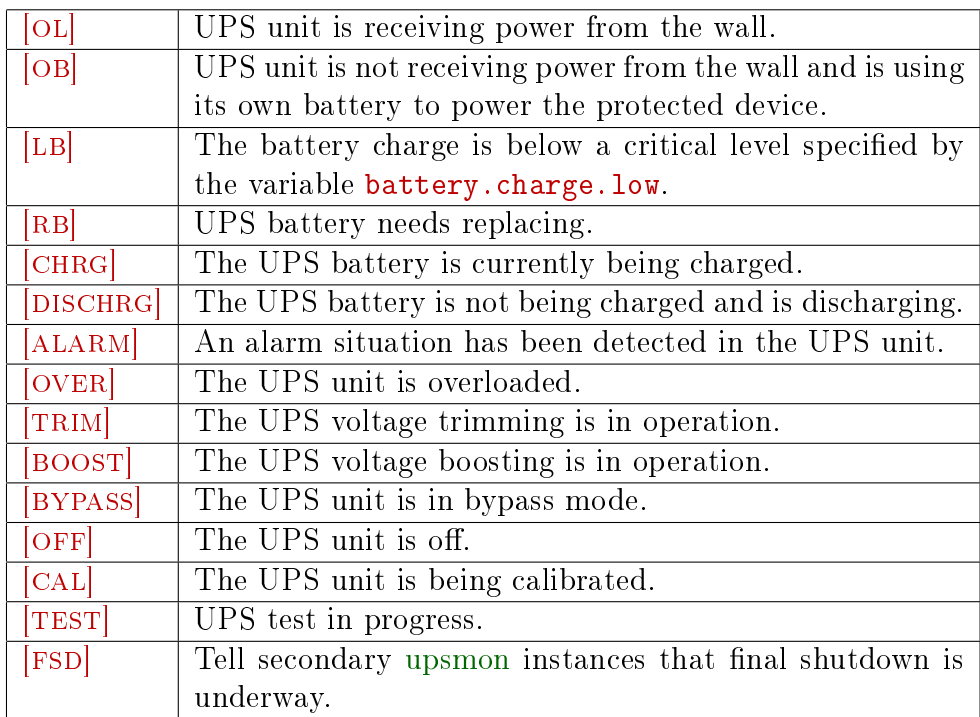

Figure 2: Symbols used in ups.status maintained by upsd.

#### <span id="page-14-0"></span>1.3.1 Driver daemon

The driver is a daemon which is part of the attachment daemon<sup>[3](#page-14-3)</sup>. It talks to the UPS hardware and is aware of the state of the UPS. One of the strengths of the NUT project is that it provides drivers for a wide range of UPS units from a range of manufacturers. NUT groups the UPS's into families with similar interfaces, and supports the families with drivers which match the manufacturer's interface. See [the hardware compatibility list](https://www.networkupstools.org/stable-hcl.html) for a looong list of the available drivers.

The drivers share a command interface, upsdrvctl, which makes it possible to send a command to the UPS without having to know the details of the UPS protocol. We will see this command in action in chapter [2.5](#page-24-0) when we need to shut down the UPS after a system shutdown.

#### <span id="page-14-1"></span>1.4 Management Daemon upsmon

<span id="page-14-2"></span>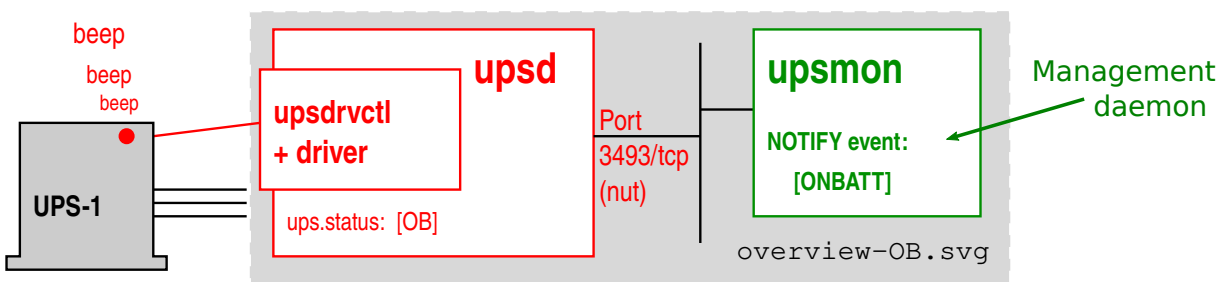

Figure 3: Wall power has failed.

The management daemon upsmon is an example of a client of upsd. It runs permanently as a daemon in a local or remote box, polling the status changes of the UPS unit. It is able to react to changes in the UPS state for example by emitting warning messages, or shutting down the box. The actions are specified in the configuration file upsmon.conf which will be discussed in specific examples.

As the state of a UPS evolves, the key status changes, called "NOTIFY events", are identified with the symbols shown in figure [4.](#page-15-1) The NOTIFY event symbol is also known as a "notifytype" in NUT.

Figure [3](#page-14-2) shows what happens when wall power fails. Daemon upsd has polled the UPS, and has discovered that the UPS is supplying power from it's battery. The ups.status changes to [OB].

<span id="page-14-3"></span><sup>3</sup>Communication between upsd and each driver is through a socket which Debian 11 declares in directory /var/ run/nut . The following example shows the sockets to two drivers usbhid-ups and dummy-ups :

```
root@titan ls -alF /run/nut
drwxrwx- 2 root nut 140 Aug 7 15:57 ./
drwxr-xr-x 30 root root 880 Aug 7 16:01 ../
srw-rw-- 1 nut nut 0 Aug 7 15:57 dummy-ups-heartbeat=
-rw-r-r- 1 nut nut 5 Aug 7 15:57 dummy-ups-heartbeat.pid
-rw-r-r-1 nut nut 5 Aug 7 15:57 upsd.pid
srw-rw-- 1 nut nut 0 Aug 7 15:57 usbhid-ups-Eaton=
-rw-r-r- 1 nut nut 4 Aug 7 15:57 usbhid-ups-Eaton.pid
```
<span id="page-15-1"></span>

| NOTIFY events based on status changes   |                                                                    |  |
|-----------------------------------------|--------------------------------------------------------------------|--|
| <b>ONLINE</b>                           | Status change $[OB] \rightarrow [OL]$ . The UPS is back on line.   |  |
| ONBATT                                  | Status change $[OL] \rightarrow [OB]$ . The UPS is now on battery. |  |
| [LOWBATT]                               | Status [LB] has appeared. The driver says the UPS battery          |  |
|                                         | is low.                                                            |  |
| REPLBATT                                | The UPS needs to have its battery replaced. Not all UPS's          |  |
|                                         | can indicate this.                                                 |  |
|                                         | NOTIFY events based on upsmon activity                             |  |
| <b>FSD</b>                              | No status change. The primary has commanded the UPS                |  |
|                                         | into the "forced shutdown" mode.                                   |  |
| SHUTDOWN                                | The local system is being shut down.                               |  |
| COMMOK                                  | Communication with the UPS has been established.                   |  |
| COMMBAD                                 | Communication with the UPS was just lost.                          |  |
| NOCOMM                                  | The UPS can't be contacted for monitoring.                         |  |
| NOTIFY event based on NUT process error |                                                                    |  |
| NOPARENT                                | upsmon parent died - shutdown impossible.                          |  |

Figure 4: Symbols used to represent NOTIFY events maintained by upsmon.

Daemon upsmon has polled upsd, has discovered the status change and has generated the NOTIFY event [ONBATT].

For the gory details, read [man upsmon](https://networkupstools.org/docs/man/upsmon.html) and [man upsmon.conf.](https://networkupstools.org/docs/man/upsmon.conf.html)

#### <span id="page-15-0"></span>1.4.1 Utility program upsc

The NUT project provides this simple utility program to talk to upsd and retrieve details of the UPS's. For example, What UPS's are attached to the local host?

```
4 rprice@maria:"> upsc -L
5 UPS-1: Example Mfg ASR 1500 USBS
6 heartbeat: Heart beat validation of NUT
```
Let's ask for the upsd abstracted image of a UPS:

```
7 rprice@maria:~> upsc UPS-1
8 battery.charge: 100
9 battery.charge.low: 50
10<sup>°</sup>11 driver.name: usbhid-ups
12 driver.parameter.offdelay: 30
13 driver.parameter.ondelay: 40
14 ...
15 ups.status: OL CHRG
```
Let's ask, using Bash syntax, for a list of the drivers used by upsd:

```
16 rprice@maria:~> for u in $(upsc -1)17 > do upsc $u driver.name
18 > done
19 usbhid-ups
20 dummy-ups
```
Man page [man upsc](https://networkupstools.org/docs/man/upsc.html) provides further examples.

#### <span id="page-16-0"></span>1.5 Configuration file formats

The components of NUT get their configuration from the following configuration files. The simpler configurations do not use all these files.

- $\bullet$  nut.conf Nut daemons to be started.
- $\bullet$  ups.conf Declare the UPS's to be managed by upsd.
- heartbeat.conf Used only for [heartbeat](#page-48-0) configurations.
- $\bullet$  upsd.conf Access control to the upsd daemon.
- · upsd.users Who has access to the upsd daemon.
- · upsmon.conf upsmon daemon configuration.
- · upssched.conf Only used for customised and timer-based setups.
- upssched-cmd A script used only for customised and timer-based setups.
- delayed UPS shutdown Choice of scripts for delayed UPS shutdown.

NUT parses all the configuration files with a common state machine, which means they all have the following characteristics.

First, most of the programs use an uppercase word to declare a configuration directive. This may be something like MONITOR, NOTIFYCMD, or ACCESS. Case matters here. "monitor" won't be recognized.

Next, the parser does not care about whitespace between words. If you like to indent things with tabs or spaces, feel free to do so.

The keywords are often followed by values. If you need to set a value to something containing spaces, it has to be contained within "quotes" to keep the parser from splitting the line, e.g.

21 SHUTDOWNCMD "/sbin/shutdown -h +0"

Without the quotes, the parser would only see the first word on the line. Let's say you really need to embed a quote within your directive for some reason. You can do that too.

22 NOTIFYCMD "/bin/notifyme -foo -bar \"hi there\" -baz"

In other words,  $\setminus$  can be used to escape the ".

When you need to put the  $\cdot$  character into your string, you just escape it.

23 NOTIFYCMD "/bin/notifyme c:\\dos\\style\\path"

The  $\langle$  can be used to escape any character, but you only really need it for  $\langle$ , ", and # as they have special meanings to the parser.

When using file names with space characters, you may end up having tricky things since you need to write them inside "" which must be escaped:

24 NOTIFYCMD "\"c:\\path with space\\notifyme\""

# is the comment character. Anything after an unescaped # is ignored, e.g.

 $25$  dentity = my#1ups

will turn into identity = my, since the # stops the parsing. If you really need to have a # in your configuration, then escape it.

26 identity =  $my\#1ups$ 

Much better.

The  $=$  character should be used with care too. There should be only one "simple"  $=$  character in a line: between the parameter name and its value. All other = characters should be either escaped or within "quotes". Remember that the  $\#$  character in a password must be escaped:

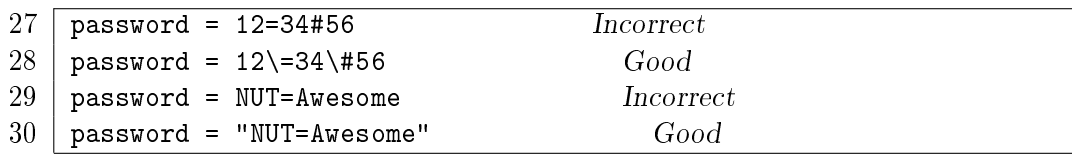

#### <span id="page-17-0"></span>1.5.1 Line spanning

You can put a backslash at the end of the line to join it to the next one. This creates one virtual line that is composed of more than one physical line.

Also, if you leave the "" quote container open before a newline, it will keep scanning until it reaches another one. If you see bizarre behavior in your configuration files, check for an unintentional instance of quotes spanning multiple lines.

#### <span id="page-18-0"></span>1.6 Mailing list: nut-users

The NUT project offers a mailing list to assist the users. The web page for list administration is [https://lists.alioth.debian.org/mailman/listinfo/nut-upsuser.](https://lists.alioth.debian.org/mailman/listinfo/nut-upsuser)

As always in mailing lists, you get better results if you remember Eric Raymond's good advice which you will find in "How To Ask Questions The Smart Way" at [http://www.catb.org/esr/faqs/](http://www.catb.org/esr/faqs/smart-questions.html) [smart-questions.html.](http://www.catb.org/esr/faqs/smart-questions.html)

The NUT mailing lists accept HTML formatted e-mails, but it's better to get into the habit of sending only plain text, since you will meet mailing lists that send HTML to /dev/null.

If you want to quote configuration files, please remove comments and blank lines. A command such as grep  $\hat{\ }$ [ $\hat{\ }$ #] upsmon.conf will do the job. To save you some work, there is ready-made script to prepare a report on a NUT configuration. See nut-report script available at [http://](http://rogerprice.org/NUT/nut-report) [rogerprice.org/NUT/nut-report.](http://rogerprice.org/NUT/nut-report)

#### <span id="page-18-1"></span>1.7 NUT has an RFC

<span id="page-18-2"></span>On August 8th, 2022, the IETF published [RFC 9271](https://www.rfc-editor.org/info/rfc9271) Uninterruptible Power Supply (UPS) Management Protocol Commands and Responses which describes in detail the commands and responses of the NUT protocol. The RFC follows changes in the technical terms used by the NUT Project and listed in figure [5.](#page-18-2)

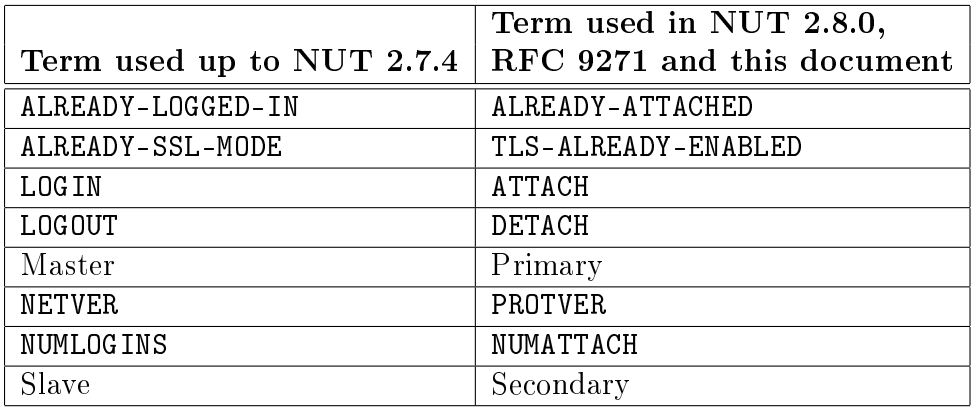

Figure 5: NUT terms changed by NUT 2.8.0 and the RFC.

The RFC uses the term "public power supply" where this text refers to "wall power".

Now that we have the basic ideas of NUT, we are ready to look at the first simple configuration.

# <span id="page-19-0"></span>2 Simple server with no local users

<span id="page-19-2"></span>This chapter extends the general ideas of chapter [1](#page-11-1) to provide a fully worked example of a simple configuration. This will in turn form the basis of future chapters. In this simple configuration, the attachment daemon and the management daemon run in the same machine.

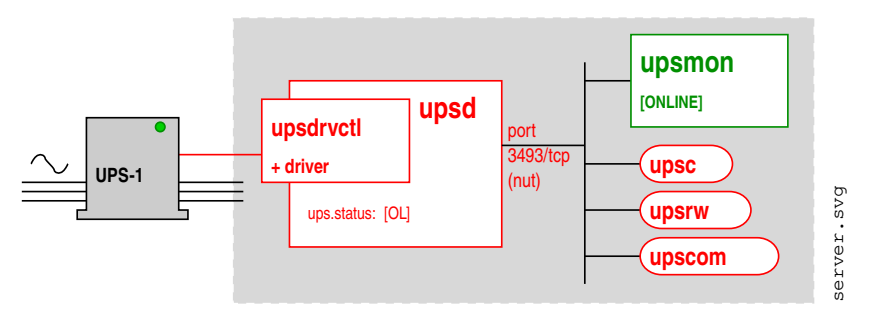

Figure 6: Server with no local users.

Six configuration files specify the operation of NUT in the simple server.

- 1. The NUT startup configuration:  $\text{nut.config}$ . Since this file is not strictly a part of NUT, and is common to all configurations, it is discussed separately in appendix [A.](#page-100-0)
- 2. The upsd UPS declarations: ups.conf, see chapter [2.1.](#page-19-1)
- 3. The upsd daemon access control; upsd.conf, see chapter [2.2.](#page-20-0)
- 4. The upsd daemon user declarations: upsd.users, see chapter [2.3.](#page-20-1)
- 5. The upsmon daemon configuration: upsmon.conf, see chapter [2.4.](#page-21-0)
- 6. The delayed UPS shutdown script. Since this file is common to all configurations, it is discussed separately in appendix [B.](#page-102-0)

#### <span id="page-19-1"></span>2.1 Configuration file ups.conf, first attempt

```
31 | # ups.conf, first attempt
32 | [UPS-1]
33 driver = usbhid-ups
34 port = auto
35 \vert desc = "Example Mfg 1600"
```
<span id="page-19-7"></span><span id="page-19-6"></span><span id="page-19-3"></span>Figure 7: Configuration file ups.conf, first attempt.

This configuration file declares your UPS units. The file described here will do the job, but we will see after we have discussed the shutdown process, that useful improvements are possible.

Line [32](#page-19-4) begins a UPS-specific section, and names the UPS unit UPS-1. There will as many sections as there are UPS units. Make sure this UPS name matches the name in upsmon.conf and in upssched-cmd, which we will meet in later chap-

ters.

Line [33](#page-19-5) specifies the driver that upsd will use. For the full list of drivers, see the Hardware Compatibility list and the required drivers at [http://www.networkupstools.org/stable-hcl.html.](http://www.networkupstools.org/stable-hcl.html)

Line [34](#page-19-6) depends on the driver. For the usbhid-ups driver the value is always auto. For other drivers, see the man page for that driver.

Line [35](#page-19-7) provides a descriptive text for the UPS.

#### <span id="page-20-0"></span>2.2 Configuration file upsd.conf

```
36 # upsd.conf
```
37 LISTEN 127.0.0.1 3493

<span id="page-20-5"></span><span id="page-20-4"></span><span id="page-20-2"></span>38 LISTEN ::1 3493

Figure 8: Configuration file upsd.conf.

This configuration file declares on which ports the upsd daemon will listen, and provides a basic access control mechanism.

Line [37](#page-20-4) declares that upsd is to listen on it's prefered port for traffic from the localhost. The IP address specifies the interface on which the upsd

daemon will listen. The default 127.0.0.1 specifies the loopback interface. It is possible to replace  $127.0.0.1$  by  $0.0.0.0$  which says "listen for traffic from all sources" and use your firewall to filter traffic to port [3493.](https://www.iana.org/assignments/service-names-port-numbers/service-names-port-numbers.xhtml?search=3493) For good security, this file should be accessible to the upsd process only.

If you do not have IPv6, remove or comment out line [38.](#page-20-5)

#### <span id="page-20-1"></span>2.3 Configuration file upsd.users

<span id="page-20-7"></span>

| 39  | # upsd.users        |
|-----|---------------------|
| 40  | $[$ nut-admin $]$   |
| 41  | $password = sekret$ |
| 49. | upsmon primary      |

<span id="page-20-9"></span><span id="page-20-8"></span><span id="page-20-3"></span>Figure 9: Configuration file upsd.users for a simple server.

This configuration file declares who has write access to the UPS. For good security, ensure that only users nut<sup>[4](#page-20-6)</sup> and root can read and write this file.

Line [40](#page-20-7) declares the "user name" of the system administrator who has write access to the UPS's managed by upsd. It is independent of /etc/passwd. The upsmon client daemon will use

this name to poll and command the UPS's. There may be several names with different levels of access. For this example we only need one.

Line [41](#page-20-8) provides the password. You may prefer something better than "sekret". Warning: Avoid placing spaces U+0020 and quotation marks " U+0022 in passwords.

Line [42](#page-20-9) declares that this user is the upsmon daemon, and the required set of actions will be set automatically. In this simple configuration daemon upsmon is a primary<sup>[5](#page-20-10)</sup> and has authority to shutdown the server. The alternative, "upsmon secondary", allows monitoring only, with no shutdown authority.

The configuration file for upsmon must match these declarations for upsmon to operate correctly. For lots of details, see [man upsd.users.](https://networkupstools.org/docs/man/upsd.users.html)

<span id="page-20-6"></span><sup>&</sup>lt;sup>4</sup>This is for Debian 11. See table [104](#page-104-1) in appendix [C](#page-104-0) for other user names.

<span id="page-20-10"></span> ${}^{5}$ Up to NUT 2.7.4 the primary was known as the "master". The secondary was known as the "slave".

#### <span id="page-21-0"></span>2.4 Configuration file upsmon.conf for a simple server

<span id="page-21-1"></span>This configuration file declares how upsmon is to handle NOTIFY events. For good security, ensure that only users  $\text{nut}^6$  $\text{nut}^6$  and root can read and write this file.

 $43$  # upsmon.conf

```
44 MONITOR UPS-1@localhost 1 nut-admin sekret primary
```
Figure 10: Configuration file upsmon.conf for a simple server, part 1 of 5.

On line [44](#page-21-4)

- The UPS name UPS-1 must correspond to that declared in ups.conf line [32.](#page-19-4)
- The "power value" 1 is the number of power supplies that this UPS feeds on this system.
- $\bullet$  nut-admin is the "user" declared in upsd.users line [40.](#page-20-7)
- sekret is the password declared in upsd.users line [41.](#page-20-8)
- primary means this system will shutdown last, allowing any secondaries time to shutdown first. Secondary systems will be discussed in chapter [5.](#page-42-0) There are no secondaries in this simple configuration.
	- 45 SHUTDOWNCMD "/sbin/shutdown -h +0" 46 POWERDOWNFLAG /etc/killpower

<span id="page-21-6"></span><span id="page-21-5"></span>Figure 11: Configuration file upsmon.conf for a simple server, part 2 of 5.

<span id="page-21-2"></span>Line [45](#page-21-5) declares the command that is to be used to shut down the server. A second instance of the upsmon daemon running as root will execute this command. Multiple commands are possible, for example SHUTDOWNCMD "logger -t upsmon.conf \"SHUTDOWNCMD calling /sbin/shutdown to shut down system\" ; /sbin/shutdown -h +0" will also log the action of SHUTDOWNCMD. Note that internal " have to be escaped.

Line [46](#page-21-6) declares a file created by upsmon when running in primary mode when the UPS needs to be powered off. It will be used in more complex configurations. See [man upsmon.conf](https://networkupstools.org/docs/man/upsmon.conf.html) for details.

Lines [47](#page-22-4)[-56](#page-22-5) assign a text message to each NOTIFY event. Within each message, the marker  $\gamma$ s is replaced by the name of the UPS which has produced this event. upsmon passes this message to program wall to notify the system administrator of the event. You can change the default messages to something else if you like. The format is NOTIFYMSG event "message" where %s is replaced with the identifier of the UPS in question.

Lines [57-](#page-22-6)[66](#page-22-7) declare what is to be done at each NOTIFY event. The declarations, known as "flags" are shown in table [14.](#page-22-2) You may specify one, two or three flags for each event, in the form FLAG[+FLAG]\*, however IGNORE must always be alone.

Note that if you have multiple UPS's, the same actions are to be performed for a given NOTIFY event for all the UPS's. We will see later that this is not good news.

<span id="page-21-3"></span> ${}^{6}$ This is for Debian 11. See table [104](#page-104-1) in appendix [C](#page-104-0) for other user names.

<span id="page-22-4"></span><span id="page-22-0"></span>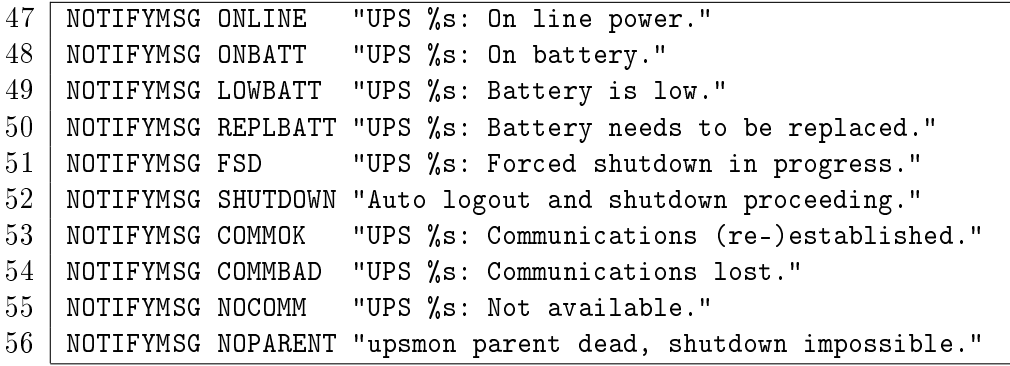

<span id="page-22-13"></span><span id="page-22-5"></span><span id="page-22-1"></span>Figure 12: Configuration file upsmon.conf for a simple server, part 3 of 5.

<span id="page-22-12"></span><span id="page-22-11"></span><span id="page-22-6"></span>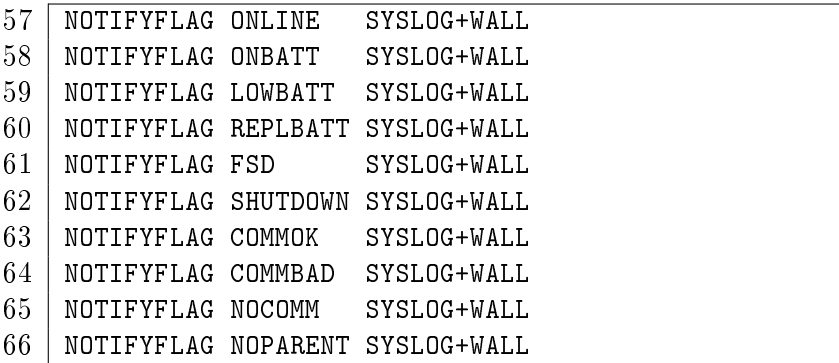

<span id="page-22-7"></span><span id="page-22-2"></span>Figure 13: Configuration file upsmon.conf for a simple server, part 4 of 5.

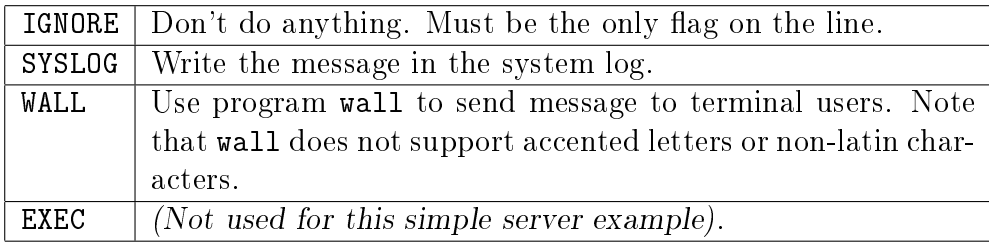

Figure 14: Flags declaring what upsmon is to do for NOTIFY events.

<span id="page-22-8"></span><span id="page-22-3"></span>

| -67 | RBWARNTIME 43200   |
|-----|--------------------|
|     | NOCOMMWARNTIME 300 |
|     | FINALDELAY 5       |

<span id="page-22-10"></span><span id="page-22-9"></span>Figure 15: Configuration file upsmon.conf for a simple server, part 5 of 5.

When a UPS says that it needs to have its battery replaced, upsmon will generate a [REPLBATT] NOTIFY event. Line [67](#page-22-8) say that this happens every RBWARNTIME  $=$  43200 seconds (12 hours).

Line [68:](#page-22-9) Daemon upsmon will trigger a [NOCOMM] NOTIFY event after NOCOMMWARNTIME seconds if it can't reach any of the UPS entries in configuration file upsmon.conf. It keeps warning you until the situation is fixed.

Line [69:](#page-22-10) When running in primary mode, upsmon waits this long after sending the  $\lceil \text{SHUTDOWN} \rceil$ NOTIFY event to warn the users. After the timer elapses, it then runs your SHUTDOWNCMD as specified on line [45.](#page-21-5) If you need to let your users do something in between those events, increase this number. Remember, at this point your UPS battery is almost depleted, so don't make this too big. Alternatively, you can set this very low so you don't wait around when it's time to shut down. Some UPS's don't give much warning for low battery and will require a value of 0 here for a safe shutdown.

For lots and lots of details, see [man upsmon.conf.](https://networkupstools.org/docs/man/upsmon.conf.html) See also the file [config-notes.txt](https://github.com/networkupstools/nut/blob/master/docs/config-notes.txt) in the distribution.

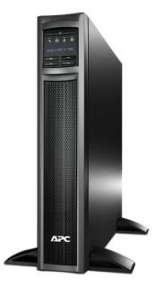

## <span id="page-24-0"></span>2.5 The delayed UPS shutdown

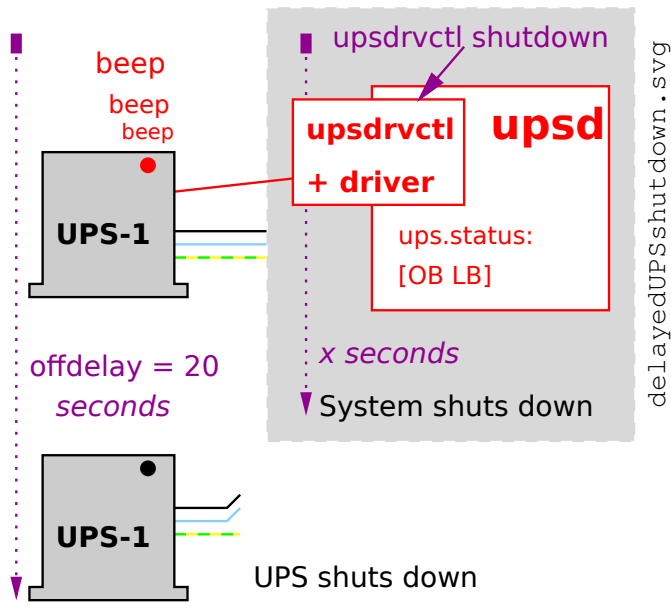

<span id="page-24-1"></span>Figure 16: Delayed UPS shutdown.

Somewhere in your distribution, as part of the system shutdown process, there needs to be an action to send a message to the UPS to tell it that some time later, it too will shut down. Note that the UPS does not shutdown at the same time as the system it protects. The UPS shutdown is delayed. By default the delay is 20 seconds. We will see in a later chapter how to change this. (Line [77](#page-27-3) if you're curious.)

The delayed UPS shutdown command may be from a shell script or a systemd service unit but in all cases the key element is the command upsdrvctl shutdown.

Figure [17](#page-24-2) shows the shell script supplied by NUT to be placed in a systemd "drop-in" directory for scripts which should be executed as late as possible dur-

ing a system shutdown. This script is used by openSUSE and Debian 11 and is placed in file /usr /lib/systemd/system-shutdown/nutshutdown . systemd detects automatically that a script in one of these "drop-in" directories needs to be executed. There is no need to enable the script.

<span id="page-24-2"></span>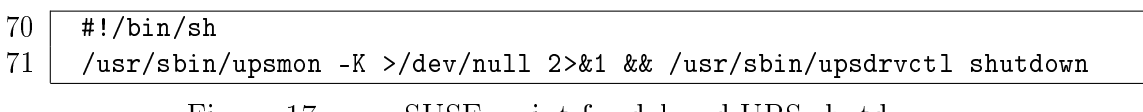

Figure 17: openSUSE script for delayed UPS shutdown.

Gentoo users: see Denny Page's post at [https://alioth-lists.debian.net/pipermail/nut-upsuser](https://alioth-lists.debian.net/pipermail/nut-upsuser/2018-July/011172.html)  $/2018$ -July $/011172.html$ .

In all these cases, the file name "nutshutdown" seems to me to be a misnomer, since it is not NUT which is being shut down, but such naming sloppiness is common.

Warning: This script is executed late in the system shutdown process, and there is no trace in the system log of it's action. If, like the editor, you believe that shutting off power to a system is a major event, and should be logged, then you are invited to replace the script provided by NUT with a systemd service unit as shown in appendix [B](#page-102-0) which will log the delayed shutdown command.

#### <span id="page-25-0"></span>2.6 The shutdown story for a simple server

We are now ready to tell the detailed story of how the server gets shut down when wall power fails, and how it restarts when wall power returns.

<span id="page-25-2"></span>1. Wall power on The system runs normally. In the attachment daemon the upsd status is [ol]. No NOTIFY event.

Days, weeks, months go by...

- 2. Wall power fails The server remains operational running on the UPS battery. upsd polls the UPS, and detects status change  $[OL] \rightarrow [OB]$ .
- 3. In the management daemon, upsmon polls upsd, receives [OB] and issues NOTIFY event [ONBATT]. As instructed by line [58,](#page-22-11) an [ONBATT] message goes to syslog and to program wall. The server is still operational running on the UPS battery.

Minutes go by...

- 4. Battery discharges below battery.charge.low The server remains operational, but the UPS battery will not last much longer. upsd polls the UPS, and detects status change  $[OB] \rightarrow [OBLB]$ .
- 5. upsmon polls upsd, receives [OB LB] and issues new NOTIFY event [LOWBATT]. As instructed by line [59](#page-22-12) upsmon sends a [LOWBATT] message to syslog and to program wall.
- <span id="page-25-3"></span>6. upsmon decides to command a system shutdown and generates NOTIFY event [SHUTDOWN]. It also sends command FSD to upsd to tell any secondaries that they must shut down. There are no secondaries in this simple configuration.
- [7](#page-25-1). upsmon uses command NUMATTACH<sup>7</sup> to query the number of secondaries currently operational. In this simple configuration, the reply is 1, there are no secondaries and the primary may proceed to shut down.
- 8. upsmon waits FINALDELAY seconds as specified on line [69.](#page-22-10)
- 9. upsmon creates POWERDOWN flag specified on line [46.](#page-21-6)
- 10. upsmon calls the SHUTDOWNCMD specified on line [45.](#page-21-5)
- 11. We now enter the scenario described in gure [16.](#page-24-1) The operating system's shutdown process takes over. During the system shutdown, the Bash script shown in figure [17](#page-24-2) or equivalent systemd service unit or some other equivalent runs the command upsdrvctl shutdown . This tells the UPS that it is to shut down 20 seconds later.
- 12. The system powers down, hopefully before the 20 seconds have passed.
- 13. UPS shuts down 20 seconds have passed. With some UPS units, there is an audible clunk. The UPS outlets are no longer powered. The absence of AC power to the protected

<span id="page-25-1"></span> $7$ NUMATTACH was known as NUMLOGINS up to NUT 2.7.4.

system for a sufficient time has the effect of resetting the BIOS options, and in particular the option "Restore power on AC return". This BIOS option will be needed to restart the box. How long is a sufficient time for the BIOS to reset? This depends very much on the box. Some need more than 10 seconds. What if wall power returns before the "sufficient time" has elapsed? The UPS unit will wait until the time specified by the ondelay option in file ups.conf. This timer, like the offdelay timer, starts from the moment the UPS receives the upsdrvctl shutdown command. See line [78](#page-27-4) in figure [18.](#page-27-2)

Minutes, hours, days go by...

- 14. Wall power returns Some time later, maybe much later, wall power returns. The UPS reconnects it's outlets to send power to the protected system.
- 15. The system BIOS option "Restore power on AC return" has hopefully been selected and the system powers up. The bootstrap process of the operating system begins.
- <span id="page-26-1"></span>16. The operating system starts the NUT daemons upsd and upsmon. Daemon upsd starts the  $\text{driver}(s)$  and scans the UPS. The UPS status becomes  $\text{[OL LB]}$ . Daemon upsmon sends command  $\texttt{ATTACH}^8$  $\texttt{ATTACH}^8$  to upsd to advise upsd that the primary is operational, i.e. the number of attached systems is  $\geq 1$ .
- 17. After some time, the battery charges above the battery.charge.low threshold and upsd declares the status change  $[OL LB] \rightarrow [OL]$ . We are now back in the same situation as state [1](#page-25-2) above.

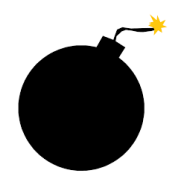

As we saw in figure [16,](#page-24-1) there is a danger that the system will take longer than 20 seconds to shut down. If that were to happen, the UPS shutdown would provoke a brutal system crash. To alleviate this problem, the next chapter proposes an improved configuration file ups.conf.

<span id="page-26-0"></span><sup>8</sup>ATTACH was known as LOGIN up to NUT 2.7.4.

#### <span id="page-27-0"></span>2.7 Configuration file ups.conf for a simple server, improved

Let's revisit this configuration file which declares your UPS units.

 # ups.conf, improved  $73$  |  $[UPS-1]$  driver = usbhid-ups port = auto desc = "Example Mfg 1600" offdelay = 60 ondelay =  $70$ lowbatt = 33

<span id="page-27-5"></span><span id="page-27-4"></span><span id="page-27-3"></span><span id="page-27-2"></span>Figure 18: Configuration file ups.conf, improved.

New line [77](#page-27-3) increases from the default 20 secs to 60 secs the time that passes between the upsdrvctl shutdown command and the moment the UPS shuts itself down.

Line [78](#page-27-4) increases the time that must pass between the upsdrvctl shutdown command and the moment when the UPS will react to the return of wall power and turn on the power to the system. Even if wall power returns earlier, the UPS will wait ondelay = 70 seconds before powering itself on. The default is 30 seconds.

The ondelay must be greater than the offdelay. See [man ups.conf](https://networkupstools.org/docs/man/ups.conf.html) for more news about this configuration file.

Additional line [79](#page-27-5) sets the default value for battery.charge.low. Even if you use command upsrw to set a value for battery.charge.low, usbhid-ups and some other drivers<sup>[9](#page-27-6)</sup> will restore the default, so if you want a permanent change you must change the default. See also chapter [2.10.](#page-28-1)

### <span id="page-27-1"></span>2.8 The shutdown story with quick power return

What happens if power returns after the system shuts down but before the UPS delayed shutdown? We pick up the story from state [6.](#page-25-3)

- 6. upsmon decides to command a system shutdown and generates NOTIFY event [SHUTDOWN]. It also sends command FSD to upsd to tell any secondaries that they must shut down. There are no secondaries in this simple configuration.
- 7. upsmon uses command NUMATTACH to query the number of secondaries currently oerational. In this simple configuration, the reply is 1, since there are no secondaries. The primary may proceed to shut down.
- 8. upsmon waits FINALDELAY seconds as specified on line [69.](#page-22-10)
- 9. upsmon creates POWERDOWN flag specified on line [46.](#page-21-6)
- 10. upsmon calls the SHUTDOWNCMD specified on line [45.](#page-21-5)
- 11. We now enter the scenario described in gure [16.](#page-24-1) The operating system's shutdown process takes over. During the system shutdown, the Bash script shown in figure [17](#page-24-2) or equivalent systemd service unit or some other equivalent runs the command upsdrvctl shutdown . This tells the UPS that it is to shut down offdelay seconds later .

<span id="page-27-6"></span><sup>9</sup>List needed

- 12. The system powers down before offdelay seconds have passed.
- 13. Wall power returns before the UPS shuts down Less than offdelay seconds have passed. The UPS continues it's shutdown process.
- 14. After offdelay seconds the UPS shuts down, disconnecting it's outlets. The beeping stops. With some UPS units, there is an audible "clunk".

An interval of ondelay-offdelay seconds later

- 15. After ondelay seconds the UPS turns itself on, and repowers it's outlets
- 16. The system BIOS option "restore power on AC return" has hopefully been selected and the system powers up. The bootstrap process of the operating system begins.

The story continues at state [16](#page-26-1) in chapter [2.6.](#page-25-0)

#### <span id="page-28-0"></span>2.9 Utility program upscmd

Utility program upscmd is a command line program for sending commands directly to the UPS. To see what commands your UPS will accept, type upscmd -l ups-name where ups-name is the name of the UPS as declared in file ups.conf, line [32.](#page-19-4)

For example, to turn on the beeper, use command

upscmd -u nut-admin -p sekret UPS-1@localhost beeper.enable where nut-admin is the user declared on line [40](#page-20-7) and sekret is the l33t password declared on line [41](#page-20-8) in file upsd.users.

Command upscmd can be dangerous. Make sure that file upsd.users can be read and written by root only. See [man upscmd](https://networkupstools.org/docs/man/upscmd.html) for more detail.

#### <span id="page-28-1"></span>2.10 Utility program upsrw

Utility program upsrw is a command line program for changing the values of UPS variables. To see which variables may be changed, type upsrw ups-name where ups-name is the name of the UPS as declared in file ups.conf, line [32.](#page-19-4)

For example, at line [9](#page-15-2) we saw that the **battery**.charge.low has been set to 50. We will change this to something less conservative with command

upsrw -s battery.charge.low=33 -u nut-admin -p sekret UPS-1@localhost where nut-admin is the user declared on line [40](#page-20-7) and sekret is the password declared on line [41](#page-20-8) in file upsd.users. Now check that the value has been set with command

upsc UPS-1 battery.charge.low

which returns the value 33.

Once again, command upsrw can be dangerous. Make sure that file upsd.users can be read and written by root only. See [man upsrw](https://networkupstools.org/docs/man/upsrw.html) for more detail.

Some drivers, for example usbhid-ups, reset battery.charge.low to the default value when they start. To overcome this resistance, add the line  $l$ owbatt = 33 to the UPS definition in file ups.conf as shown on line [79.](#page-27-5)

This chapter has described a basic configuration which is deficient in several ways:

- NUT messages are only available to those users who are constantly in front of text consoles which display the output of the program wall. Systems with users of graphical interfaces which do not display wall output will need stronger techniques.
- Program wall has not been internationalised. It cannot display letters with accents or any non-latin character.

Chapter  $4$  will show how to overcome these difficulties.

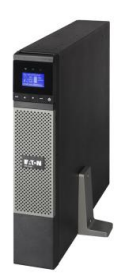

# <span id="page-30-1"></span>3 Server with multiple power supplies

This chapter extends the ideas of chapter [2](#page-19-0) to cover a larger server which has multiple, hopefully independent power supplies. The server is capable of running on two or more power supplies, but must be shut down if there are less than two operational. The flexibility of  $NUT$  makes this configuration easy: we will describe only the modifications to the configuration in chapter  $2$ .

<span id="page-30-2"></span>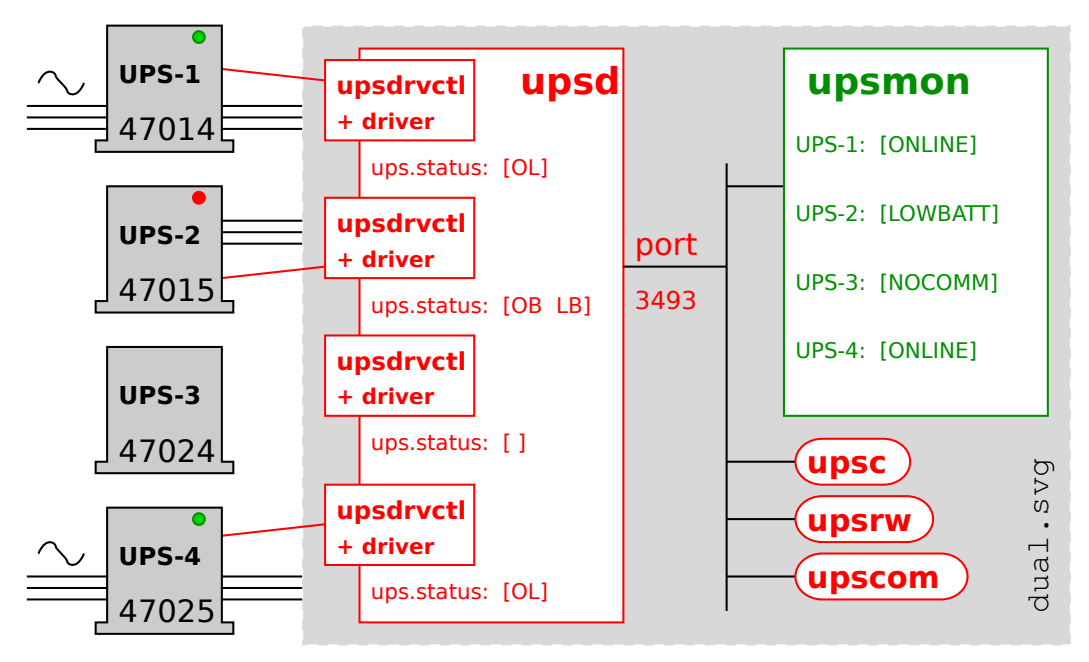

Figure 19: Server with multiple power supplies.

Six configuration files specify the operation of NUT in the server with multiple power supplies.

- 1. The NUT startup configuration:  $\text{nut.config}$ . Since this file is not strictly a part of NUT, and is common to all configurations, it is discussed separately in appendix [A.](#page-100-0)
- 2. The upsd UPS declarations: ups.conf, see chapter [3.1.](#page-30-0)
- 3. The upsd daemon access control; upsd.conf does not change, see chapter [2.2.](#page-20-0)
- 4. The upsd daemon user declarations: upsd.users do not change, see chapter [2.3.](#page-20-1)
- 5. The upsmon daemon configuration: upsmon.conf, see chapter [3.2.](#page-31-0)
- 6. The delayed UPS shutdown script. Since this file is common to all configurations, it is discussed separately in appendix [B.](#page-102-0)

### <span id="page-30-0"></span>3.1 Configuration file ups.conf for multiple power supplies

We add additional sections to ups.conf to declare the additional UPS units but we need some way of distinguishing them. Assuming the usbhid-ups driver, [man usbhid-ups](https://networkupstools.org/docs/man/usbhid-ups.html) describes how this can be done.

<span id="page-31-11"></span><span id="page-31-10"></span><span id="page-31-3"></span><span id="page-31-1"></span>

| 80<br># ups.conf, 4 power supplies                                      |  |
|-------------------------------------------------------------------------|--|
| 93<br>$[UPS-3]$                                                         |  |
| 81<br>$[UPS-1]$                                                         |  |
| 94<br>$driver = usbhid-ups$<br>82<br>$\text{driver} = \text{ushid-ups}$ |  |
| 95<br>$port = auto$                                                     |  |
| 83<br>$port = auto$<br>96-<br>$desc = "Power supply 3"$                 |  |
| 84<br>$desc = "Power supply 1"$<br>97<br>$low$ batt = 33                |  |
| 85<br>$low$ batt = 33                                                   |  |
| 98<br>$serial = 47024$<br>86<br>$serial = 47014$                        |  |
| 99<br>$[UPS-4]$                                                         |  |
| 87<br>$[UPS-2]$<br>100<br>$driver = usbhid-ups$                         |  |
| 88<br>$driver = usbhid-ups$                                             |  |
| 101<br>$port = auto$<br>89<br>$port = auto$                             |  |
| 102<br>$desc = "Power supply 4"$                                        |  |
| 90<br>$desc = "Power supply 2"$<br>103<br>$low$ batt = 33               |  |
| 91<br>$low$ batt = 33<br>104                                            |  |
| $serial = 47025$<br>92<br>$serial = 47015$                              |  |

<span id="page-31-13"></span><span id="page-31-12"></span><span id="page-31-6"></span><span id="page-31-5"></span>Figure 20: File ups.conf for multiple power supplies.

<span id="page-31-4"></span>Driver usbhid-ups distinguishes multiple UPS units with some combination of the vendor, product, serial and vendorid options that it provides. For other drivers, which do not provide the ability to distinguish UPS units, or for UPS units which have no serial number, see [the comment](https://github.com/networkupstools/nut/issues/597) [by Charles Lepple in NUT issue #597](https://github.com/networkupstools/nut/issues/597) at [https://github.com/networkupstools/nut/issues/597.](https://github.com/{\protect \penalty \z@ }networkupstools/{\protect \penalty \z@ }nut/issues/{\protect \penalty \z@ }597)

Let's assume that the UPS units used in this configuration are sophisticated products and are capable of reporting their serial numbers. You can check this with command upsc UPS-1 @localhost ups.serial . In lines [86,](#page-31-3) [92,](#page-31-4) [98](#page-31-5) and [104](#page-31-6) we use this information to distinguish UPS-1 with serial = 47014, UPS-2 with serial = 47015, etc.

See [man ups.conf](https://networkupstools.org/docs/man/ups.conf.html) and [man usbhid-ups.](https://networkupstools.org/docs/man/usbhid-ups.html)

#### <span id="page-31-0"></span>3.2 Configuration file upsmon.conf for multiple power supplies

<span id="page-31-2"></span>This configuration file declares how upsmon is to handle NOTIFY events from the UPS units. For good security, ensure that only users  $\text{nut}^{10}$  $\text{nut}^{10}$  $\text{nut}^{10}$  and root can read and write this file.

```
105 \sharp upsmon.conf, multiple power supplies
106 | MONITOR UPS-1@localhost 1 nut-admin sekret primary
107 MONITOR UPS-2@localhost 1 nut-admin sekret primary
108 | MONITOR UPS-3@localhost 1 nut-admin sekret primary
109 MONITOR UPS-4@localhost 1 nut-admin sekret primary
110 | MINSUPPLIES 2
```
<span id="page-31-14"></span><span id="page-31-9"></span>Figure 21: Configuration file upsmon.conf for multiple power supplies, part 1 of 5.

On lines [106-](#page-31-8)[109](#page-31-9)

<span id="page-31-7"></span> $10$ This is for Debian 11. See table [104](#page-104-1) in appendix [C](#page-104-0) for other user names.

- The UPS names UPS-1, UPS-2, etc. must correspond to those declared in ups.conf lines [81,](#page-31-10) [87.](#page-31-11) [93](#page-31-12) and [99.](#page-31-13)
- The "power value" 1 is the number of power supplies that each UPS feeds on this system.
- $\bullet$  nut-admin is the "user" declared in upsd.users line [40.](#page-20-7)
- sekret is the password declared in upsd.users line [41.](#page-20-8)
- primary means this system will shutdown last, allowing any secondaries time to shutdown first. Secondary systems will be discussed in chapter [5.](#page-42-0) There are no secondaries in this configuration.

Line [110,](#page-31-14) MINSUPPLIES, declares that at least two power supplies must be operational, and that if fewer are available, NUT must shut down the server. Figure [19](#page-30-2) shows that currently two of the four power supplies are operational. The  $[OB LB]$  of UPS-2, which would have caused a system shutdown in the case of the simple server in chapter [2](#page-19-0) is not sufficient to provoke a system shutdown in this case. UPS-3 has been disconnected and will be removed in order to paint the wall behind it. (Have you ever worked for Big Business IT, or for Big Government IT?).

The remainder of upsmon.conf is the same as that for the simple server of chapter [2,](#page-19-0) figures [11](#page-21-2)[-15.](#page-22-3)

#### <span id="page-32-1"></span><span id="page-32-0"></span>3.3 Shutdown conditions for multiple power supplies

<span id="page-32-3"></span><span id="page-32-2"></span>

| 111 | rprice@maria:~> for i in {1100}                      |
|-----|------------------------------------------------------|
| 112 | > do upsc UPS-1 ups.status 2>&1                      |
| 113 | > sleep 5s                                           |
| 114 | $>$ done                                             |
| 115 | OL CHRG                                              |
| 116 | OL CHRG                                              |
|     | Action: disconnect UPS-1 USB cable                   |
| 117 | Broadcast Message from upsd@maria                    |
| 118 | UPS UPS-1@localhost: Communications lost             |
| 119 | Frror: Data stale                                    |
| 120 | Error: Data stale                                    |
|     | Action: reconnect UPS-1 USB cable                    |
| 121 | Broadcast Message from upsd@maria                    |
| 122 | UPS UPS-10localhost: Communications (re-)established |
| 123 | OL CHRG                                              |
| 124 | OL CHRG                                              |

Figure 22: Experiment to show effect of lost UPS. Part 1,

The value of MINSUPPLIES is the key element in determining if a server with multiple power supplies should shut down. When all the UPS units can be contacted, and when their ups.status values are known, then it is the count A of those that are active, that is without  $|LB|$ , which is determinant.

If  $A \geq$  MINSUPPLIES then OK else shutdown.

UPS-3: What is the value of  $A$ ? The situation for those UPS units such as UPS-3 is more delicate. If a UPS unit had been reporting the status  $[OL]$ , then if communication is lost, NUT assumes that the UPS is still operational. Command upsc UPS-3@localhost ups.status will return the error message "Error: Data stale", upsmon will raise the NOTIFY event [COMMBAD] and the sysadmin will receive the "Communications lost" message shown on line [54.](#page-22-13) However this does not count as an  $|LB|$ .

<span id="page-33-0"></span>You can verify this yourself on a simple working configuration such as that of chapter [2](#page-19-0) using the Bash command shown on lines [111-](#page-32-2)[114](#page-32-3) in figure [22.](#page-32-1) Disconnecting the USB cable on a healthy UPS does not cause a system shutdown.

| 125  | rprice@maria:~> for i in {1100}          |
|------|------------------------------------------|
| 126  | > do upsc UPS-1 ups.status 2>&1          |
| 127  | > sleep 5s                               |
| 128  | $>$ done                                 |
| 129  | OL CHRG                                  |
| 130  | OL CHRG                                  |
|      | Action: disconnect wall power            |
| 131  | ΩB                                       |
| 132  | ΩB                                       |
|      | Action: disconnect UPS-1 USB cable       |
| 133  | Broadcast Message from upsd@maria        |
| 134  | UPS UPS-1@localhost: Communications lost |
| 135  | Error: Data stale                        |
| -136 | Error: Data stale                        |
|      | Result: system shutdown                  |

Figure 23: Experiment to show effect of lost UPS. Part 2,

However, as shown in figure [23,](#page-33-0) disconnecting the USB lead on a sick UPS causes a rapid system shutdown. If a UPS unit had been reporting the status [OB], then if communication is lost, NUT assumes that the UPS is about to reach status  $[OB LB]$  and calls for a immediate system shutdown.

So the value of A depends not only on the current situation, but also on how the system got into that state.

The moral of our story is that NUT will play safe, but you must be very careful who has access to your server room. We will see in later chapters that there are ways of reinforcing the feedback to the sysadmin.

This chapter has described a complex UPS configuration in isolation, but in practice such a configuration would be just a part of a complete server room, and the use of  $NUT$  would have to be integrated with the rest of the server room power management. The layered design of NUT makes this integration possible.

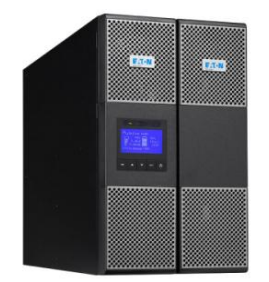

A recent book<sup>[11](#page-34-0)</sup> for managers on disaster recovery discusses UPS units. On page 559 it says We chose to have just one UPS do the paging ... We do it on low battery for one of the UPSes that has a 15-minute run-time." Clearly they wanted a timed action, but the only way they could get it was by running down a UPS until it reached  $[LB]$ . NUT is capable of doing a lot better, as we will show in later chapters.

<span id="page-34-0"></span><sup>&</sup>lt;sup>11</sup>"The Backup Book: Disaster Recovery from Desktop to Data Center" by Dorian J. Cougias, E. L. Heiberger, Karsten Koop, Schaser-Vartan Books, 2003, ISBN 0-9729039-0-9, 755 pages.

# <span id="page-35-0"></span>4 Workstation with local users

This chapter extends the ideas of chapter [2](#page-19-0) to provide a fully worked example of a configuration which includes a simple user provided script. This will in turn form the basis for future chapters. There are two approaches possible for supporting user scripts:

- 1. Directly from upsmon using NOTIFYCMD.
- 2. Indirectly via upssched and CMDSCRIPT.

<span id="page-35-1"></span>We choose the latter since this introduces upssched, which will be needed later.

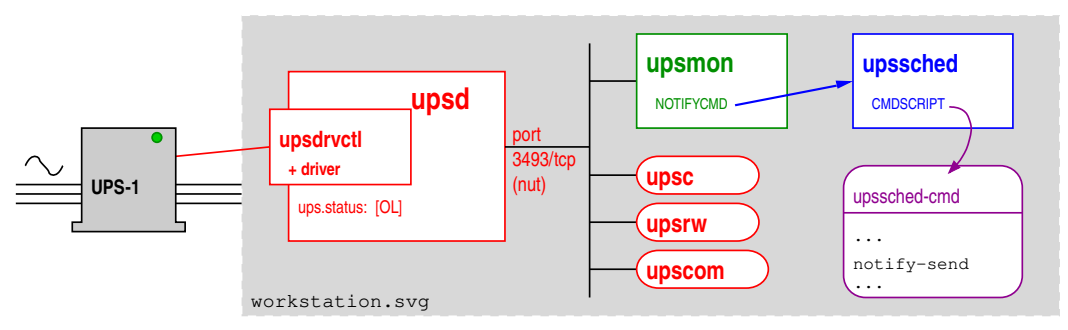

Figure 24: Workstation with local users.

Eight configuration files specify the operation of NUT in the workstation.

- 1. The NUT startup configuration:  $\text{nut.config}$ . Since this file is not strictly a part of NUT, and is common to all configurations, it is discussed separately in appendix [A.](#page-100-0)
- 2. The upsd UPS declarations: The improved file ups.conf as given in chapter [2.7](#page-27-0) does not change.
- 3. The upsd daemon access control: File upsd.conf as given in chapter [2.2](#page-20-0) does not change.
- 4. The upsd user declarations: File upsd.users as given in chapter [2.3](#page-20-1) does not change.
- 5. The upsmon daemon configuration: upsmon.conf. See chapter [4.1.](#page-36-0)
- 6. The upssched configuration: upssched.conf. See chapter [4.2.](#page-38-0)
- 7. The upssched-cmd script: see chapter [4.3.](#page-39-0)
- 8. The delayed UPS shutdown script. Since this file is common to all configurations, it is discussed separately in appendix [B.](#page-102-0)
# 4.1 Configuration file upsmon.conf for a workstation

```
137 # upsmon.conf
138 MONITOR UPS-1@localhost 1 nut-admin sekret primary
139 MINSUPPLIES 1
```
<span id="page-36-2"></span>Figure 25: Configuration file upsmon.conf for a workstation, part 1 of 5.

This configuration file declares how upsmon is to handle NOTIFY events. For good security, ensure that only users  $\text{nut}^{12}$  $\text{nut}^{12}$  $\text{nut}^{12}$  and root can read and write this file.

Line [138](#page-36-1) is the same as line [44](#page-21-0) in the previous chapter.

On line [139,](#page-36-2) MINSUPPLIES sets the number of power supplies that must be receiving power to keep this system running. Computers commonly have just one power supply, so the default value of 1 is acceptable. See [man upsmon.conf](https://networkupstools.org/docs/man/upsmon.conf.html) for more details.

<span id="page-36-5"></span><span id="page-36-4"></span><span id="page-36-3"></span>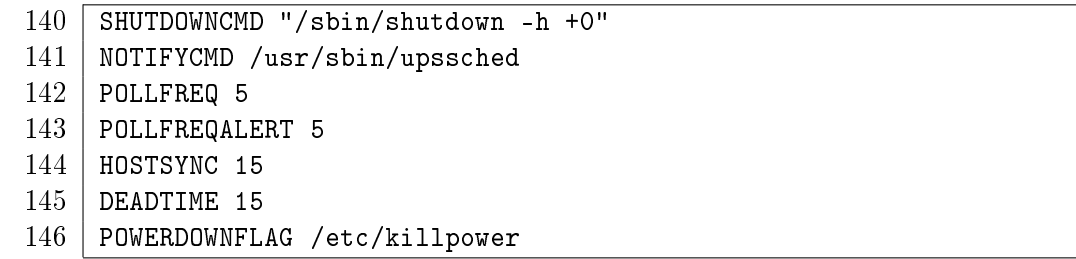

<span id="page-36-9"></span><span id="page-36-7"></span><span id="page-36-6"></span>Figure 26: Configuration file upsmon.conf for a workstation, part 2 of 5.

Line [140,](#page-36-3) identical to line [45](#page-21-1) declares the command to be used to shut down the server.

Line [141](#page-36-4) says which program is to be invoked when upsmon detects a NOTIFY event flagged as EXEC. The directory/file /usr/sbin/upssched is for Debian 11. Sysadmins for other distributions should check the directory used.

Line [142,](#page-36-5) POLLFREQ, declares that the upsmon daemon will poll upsd every 5 seconds.

Line [143,](#page-36-6) POLLFREQALERT, declares that the upsmon daemon will poll upsd every 5 seconds while the UPS in on battery.

Line [144,](#page-36-7) HOSTSYNC will be used in primary-secondary<sup>[13](#page-36-8)</sup> cooperation, to be discussed in chapter [5.5.](#page-47-0) The default value is 15 seconds.

Line [145](#page-36-9) specifies how long upsmon will allow a UPS to go missing before declaring it "dead". The default is 15 seconds.

Daemon upsmon requires a UPS to provide status information every few seconds as defined by POLLFREQ and POLLFREQALERT. If the status fetch fails, the UPS is marked stale. If it stays stale for more than DEADTIME seconds, the UPS is marked dead.

A dead UPS that was last known to be on battery [OB] is assumed to have changed to a low battery condition  $[OB] \rightarrow [OB \text{ LB}]$ . This may force a shutdown. Disruptive, but the alternative is

<span id="page-36-0"></span><sup>&</sup>lt;sup>12</sup>This is for Debian 11. See table [104](#page-104-0) in appendix [C](#page-104-1) for other user names.

<span id="page-36-8"></span> $13A$  secondary is a second, third, ... PC or workstation sharing the same UPS,

<span id="page-37-2"></span>barreling ahead into oblivion and crashing when you run out of power. See chapter [3.3](#page-32-0) for more discussion.

<span id="page-37-0"></span>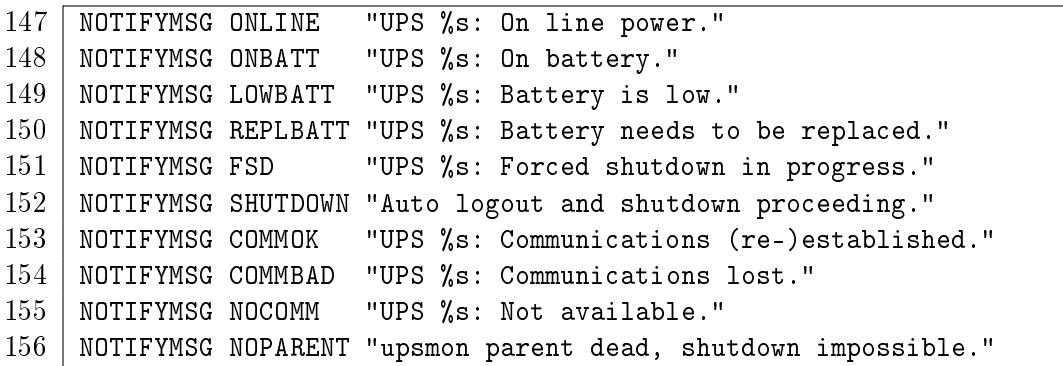

<span id="page-37-1"></span>Figure 27: Configuration file upsmon.conf for a workstation, part 3 of 5.

The message texts on lines [147-](#page-37-0)[156](#page-37-1) in figure [27](#page-37-2) do not change.

<span id="page-37-9"></span><span id="page-37-5"></span><span id="page-37-4"></span><span id="page-37-3"></span>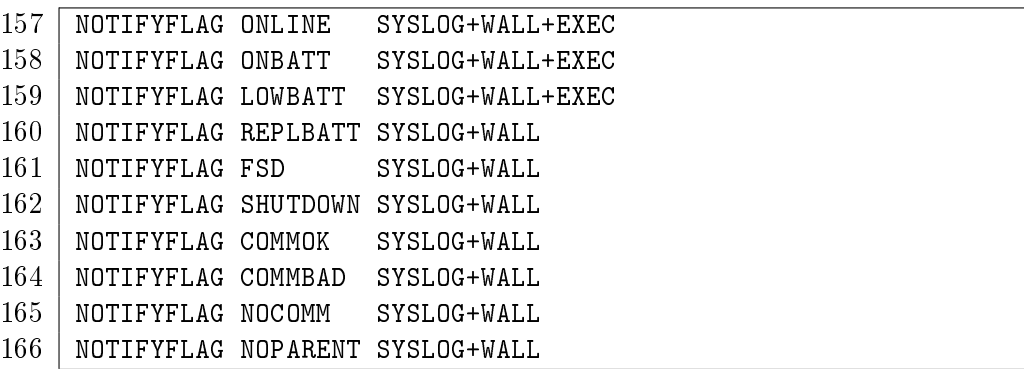

<span id="page-37-6"></span>Figure 28: Configuration file upsmon.conf for a workstation, part 4 of 5.

Lines [157-](#page-37-3)[159](#page-37-4) now carry the EXEC flag: this flag means that when the NOTIFY event occurs, upsmon calls the program identified by the NOTIFYCMD on line [141.](#page-36-4)

Lines [160](#page-37-5)[-166](#page-37-6) do not change.

<span id="page-37-7"></span>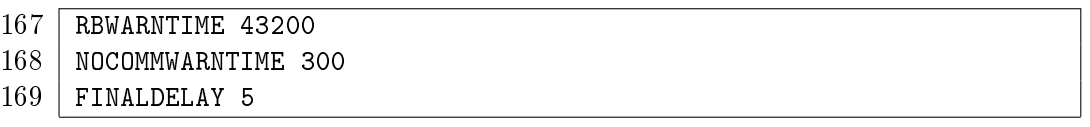

<span id="page-37-8"></span>Figure 29: Configuration file upsmon.conf for a workstation, part 5 of 5.

Lines [167](#page-37-7)[-169](#page-37-8) are the same as lines [67-](#page-22-0)[69.](#page-22-1)

## <span id="page-38-6"></span>4.2 Configuration file upssched.conf for a workstation

The NOTIFY events detected by upsmon and flagged as **EXEC** in upsmon.conf become events for upssched when NOTIFYCMD points to upssched. The program upssched provides a richer set of actions than upsmon.

The configuration file upssched.conf described here shows only a simple subset of what can be done. We will see more later.

 $170$  # upssched.conf

- 171 | CMDSCRIPT /usr/bin/upssched-cmd
- <span id="page-38-0"></span> $172$  # PIPEFN LOCKFN suitable for Debian 11
- 173 | PIPEFN /run/nut/upssched.pipe
- <span id="page-38-2"></span><span id="page-38-1"></span>174 LOCKFN /run/nut/upssched.lock

Figure 30: Configuration file upssched.conf for a Debian 11 workstation, Part 1.

On line [171](#page-38-0) CMDSCRIPT points to a user script to be called for designated NOTIFY events. This script will receive as argument a user chosen value. The specification /usr/bin/upssched-cmd is for Debian 11. Sysadmins of other distributions should check the directory used.

Line [173](#page-38-1) defines PIPEFN which is the file name of a socket used for communication between upsmon and upssched. It is important that the directory be accessible to NUT software and nothing else. I recommend that you use the same directory as is used for communication between upsd and the drivers. Search for the directory which contains the file upsd.pid. You should see at least one socket. See for example the footnote to section [1.3.1.](#page-14-0)

The value shown on line [173](#page-38-1) is for the Debian 11 distribution which places upsd.pid in directory /run/nut/ . As always, sysadmins for other distributions should check the directory used. You should see an additional entry in the directory:

 $175$  srw-rw---- 1 nut nut 0 Aug 7 15:57 upssched.pipe=

On line [174](#page-38-2) the LOCKFN declaration is needed by daemon upsmon to avoid race conditions. The directory should be the same as PIPEFN.

#### 4.2.1 The AT declaration.

<span id="page-38-4"></span><span id="page-38-3"></span>176 AT ONLINE UPS-1@localhost EXECUTE online 177 | AT ONBATT UPS-1@localhost EXECUTE onbatt 178 | AT LOWBATT UPS-1@localhost EXECUTE lowbatt

<span id="page-38-5"></span>Figure 31: Configuration file upssched.conf for a Debian 11 workstation, Part 2.

Line [176](#page-38-3) introduces the very useful AT declaration provided by upssched.conf. This has the form

### AT notifytype UPS-name command

where

- notifytype is a symbol representing a NOTIFY event.
- UPS-name can be the special value "\*" to apply this handler to every possible value of UPSname. I strongly recommend that you do not use this wildcard, since in later chapters we need distinct actions for distinct UPS's.
- The command in this case is EXECUTE. In later chapters we will see other very useful commands.

Line [176](#page-38-3) says what is to be done by upssched for event [ONLINE]. The field "UPS-1@localhost" says that it applies to the UPS we are using, and the **EXECUTE** says that the user script specified by CMDSCRIPT is to be called with argument "online".

Lines [177](#page-38-4) and [178](#page-38-5) make similar declarations for NOTIFY events [ONBATT] and [LOWBATT].

## 4.3 Configuration script upssched-cmd for a workstation

When upssched was added to the NUT project, the user defined script was called "upssched-cmd". This is not the most elegant of names but if you use it, people in the NUT community will know immediately what you mean. Ubuntu sysadmins sometimes use upssched-script which is better.

```
179 \#!/bin/bash -u
180 # upssched-cmd
181 logger -i -t upssched-cmd Calling upssched-cmd $1
182 UPS="UPS-1"
183 STATUS=$( upsc $UPS ups.status )
184 | CHARGE=$( upsc $UPS battery.charge )
185 | CHMSG="[$STATUS]: $CHARGE"
186 case $1 in
187 online) MSG="$UPS, $CHMSG - power supply has been restored." ;;
188 onbatt) MSG="$UPS, $CHMSG - power failure - save your work!" ;;
189 lowbatt) MSG="$UPS, $CHMSG - shutdown now!" ;;
190 *) logger -i -t upssched-cmd "Bad arg: \"$1\", $CHMSG"
191 | exit 1 ;;
192 esac
193 logger -i -t upssched-cmd $MSG
194 notify-send-all "$MSG"
```
<span id="page-39-10"></span><span id="page-39-9"></span><span id="page-39-8"></span><span id="page-39-7"></span><span id="page-39-6"></span><span id="page-39-5"></span>Figure 32: Configuration script upssched-cmd for a workstation.

Figure [32](#page-39-0) shows a simple example of the script. Since NUT runs on a wide range of operating systems and distributions, with different default scripting languages, it is wise to declare as on line [179](#page-39-1) which scripting language is used.

Logging all calls to this script helps sysadmins to discover what went wrong after the catastrophic failures which in theory should never occur, but which in practice do. Line [181](#page-39-2) logs all calls to this script.

Lines [183-](#page-39-3)[185](#page-39-4) prepare a Bash variable CHMSG which gives the current UPS status and battery charge. This is to be included in messages, so we get a clearer idea of what is happening.

On line [186](#page-39-5) the value of the Bash variable  $$1$  is one of the EXECUTE tags defined on lines [176-](#page-38-3)[178.](#page-38-5)

Lines [187](#page-39-6)[-189](#page-39-7) define, for each possible NOTIFY event that upsmon passes on to upssched, a message to be logged and put in front of users. Accented letters and non latin characters are allowed.

Line [193](#page-39-8) logs the upssched action, and line [194](#page-39-9) calls program notify-send-all to put the message in front of the users. For details of notify-send-all, see appendix  $D$ , "Using notify-send". See also notify-send --help. There is no man page.

It is important that script upssched-cmd be accessible to NUT software and nothing else. For example the following restrictive ownership and permissions seen on a Debian 11 site:

195 root@titan ~ ls -alF /usr/bin/upssched-cmd  $196$  -rwxr--r-- 1 nut daemon 8444 Aug 6 18:07 /usr/bin/upssched-cmd\*

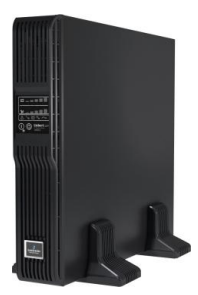

## 4.4 The shutdown story for a workstation

We are now ready to tell the detailed story of how the workstation gets shut down when wall power fails, and how it restarts when wall power returns.

- 1. Wall power on The system runs normally. upsd status is [ol]. No NOTIFY event. Days, weeks, months go by...
- 2. Wall power fails The server remains operational running on the UPS battery. upsd polls the UPS, and detects status change  $[OL] \rightarrow [OB]$ .
- 3. upsmon polls upsd, receives status [OB] and issues NOTIFY event [ONBATT]. As instructed by line [158](#page-37-9) an [ONBATT] message goes to syslog, to program wall and to upssched. The server is still operational, running on the UPS battery.
- 4. upssched ignores the message it receives and follows the instruction on line [177](#page-38-4) to call the user script upssched-cmd with parameter onbatt.
- 5. User script upssched-cmd sees that \$1 = onbatt and on line [188](#page-39-10) sets Bash variable \$MSG to UPS-1, [OB DISCHRG]:99% - power failure - save your work!
- 6. On line [193,](#page-39-8) the message is logged, and on line [194](#page-39-9) program notify-send-all notifies the users. Minutes go by...
- 7. Battery discharges below battery.charge.low The server remains operational, but the UPS battery will not last much longer. upsd polls the UPS, and detects status change  $[OB] \rightarrow [OBLB]$ .
- 8. upsmon polls upsd, receives status [OB LB] and issues new NOTIFY event [LOWBATT]. As instructed by line [159](#page-37-4) upsmon sends a [LOWBATT] message to syslog, to program wall and to upssched.

The following upssched actions may not occur if the system shutdown is rapid.

- 9. upssched ignores the message it receives and follows the instruction on line [178](#page-38-5) to call the user script upssched-cmd with parameter lowbatt.
- 10. User script upssched-cmd sees that \$1 = lowbatt and on line [189](#page-39-7) sets Bash variable \$MSG to UPS-1, [OB DISCHRG LB]:12% - shutdown now!
- 11. On line [193,](#page-39-8) the message is logged, and on line [194](#page-39-9) program notify-send notifies the users. The shutdown story now continues as for the simple server in state [6.](#page-25-0)

# 5 Workstations share a UPS

<span id="page-42-0"></span>This chapter discusses a variant of the workstation configuration of chapter [4:](#page-35-0) multiple workstations on the same UPS unit.

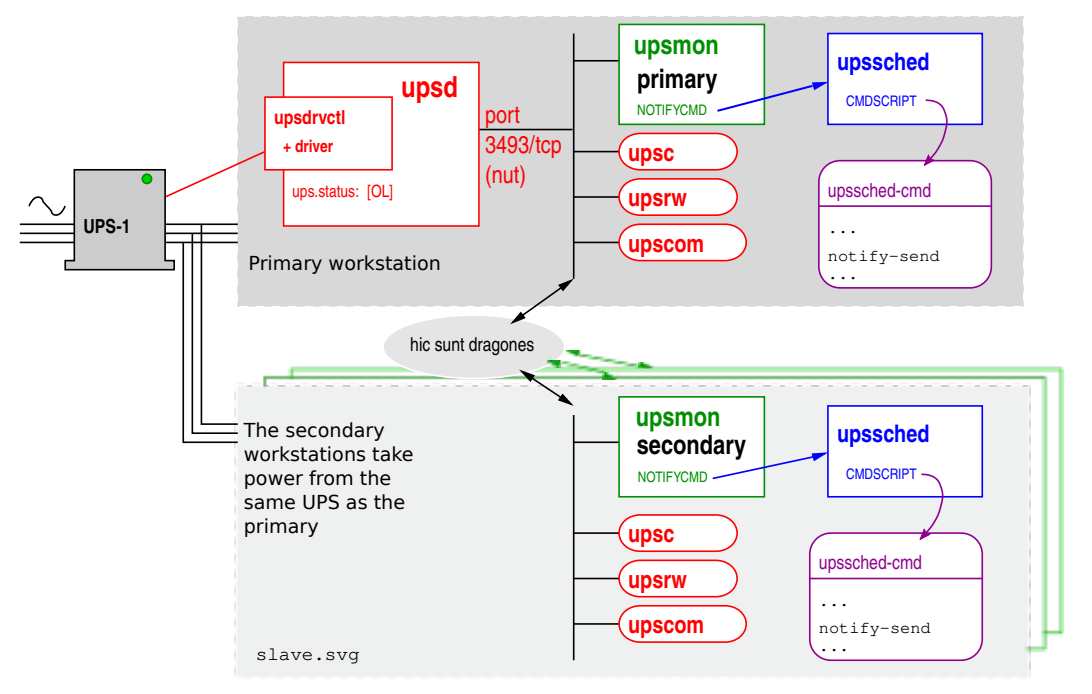

Figure 33: "Secondary" workstations take power from same UPS as "primary".

In this configuration two or more workstations are powered by the same UPS unit. Only one, the "primary", has a control lead to the UPS. The other(s) do not have control leads to the UPS and are known as "secondaries".

Figure [33](#page-42-0) shows the arrangement. The NUT configuration for the primary workstation is identical to that of chapter [4.](#page-35-0)

Five configuration files specify the operation of NUT in the secondary workstation.

- 1. The NUT startup configuration:  $\text{nut.comf}$ . Since there is no control lead to the UPS, there is no need for upsd or a driver in the secondary. In nut.conf declare MODE=netclient since only upsmon needs to be started. You will probably need to review your distribution's start-up scripts to achieve this. If upsd is started but without any UPS specified, it usually does no harm. See also appendix [A.](#page-100-0)
- 2. The upsmon daemon configuration: upsmon.conf. See chapter [5.1.](#page-43-0)
- 3. The upssched configuration: upssched.conf. See chapter [5.2.](#page-45-0)
- 4. The upssched-cmd script: see chapter [5.3.](#page-46-0)
- 5. The delayed UPS shutdown script. Since this file is common to all configurations, it is discussed separately in appendix [B.](#page-102-0)

# <span id="page-43-0"></span>5.1 Configuration file upsmon.conf for a secondary

```
197 # upsmon.conf -- secondary --
198 MONITOR UPS-1@primary 1 nut-admin sekret secondary
199 | MINSUPPLIES 1
```
<span id="page-43-3"></span>Figure 34: Configuration file upsmon.conf for a secondary, part 1 of 5.

This configuration file declares how upsmon in the secondary is to handle NOTIFY events coming from the primary. For good security, ensure that only users  $\text{nut}^{14}$  $\text{nut}^{14}$  $\text{nut}^{14}$  and root can read and write this file.

On line [198](#page-43-2)

- The UPS name UPS-1 must correspond to that declared in the primary ups.conf, line [32.](#page-19-0) The fully qualified name UPS@host includes the network name of the primary workstation, in this case primary.
- The "power value" 1 is the number of power supplies that this UPS feeds on this system.
- $\bullet$  nut-admin is the "user" declared in primary upsd.users line [40.](#page-20-0)
- **sekret** is the password declared in primary upsd.users line [41.](#page-20-1)
- $\bullet$  secondary means this system will shutdown first, before the primary.

On line [199,](#page-43-3) MINSUPPLIES sets the number of power supplies that must be receiving power to keep this system running. Normal computers have just one power supply, so the default value of 1 is acceptable. See chapter [3,](#page-30-0) and [man upsmon.conf](https://networkupstools.org/docs/man/upsmon.conf.html) in the NUT documentation for more details.

```
200 SHUTDOWNCMD "/sbin/shutdown -h +0"
201 NOTIFYCMD /usr/sbin/upssched
202 POLLFREQ 5
203 POLLFREQALERT 5
204 | HOSTSYNC 15
205 DEADTIME 15
206 POWERDOWNFLAG /etc/killpower
```
<span id="page-43-9"></span><span id="page-43-8"></span>Figure 35: Configuration file upsmon.conf for a secondary, part 2 of 5.

Line [200,](#page-43-4) identical to line [45,](#page-21-1) declares the command to be used to shut down the secondary. Line [201](#page-43-5) says which program is to be invoked when upsmon detects a NOTIFY event flagged as EXEC. Debian administrators would probably specify /sbin/upssched .

Line [202,](#page-43-6) POLLFREQ, declares that the upsmon daemon will poll upsd in the primary every 5 seconds.

<span id="page-43-1"></span><sup>14</sup>I've seen user upsd rather than nut in distributions. See table [104](#page-104-0) in appendix [C](#page-104-1)

Line [203,](#page-43-7) POLLFREQALERT, declares that the upsmon daemon will poll upsd in the primary every 5 seconds while the UPS in on battery.

Line [204,](#page-43-8)  $HOSTSYNC^{15}$  $HOSTSYNC^{15}$  $HOSTSYNC^{15}$  will be used as a safeguard for the primary-secondary shutdown sequence, preventing the overall shutdown being blocked by an unresponsive secondary, as discussed in chapter [5.4.](#page-47-1) The default value is 15 seconds.

Line [205](#page-43-9) specifies how long the secondary upsmon will allow a UPS to go missing before declaring it "dead". The default is 15 seconds.

Daemon upsmon requires a UPS to provide status information every few seconds as defined by POLLFREQ and POLLFREQALERT. If the status fetch fails, the UPS is marked stale. If it stays stale for more than DEADTIME seconds, the UPS is marked dead.

A dead UPS that was last known to be on battery [OB] is assumed to have changed to a low battery condition  $[OB] \rightarrow [OB \text{ LB}]$ . This may force a shutdown. Disruptive, but the alternative is barreling ahead into oblivion and crashing when you run out of power. See chapter [3.3](#page-32-0) for more discussion.

<span id="page-44-3"></span><span id="page-44-1"></span>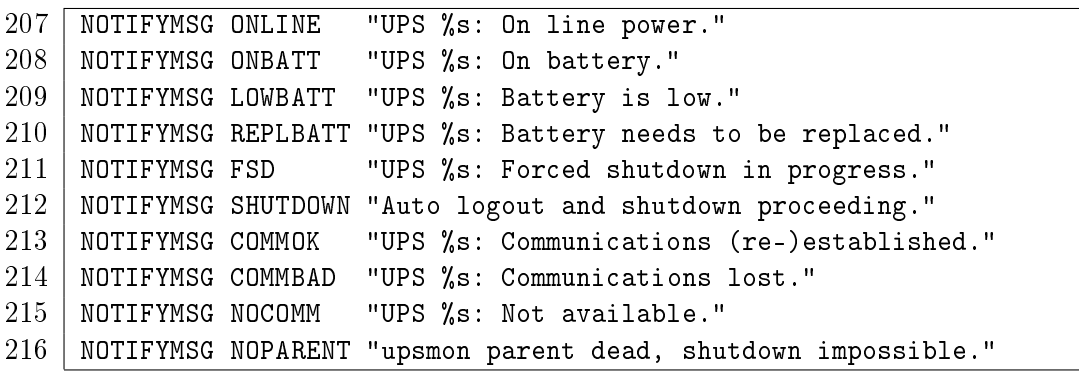

<span id="page-44-2"></span>Figure 36: Configuration file upsmon.conf for a secondary, part 3 of 5.

The message texts on lines [207-](#page-44-1)[216](#page-44-2) in figure [36](#page-44-3) do not change from those in the primary.

<span id="page-44-6"></span><span id="page-44-5"></span><span id="page-44-4"></span>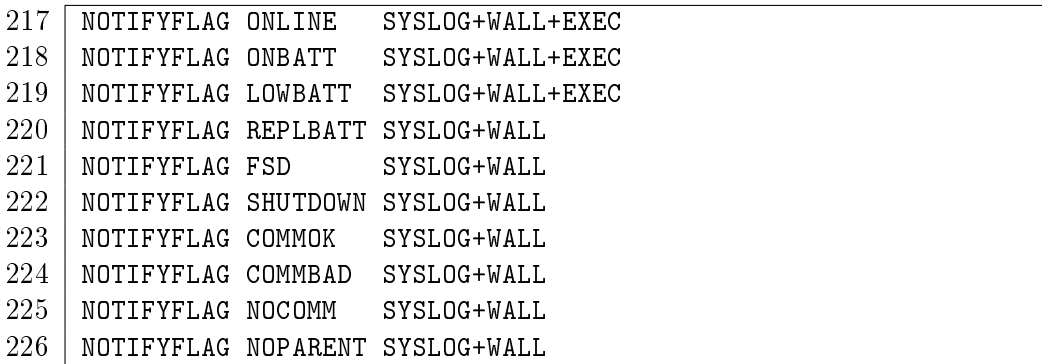

<span id="page-44-7"></span>Figure 37: Configuration file upsmon.conf for a secondary, part 4 of 5.

<span id="page-44-0"></span> $\frac{15}{15}$ The name "HOSTSYNC" is misleading. It would be clearer if the name were say "MAXWAITSCNDRY".

Lines [217-](#page-44-4)[219,](#page-44-5) which do not change from those in the primary, carry the **EXEC** flag: when the NOTIFY event occurs, secondary upsmon calls the program identified by the NOTIFYCMD on line [201.](#page-43-5)

Lines [220](#page-44-6)[-226](#page-44-7) do not change from those in the primary.

<span id="page-45-1"></span>227 RBWARNTIME 43200 228 NOCOMMWARNTIME 300 229 FINALDELAY 5

<span id="page-45-2"></span>Figure 38: Configuration file upsmon.conf for a secondary, part 5 of 5.

Lines [227](#page-45-1)[-229](#page-45-2) are the same as lines [67-](#page-22-0)[69](#page-22-1) in the primary.

## <span id="page-45-0"></span>5.2 Configuration file upssched.conf for a secondary

The NOTIFY events detected by secondary upsmon and flagged as EXEC in upsmon.conf become events for upssched when NOTIFYCMD points to upssched. The program upssched provides a richer set of actions than upsmon.

As with the primary in chapter [4,](#page-35-0) the configuration file upssched.conf described here shows only a simple subset of what can be done. We will see more later.

<span id="page-45-5"></span><span id="page-45-4"></span><span id="page-45-3"></span>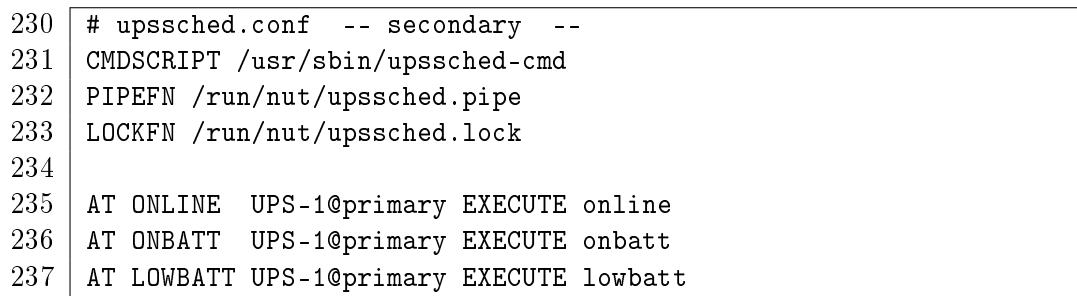

<span id="page-45-8"></span><span id="page-45-7"></span><span id="page-45-6"></span>Figure 39: Configuration file upssched.conf for a secondary.

On line [231,](#page-45-3) CMDSCRIPT points to a user script to be called for designated NOTIFY events. This script will receive as argument a user chosen value.

Line [232](#page-45-4) defines PIPEFN which is the file name of a socket used for communication between upsmon and upssched. The value shown is for the Debian 11 distribution. For a detailed discussion of PIPEFN, see chapter [4.2,](#page-38-6) line [173.](#page-38-1)

Daemon upsmon requires the LOCKFN declaration on line [233](#page-45-5) to avoid race conditions. The directory should be the same as PIPEFN.

Line [235](#page-45-6) says what upssched should do for NOTIFY event [ONLINE]. The "UPS-1@primary" says that it applies to the UPS controlled by the primary, and the EXECUTE says that the user script specified by CMDSCRIPT is to be called with argument "online".

Lines [236](#page-45-7) and [237](#page-45-8) make similar declarations for NOTIFY events  $\lceil$  ONBATT and  $\lceil$ LOWBATT  $\rceil$ .

# <span id="page-46-0"></span>5.3 Configuration script upssched-cmd for a secondary

When upssched was added to the NUT project, the user defined script was called "upssched-cmd". This is not the most elegant of names but if you use it, people in the NUT community will know immediately what you mean.

It is important that script upssched-cmd be accessible to NUT software and nothing else.

```
238 \pm!/bin/bash -u
239 \vert # upssched-cmd --secondary --
240 | logger -i -t upssched-cmd Calling upssched-cmd $1
241 case $1 in
242 online) MSG="UPS-1 - power supply had been restored.";;
243 onbatt) MSG="UPS-1 - power failure - save your work!" ;;
244 lowbatt) MSG="UPS-1 - shutdown now!";;
245 \rightarrow \rightarrow logger -i -t upssched-cmd "Bad arg: \"$1\""
246 exit 1 ;;
247 esac
248 logger -i -t upssched-cmd $MSG
249 | notify-send-all "$MSG"
```
<span id="page-46-7"></span><span id="page-46-6"></span><span id="page-46-5"></span>Figure 40: Configuration script upssched-cmd for a secondary.

Since NUT runs on a wide rage of operating systems and distributions, with different default scripting languages, it is wise to declare as on line [238](#page-46-1) which scripting language is used.

Logging all calls to this script helps sysadmins to discover what went wrong after the catastrophic failures which in theory should never occur, but which in practice sometimes do. Line [240](#page-46-2) logs all calls to this script.

On line [241](#page-46-3) the value of the Bash variable  $$1$  is one of the EXECUTE tags defined on lines [235-](#page-45-6)[237.](#page-45-8)

Lines [242](#page-46-4)[-244](#page-46-5) define, for each possible NOTIFY event that upsmon passes on to upssched, a message to be logged and put in front of users of the secondary. Accented letters and non latin characters are allowed.

Line [248](#page-46-6) logs the upssched action, and line [249](#page-46-7) calls program notify-send-all to put the message in front of the secondary users. For details of notify-send-all, see appendix [D,](#page-106-0) "Using notify-send". See also notify-send --help. There is no man page.

## <span id="page-47-1"></span>5.4 NUMATTACH: Counting the protected systems

The daemon upsd maintains a count of the number of systems protected by a UPS unit. When a primary or secondary is brought up, it sends command ATTACH to upsd which increases the count by 1. When a system is shut down, it sends command DETACH to upsd and the count decreases by 1. In the configuration shown in figure [33](#page-42-0) on page [32,](#page-42-0) during normal operation the count is 4. The primary upsmon instance polls the number of protected systems using command NUMATTACH. During a complete shutdown, the primary waits until the NUMATTACH value drops to 1 before shutting down itself.

However there is a safeguard against excessive waiting for a non-responsive secondary provided by the HOSTSYNC value declared on line [204.](#page-43-8)

## <span id="page-47-0"></span>5.5 Magic: How does the primary shut down the secondaries?

The primary commands the system shutdowns which may be due to an [LB], a timeout (chapter [7\)](#page-54-0), or a sysadmin command. When there are secondaries to be shutdown as well, then the primary expects them to shut down first. But how do the secondaries know that they are to shut down?

When the primary makes the shutdown decision, it places a status symbol [FSD] in variable ups.status in the abstract image of the UPS maintained by it's upsd. The secondary upsmon daemons poll upsd every POLLFREQ seconds as delared on line [142,](#page-36-5) and when they see the  $[FSD]$ symbol, knowing that they are a secondary, they shut down immediately, sending command DETACH to upsd. The primary waits for the secondaries to react and shutdown by polling the NUMATTACH value. The maximum waiting period is specified by HOSTSYNC<sup>[16](#page-47-2)</sup> on line [144.](#page-36-7) When NUMATTACH = 1, or after the HOSTSYNC time has elapsed, the primary will shut down, even if there is a secondary which has not yet completed it's shutdown. If you meet this problem, you may have to increase the value of HOSTSYNC.

This HOSTSYNC value is also used to keep secondary systems from getting stuck if the primary fails to respond in time. After a UPS becomes critical, e.g. status  $[OBLB]$ , the secondary will wait up to  $HOSTSYNC$  seconds for the primary to set the  $|FSD|$  flag. If that timer expires, the secondary will assume that the primary is broken and will shut down anyway. See also [man upsmon.conf.](https://networkupstools.org/docs/man/upsmon.conf.html)

<span id="page-47-2"></span>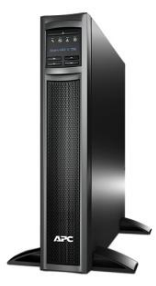

 $16$ The name "HOSTSYNC" is misleading. It would be clearer if the name were say "MAXWAITSCNDRY".

# <span id="page-48-0"></span>6 Workstation with heartbeat

The NUT software runs in the background for weeks, months without difficulty and with no messages going the system administrator. "All is well!", but is it? NUT is a collection of pieces and interconnecting protocols. What if one of these pieces has stopped or the protocol blocked? We need something that will check regularly that all is indeed well. The proposed heartbeat does this job.

This chapter supposes that you already have a working configuration for a workstation.

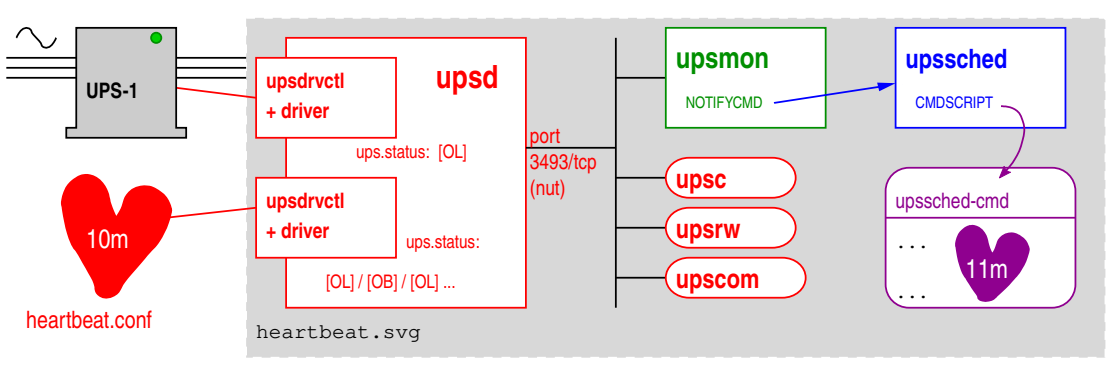

Figure 41: Workstation with heartbeat.

How does it work? NUT program upssched runs permanently as a daemon managing an 11 minute timer. If this timer expires, NUT is broken, and upssched calls user script upssched-cmd which issues wall messages, e-mails, notifications, etc. Meanwhile a dummy (software) UPS is programmed to generate a status change every 10 minutes. This works it's way through the NUT daemons and protocols to reach user script upssched-cmd which then restarts the 11 minute timer. As long as the 10 minute status changes are fully and correctly handled by NUT, the warning message does not go out, but if something breaks, the 11 minute timer elapses.

Nine configuration files specify the operation of NUT in the workstation.

- 1. The NUT startup configuration: nut.conf. See appendix [A.](#page-100-0)
- 2. The upsd UPS declarations: ups.conf will be extended to include the heartbeat. See chapter [6.1.](#page-49-0)
- 3. New configuration file heartbeat.conf defines the dummy UPS which provides the heartbeat. See chapter [6.2.](#page-50-0)
- 4. The upsd daemon access control: File upsd.conf as given in chapter [2.2](#page-20-2) stays the same.
- 5. The upsd user declarations: File upsd.users as given in chapter [2.3](#page-20-3) does not change.
- 6. The upsmon daemon configuration: upsmon.conf. See chapter [6.3.](#page-50-1)
- 7. The upssched configuration: upssched.conf. See chapter [6.4.](#page-51-0)
- 8. The upssched-cmd script: see chapter [6.5.](#page-51-1)

9. The delayed UPS shutdown script. Since this file is common to all configurations, it is discussed separately in appendix [B.](#page-102-0)

### <span id="page-49-0"></span>6.1 Configuration file ups.conf for workstation with heartbeat

We extend this configuration file with an additional section to declare a new UPS unit.

```
250 # ups.conf, heartbeat
251 | [UPS-1]
252 driver = usbhid-ups
253 port = auto
254 desc = "Example Mfg Sparkly 1600"
255 offdelay = 60
256 ondelay = 70
257 lowbatt = 33
```

```
258 [heartbeat]
259 driver = dummy-ups
260 port = heartbeat.conf
261 mode = dummy-loop
262 desc = "Watch over NUT"
```
Figure 42: Configuration file ups.conf for workstation with heartbeat.

Lines [251](#page-49-1)[-257](#page-49-2) are unchanged.

New line [258](#page-49-3) declares the new dummy UPS heartbeat. This will be a software creation which looks to NUT like a UPS, but which can be programmed with a script, and given arbitrary states.

Line [259](#page-49-4) says that this UPS is of type dummy-ups, i.e. a software UPS, for which the scripted behaviour will be in a file specified by the port declaration.

Line [260](#page-49-5) says that the scripted behaviour is in file heartbeat.conf in the same directory as ups.conf. Up to 2.7.4 it was traditional in NUT development that such files had file type  $\det$ . NUT 2.8.0 has introduced .seq, but we are in a production context, not development so we choose a more conventional name.

Starting with 2.8.0, .dev no longer implies the looping needed by a heartbeat, this is now called for by .**seq**. The implicit looping behaviour of other file names is no longer defined and must be configured explicitly with a mode declaration as shown on line [261.](#page-49-6)

See [man dummy-ups](https://networkupstools.org/docs/man/dummy-ups.html) for lots of details.

# <span id="page-50-0"></span>6.2 Configuration file heartbeat.conf for workstation

```
263 \overline{\phantom{a}} # heartbeat.conf -- 10 minute heartbeat
264 ups.status: OL
265 TIMER 300
266 | ups.status: OB
267 TIMER 300
```
<span id="page-50-6"></span><span id="page-50-4"></span>Figure 43: Configuration file heartbeat.conf for workstation.

Heartbeat definitions are not provided by NUT, you have to create them yourself. Create the new file heartbeat.conf in the same directory as ups.conf. For security, only users nut<sup>[17](#page-50-2)</sup> and root should have write access to this file.

The dummy UPS will cycle continuously through this script.

Lines [264](#page-50-3) and [266](#page-50-4) flip the ups. status value between  $[OL]$  and  $[OB]$ .

Lines [265](#page-50-5) and [267](#page-50-6) place a 5 minute time interval between each status change. Remember that  $2 \times 300 \sec = 10 \min$ , the heartbeat period.

# <span id="page-50-1"></span>6.3 Configuration file upsmon.conf for workstation with heartbeat

The configuration file upsmon.conf is the same as for the workstation in chapter [4,](#page-35-0) except for an additional MONITOR declaration and a simpler NOTIFYFLAG to avoid flooding the logs.

```
268 # upsmon.conf
269 MONITOR UPS-1@localhost 1 nut-admin sekret primary
270 | MONITOR heartbeat@localhost O nut-admin sekret primary
271 MINSUPPLIES 1
```
<span id="page-50-7"></span>Figure 44: Configuration file upsmon.conf for a workstation with heartbeat.

The change is the addition of line [270](#page-50-7) which declares that upsmon is to monitor the heartbeat. Note that the power value is " $0$ " because the heartbeat does not supply power to the workstation.

To avoid flooding your logs, remove the flags SYSLOG and WALL for the [ONLINE] and [ONBATT] NOTIFY events:

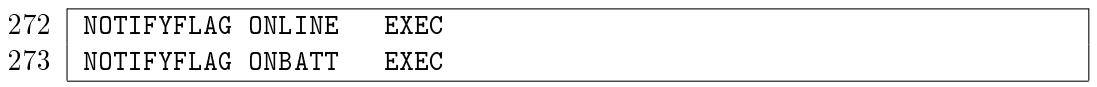

All the other declarations remain unchanged. This inability of upsmon to provide different behaviours for different UPS's is a weakness, and is why we prefer to make use of upssched which supports precise selection of the UPS in it's AT specification.

<span id="page-50-2"></span><sup>&</sup>lt;sup>17</sup>Some distributions have been known to use upsd. See table [104](#page-104-0) in appendix [C](#page-104-1) for other user names.

## <span id="page-51-0"></span>6.4 Configuration file upssched.conf for workstation with heartbeat

We use upssched as a daemon to maintain an 11 minute timer which we call heartbeat-failure -timer. The timer is kept in memory, and manipulated with the commands START-TIMER and CANCEL-TIMER which are included in the AT facility which NUT provides as a part of upssched.conf. See [man upssched.conf.](https://networkupstools.org/docs/man/upssched.conf.html) If this timer completes, upssched calls the user script upssched-cmd with the parameter heartbeat-failure-timer, and upssched-cmd will complain that NUT is broken.

The configuration file upssched.conf is the same as for the workstation in chapter [4,](#page-35-0) except for two additional declarations.

  $\parallel$  # Restart timer which completes only if the dummy-ups heart beat # has stopped. See timer values in heartbeat.conf AT ONBATT heartbeat@localhost CANCEL-TIMER heartbeat-failure-timer AT ONBATT heartbeat@localhost START-TIMER heartbeat-failure-timer 660

<span id="page-51-3"></span><span id="page-51-2"></span>Figure 45: Configuration file upssched.conf for a workstation with heartbeat.

Remember that the very useful AT declaration provided by upssched.conf has the form

### AT notifytype UPS-name command

On line [276,](#page-51-2) when upssched receives an [ONBATT] it executes the *command* which is CANCEL -TIMER heartbeat-failure-timer. This kills the timer. upssched does not call the user script.

Immediately afterwards, on line [277,](#page-51-3) and for the same [ONBATT] event, upssched executes the command START-TIMER heartbeat-failure-timer 660 which restarts the heartbeat-failure -timer which will run for 660 sec, i.e. 11 minutes. If the timer completes, upssched will call the user script upssched-cmd with parameter heartbeat-failure-timer.

Make sure that there are no entries such as

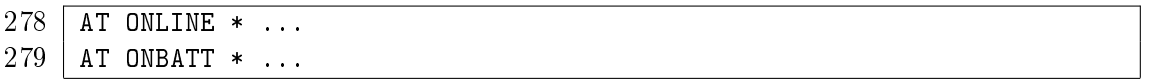

which would be activated by an [ONLINE] or  $[ONBAT]$  from the heartbeat UPS. Replace the " $*$ " with the full address of the UPS unit, e.g. UPS-1@localhost.

## <span id="page-51-1"></span>6.5 Script upssched-cmd for workstation with heartbeat

In upssched-cmd, we add additional code to test for completion of the heartbeat-failure-timer, and when it completes send a warning to the sysadmin by e-mail, SMS, pigeon, ...

Here is an example of what can be done. Note the e-mail address declarations in the head of the script, and the additional case after "case  $$1$  in" beginning on line [297.](#page-52-0)

On lines [285](#page-52-1) and [286,](#page-52-2) change the e-mail addresses to something that works for you.

Lines [297](#page-52-0)[-304](#page-52-3) introduce the heartbeat-failure-timer case into the case statement. Line [298](#page-52-4) specifies a message to be logged with the current UPS status as defined on lines [288-](#page-52-5)[291.](#page-52-6)

```
280 \#!/bin/bash -u
281 # upssched-cmd for workstation with heartbeat
282 | logger -i -t upssched-cmd Calling upssched-cmd $1
283
284 \parallel # Send emails to/from these addresses
285 EMAIL_TO="sysadmin@example.com"
286 EMAIL_FROM="upssched-cmd@${HOSTNAME:-nut}.example.com"
287
288 UPS="UPS-1"
289 STATUS=$( upsc $UPS ups.status )
290 CHARGE=$( upsc $UPS battery.charge )
291 CHMSG="[$STATUS]:$CHARGE%"
292
293 case $1 in
294 (online) MSG="$UPS, $CHMSG - power supply had been restored." ;;
295 (onbatt) MSG="$UPS, $CHMSG - power failure - save your work!" ;;
296 (lowbatt) MSG="$UPS, $CHMSG - shutdown now!";;
297 (heartbeat-failure-timer)
298 MSG="NUT heart beat fails. $CHMSG" ;;
299 \parallel # Email to sysadmin
300 MSG1="Hello, upssched-cmd reports NUT heartbeat has failed."
301 MSG2="Current status: $CHMSG \n\n$0 $1"
302 MSG3="\n\n$( ps -elf | grep -E 'ups[dms]|nut' )"
303 echo -e "$MSG1 $MSG2 $MSG3" | /bin/mail -r "$EMAIL_FROM" \
304 \vert -s "NUT heart beat fails. Currently $CHMSG" "$EMAIL_TO"
305 (*) logger -i -t upssched-cmd "Bad arg: \"$1\", $CHMSG"
306 exit 1 ;;
307 esac
308 | logger -i -t upssched-cmd $MSG
309 | notify-send-all "$MSG"
```
<span id="page-52-9"></span><span id="page-52-8"></span><span id="page-52-7"></span><span id="page-52-4"></span><span id="page-52-3"></span><span id="page-52-0"></span>Figure 46: Configuration script upssched-cmd including heartbeat.

Lines [300-](#page-52-7)[302](#page-52-8) compose a message to the sysadmin which is sent on line [303.](#page-52-9) The message includes the current state of those NUT kernel processes which are operational.

A true sysadmin should not be satisfied with just the heartbeat. "What if the heartbeat dies silently?" We need a further independent check that the normally silent heartbeat is doing it's job.

## 6.6 For paranoïd sysadmins

We want to check that the heartbeat is in progress. To do so we make use of the permanent presence of a upssched process. Consider the following Bash script:

```
310 \#!/bin/bash-u
311 NUT=nut \qquad # openSUSE: "upsd", Debian: "nut"
312 MSGERR="${HOSTNAME:-mybox}: NUT heartbeat fails"
313 | MSGOK="${HOSTNAME:-mybox}: NUT heartbeat OK"
314 # Are the heartbeat timers keeping upssched busy?
315 ps -elf | grep "upssched UPS heartbeat" | grep $NUT > /dev/null
316 if [[ $? -ne 0 ]]
317 then wall $MSGERR \qquad # Tell sysadmin the bad news
318 echo -e "$MSGERR" | /bin/mail\
319 \vert -r heartbeat-watcher@example.com\
320 -s "$MSGERR" sysadmin@example.com
321 notify-send-all "$MSGERR"
322 sleep 1s
323 else # Tell sysadmin that all is well
324 echo -e "$MSGOK" | /bin/mail\
325 \vert -r heartbeat-watcher@example.com\
326 -s "$MSGOK" sysadmin@example.com
327 notify-send-all "$MSGOK"
328 fi
```
Figure 47: Heartbeat watcher.

<span id="page-53-4"></span>Line [311](#page-53-0) specifies who is the owner of the upssched process. See table [104](#page-104-0) for a list of possible owners.

Line [315](#page-53-1) will succeed if there is a process managing the heartbeat.

Lines [317,](#page-53-2) [318](#page-53-3) and [321](#page-53-4) show three different ways of telling the sysadmin that all is not well with the heartbeat process. Pick which one(s) suit you. See appendix [D](#page-106-0) for a discussion of notify-send-all. The Bash script requires something like line [329](#page-53-5) in /etc/crontab:

<span id="page-53-5"></span> $329 \mid 1 \, 8 \cdot * * \cdot \text{nut}$  /usr/local/bin/heartbeat-watcher.sh > /dev/null 2>&1

In this example, line [329](#page-53-5) declares that the Bash script is to be run at 08:01 hrs every day as user "nut". OpenSUSE might use "upsd". See table [104](#page-104-0) for a list of possible users. See also [man](https://man7.org/linux/man-pages/man5/crontab.5.html) [crontab\(5\).](https://man7.org/linux/man-pages/man5/crontab.5.html)

This chapter has introduced the timers provided by upssched. We will see in the next chapter that much more can be done with them.

# <span id="page-54-0"></span>7 Workstation with timed shutdown

All the configurations we have looked at so far have one thing in common. The system shutdown is provoked by UPS status  $[LB]$ . This means that when the system finally shuts down, the battery is depleted. It will still be depleted when wall power returns and the system restarts. This is not a problem if the power supply is inherently reliable, and the power supply will continue long enough to recharge the batteries, but this is not always the case. The maintenance people do not always fix the problem completely on their first visit. In neighbourhoods where lightning strikes frequently, where local industrial activity plays havoc with the voltage, and in neighbourhoods with training schools for backhoe operators, we expect the wall power to fail again, and again.

In this chapter the criteria for a system shutdown will not be based on the status  $[LB]$ , but on the status [ob] and an elapsed time.

It is sometimes said in NUT circles "get the most out of your UPS by hanging on as long as possible". In this chapter we say "get the most out of your UPS by being able to shut down cleanly as often as possible".

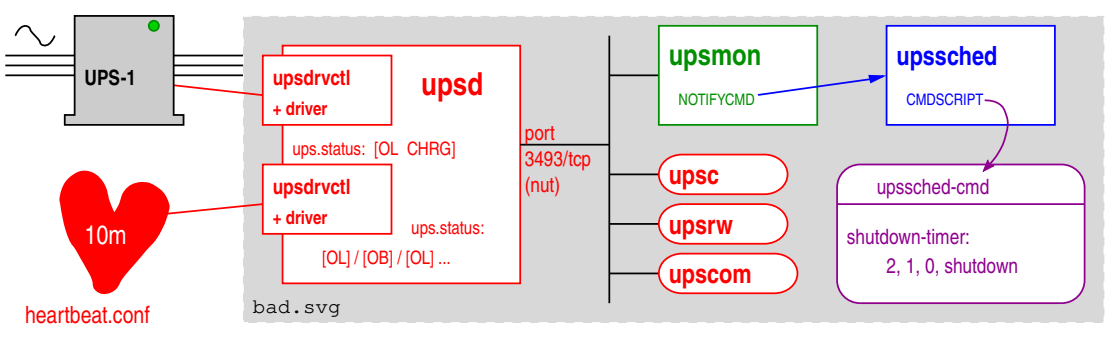

Figure 48: Workstation with timed shutdown.

Nine configuration files specify the operation of NUT in a workstation with timed shutdown. In this chapter we will give these configuration files in full to avoid excessive page turning.

- 1. The NUT startup configuration:  $\text{nut.config}$ . Since this file is not strictly a part of NUT, and is common to all configurations, it is discussed separately in appendix [A.](#page-100-0)
- 2. The upsd UPS declarations ups.conf: See chapter [7.1.](#page-55-0)
- 3. Configuration file heartbeat.conf which defines the dummy UPS providing the heartbeat. See chapter [7.2.](#page-56-0)
- 4. The upsd daemon access control upsd.conf: See chapter [7.3.](#page-56-1)
- 5. The upsd user declarations upsd.users: See chapter [7.4.](#page-57-0)
- 6. The upsmon daemon configuration: upsmon.conf. See chapter [7.5.](#page-57-1)
- 7. The upssched configuration: upssched.conf. See chapter [7.6.](#page-60-0)
- 8. The upssched-cmd script: see chapter [7.7.](#page-62-0)

9. The delayed UPS shutdown script. Since this file is common to all configurations, it is discussed separately in appendix [B.](#page-102-0)

### <span id="page-55-0"></span>7.1 Configuration file ups.conf for workstation with timed shutdown

```
330 # ups.conf, timed shutdown
331 | [UPS-1]
332 driver = usbhid-ups
333 port = auto
334 desc = "Bigspark ECO 1600"
335 offdelay = 60
336 ondelay = 70
337 lowbatt = 33
338 | [heartbeat]
339 driver = dummy-ups
340 port = heartbeat.conf
341 mode = dummy-loop
342 | desc = "Watch over NUT"
```
<span id="page-55-12"></span><span id="page-55-9"></span><span id="page-55-7"></span><span id="page-55-6"></span><span id="page-55-4"></span><span id="page-55-2"></span>Figure 49: Configuration file ups.conf for workstation with timed shutdown.

This configuration file includes support for the heartbeat, and is unchanged from that discussed in the previous chapter. See [6.1](#page-49-0)

Lines [331](#page-55-1) and [338](#page-55-2) begin a UPS-specific section, and name the UPS unit that upsd will manage. The following lines provides details for each UPS. There will as many sections as there are UPS units. Make sure this name matches the name in upsmon.conf and in upssched-cmd, which we will meet later.

Lines [332](#page-55-3) and [339](#page-55-4) specify the driver that upsd will use. For the full list of drivers, see the Hardware Compatibility list and the required drivers at [http://www.networkupstools.org/stable](http://www.networkupstools.org/stable-hcl.html)[hcl.html.](http://www.networkupstools.org/stable-hcl.html)

Lines [333](#page-55-5) and [340](#page-55-6) depend on the driver. For the usbhid-ups driver the value is always auto. For the dummy-ups driver, the value is the address of the file which specifies the dummy UPS behaviour. This file should be in the same directory as ups.conf. For other drivers, see the man page for that driver.

Line  $341$  is needed by NUT 2.8.0 to specify that the program of work described by the file heartbeat.conf is to be repeated endlessly. See [man dummy-ups.](https://networkupstools.org/docs/man/dummy-ups.html)

Lines [334](#page-55-8) and [342](#page-55-9) provide descriptive texts for the UPS.

For a detailed discussion of offdelay and ondelay on lines [335](#page-55-10)[-336,](#page-55-11) see chapter [2.7.](#page-27-0)

Additional line [337](#page-55-12) sets the default value for battery.charge.low. Even if you use command upsrw to set a value for battery.charge.low, usbhid-ups and some other drivers<sup>[18](#page-55-13)</sup> will restore the default, so if you want a permanent change you must change the default. See also chapter [2.10.](#page-28-0)

<span id="page-55-13"></span><sup>18</sup>List needed

## <span id="page-56-0"></span>7.2 Configuration file heartbeat.conf for workstation with timed shutdown

Create the new file heartbeat.conf in the same directory as ups.conf.

```
343 # heartbeat.conf
344 # 10 minute heartbeat
345 ups.status: OL
346 TIMER 300
347 ups.status: OB
348 TIMER 300
```
<span id="page-56-6"></span><span id="page-56-5"></span><span id="page-56-4"></span>Figure 50: This is the configuration file heartbeat.conf for a workstation with timed shutdown.

This configuration file provides the definition of the heartbeat, and is unchanged from that discussed in chapter [6.2.](#page-50-0)

The heartbeat definitions are not provided by NUT, you have to create them yourself. Create the new file heartbeat.conf in the same directory as ups.conf. For security, only users  $nut^{19}$  $nut^{19}$  $nut^{19}$  and root should have write access to this file.

Because it is in mode dummy-loop, the dummy UPS will cycle continuously through this script.

Lines [345](#page-56-3) and [347](#page-56-4) flip the ups.status value between [OL] and [OB]. Lines [346](#page-56-5) and [348](#page-56-6) place a 5 minute time interval between each status change. Remember that  $2 \times 300 \text{sec} = 10 \text{min}$ , the heartbeat period.

# <span id="page-56-1"></span>7.3 Configuration file upsd.conf with timed shutdown

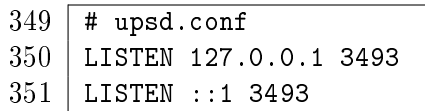

<span id="page-56-8"></span><span id="page-56-7"></span>Figure 51: Configuration file upsd.conf for workstation with timed shutdown.

This configuration file declares on which ports the upsd daemon will listen, and provides a basic access control mechanism. It does not change from the version shown on lines [37](#page-20-4)[-38.](#page-20-5)

Line [350](#page-56-7) declares that upsd is to listen on it's prefered port for traffic from the localhost. It is possible to replace 127.0.0.1 by 0.0.0.0 which says

"listen for traffic from all sources" and use your firewall to filter traffic to port [3493.](https://www.iana.org/assignments/service-names-port-numbers/service-names-port-numbers.xhtml?search=3493)

If you do not have IPv6, remove or comment out line [351.](#page-56-8)

<span id="page-56-2"></span><sup>19</sup>This is for Debian 11. See table [104](#page-104-0) in appendix [C](#page-104-1) for other user names.

# <span id="page-57-0"></span>7.4 Configuration file upsd.users with timed shutdown

<span id="page-57-3"></span>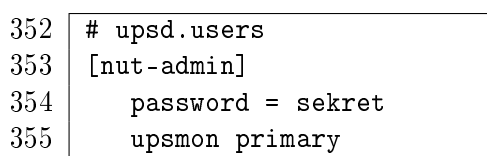

<span id="page-57-5"></span><span id="page-57-4"></span>Figure 52: This is the configuration file upsd.users for a simple server.

This configuration file declares who has write access to the UPS. It does not change from the version shown in lines [40-](#page-20-0)[42.](#page-20-6) For good security, ensure that only users  $\text{nut}^{20}$  $\text{nut}^{20}$  $\text{nut}^{20}$  and root can read and write this file.

Line [353](#page-57-3) declares the "user name" of the system administrator who has write access to the UPS's managed by upsd. It is independent of

/etc/passwd. The upsmon client daemon will use this name to poll and command the UPS's. There may be several names with different levels of access. For this example we only need one.

Line [354](#page-57-4) provides the password. You may prefer something better than "sekret". Warning: Avoid placing spaces U+0020 and quotation marks " U+0022 in passwords.

Line [355](#page-57-5) declares that this user is the upsmon daemon, and the required set of actions will be set automatically. In this simple configuration daemon upsmon is a primary.

The configuration file for upsmon must match these declaration for upsmon to operate correctly. For lots of details, see [man upsd.users.](https://networkupstools.org/docs/man/upsd.users.html)

## <span id="page-57-1"></span>7.5 Configuration file upsmon.conf with timed shutdown

The previous chapters have repeatedly modified upsmon.conf so we provide here a complete description of the file, including all previous modifications.

<span id="page-57-7"></span>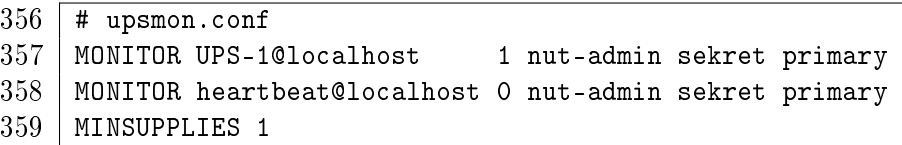

<span id="page-57-9"></span><span id="page-57-8"></span>Figure 53: Configuration file upsmon.conf with timed shutdown, part 1 of 5.

This configuration file declares how upsmon is to handle NOTIFY events. For good security, ensure that only users  $nut^{21}$  $nut^{21}$  $nut^{21}$  and root can read and write this file.

On line [357](#page-57-7)

- The UPS name UPS-1 must correspond to that declared in ups.conf line [331.](#page-55-1)
- The "power value" 1 is the number of power supplies that this UPS feeds on this system.
- $\bullet$  nut-admin is the "user" declared in upsd.users line [353.](#page-57-3)
- **sekret** is the password declared in upsd.users line [354.](#page-57-4)

<span id="page-57-2"></span><sup>20</sup>This is for Debian 11. See table [104](#page-104-0) in appendix [C](#page-104-1) for other user names.

<span id="page-57-6"></span><sup>&</sup>lt;sup>21</sup>This is for Debian 11. See table [104](#page-104-0) in appendix [C](#page-104-1) for other user names.

 primary means this system will shutdown last, allowing any secondaries time to shutdown first. There are no secondaries in this simple configuration.

Line [358](#page-57-8) declares that upsmon is also to monitor the heartbeat.

On line [359,](#page-57-9) MINSUPPLIES sets the number of power supplies that must be receiving power to keep this system running. Normal computers have just one power supply, so the default value of 1 is acceptable. See [man upsmon.conf](https://networkupstools.org/docs/man/upsmon.conf.html) and file [big-servers.txt](http://www.susaaland.dk/sharedoc/nut-2.0.3/docs/big-servers.txt) in the NUT documentation for more details.

<span id="page-58-2"></span><span id="page-58-1"></span><span id="page-58-0"></span>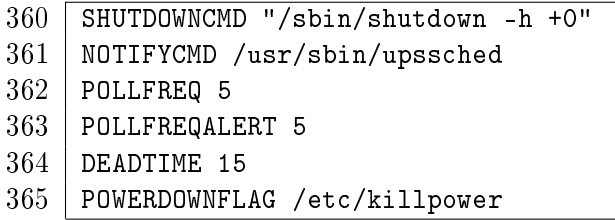

<span id="page-58-5"></span><span id="page-58-4"></span><span id="page-58-3"></span>Figure 54: Configuration file upsmon.conf with timed shutdown, part 2 of 5.

Line [360](#page-58-0) declares the command to be used to shut down the server. A second instance of the upsmon daemon running as root will execute this command. Multiple commands are possible, for example SHUTDOWNCMD "logger -t upsmon.conf \"SHUTDOWNCMD calling /sbin/shutdown to shut down system\" ; /sbin/shutdown -h +0" will also log the action of SHUTDOWNCMD. Note that internal " have to be escaped. Note also that this command will be used in any call to upsmon -c fsd. See line [429.](#page-63-0)

Line [361](#page-58-1) says which program is to be invoked when upsmon detects a NOTIFY event flagged as EXEC. The example shown is for Debian 11, sysadmins for other distributions should check the directory used.

Line [362,](#page-58-2) POLLFREQ, declares that the upsmon daemon will poll upsd every 5 seconds.

Line [363,](#page-58-3) POLLFREQALERT, declares that the upsmon daemon will poll upsd every 5 seconds while the UPS in on battery.

Line [364,](#page-58-4) DEADTIME specifies how long upsmon will allow a UPS to go missing before declaring it "dead". The default is 15 seconds.

Daemon upsmon requires a UPS to provide status information every few seconds as defined by POLLFREQ and POLLFREQALERT. If the status fetch fails, the UPS is marked stale. If it stays stale for more than DEADTIME seconds, the UPS is marked dead.

A dead UPS that was last known to be on battery [OB] is assumed to have changed to a low battery condition  $[OB] \rightarrow [OB \text{ LB}]$ . This may force a shutdown. Disruptive, but the alternative is barreling ahead into oblivion and crashing when you run out of power. See chapter [3.3](#page-32-0) for more discussion.

Line [365,](#page-58-5) POWERDOWNFLAG declares a file created by upsmon when running in primary mode when the UPS needs to be powered off. It will be used in more complex configurations. See [man](https://networkupstools.org/docs/man/upsmon.conf.html) [upsmon.conf](https://networkupstools.org/docs/man/upsmon.conf.html) for details.

<span id="page-59-0"></span>

| 366 |  | NOTIFYMSG ONLINE "UPS %s: On line power."                           |
|-----|--|---------------------------------------------------------------------|
| 367 |  |                                                                     |
| 368 |  | NOTIFYMSG LOWBATT "UPS %s: Battery is low."                         |
| 369 |  | NOTIFYMSG REPLBATT "UPS %s: Battery needs to be replaced."          |
| 370 |  | NOTIFYMSG FSD "UPS %s: Forced shutdown in progress."                |
| 371 |  | NOTIFYMSG SHUTDOWN "Auto logout and shutdown proceeding."           |
| 372 |  |                                                                     |
| 373 |  | NOTIFYMSG COMMBAD "UPS %s: Communications lost."                    |
| 374 |  |                                                                     |
|     |  | 375   NOTIFYMSG NOPARENT "upsmon parent dead, shutdown impossible." |

<span id="page-59-1"></span>Figure 55: Configuration file upsmon.conf with timed shutdown, part 3 of 5.

Lines [366](#page-59-0)[-375](#page-59-1) assign a text message to each NOTIFY event. Within each message, the marker % is replaced by the name of the UPS which has produced this event. upsmon passes this message to program wall to notify the system administrator of the event. You can change the default messages to something else if you like. The format is NOTIFYMSG event "message" where % is replaced with the identifier of the UPS in question. Note that program wall has not been internationalized and does not support accented letters or non latin characters. When the corresponding NOTIFYFLAG contains the symbol EXEC, upsmon also passes the message to the program specified by NOTIFYCMD on line [361.](#page-58-1)

<span id="page-59-4"></span><span id="page-59-2"></span>

| 376 | NOTIFYFLAG ONLINE  | EXEC                            |
|-----|--------------------|---------------------------------|
| 377 | NOTIFYFLAG ONBATT  | EXEC                            |
| 378 | NOTIFYFLAG LOWBATT | SYSLOG+WALL                     |
| 379 |                    | NOTIFYFLAG REPLBATT SYSLOG+WALL |
| 380 | NOTIFYFLAG FSD     | SYSLOG+WALL                     |
| 381 |                    | NOTIFYFLAG SHUTDOWN SYSLOG+WALL |
| 382 | NOTIFYFLAG COMMOK  | SYSLOG+WALL                     |
| 383 | NOTIFYFLAG COMMBAD | SYSLOG+WALL                     |
| 384 | NOTIFYFLAG NOCOMM  | SYSLOG+WALL                     |
| 385 |                    | NOTIFYFLAG NOPARENT SYSLOG+WALL |
|     |                    |                                 |

<span id="page-59-3"></span>Figure 56: Configuration file upsmon.conf with timed shutdown, part 4 of 5.

Lines [376-](#page-59-2)[385](#page-59-3) declare what is to be done at each NOTIFY event. The declarations, known as "flags" are shown in table [14.](#page-22-2) You may specify one, two or three flags for each event, in the form FLAG[+FLAG]\*, however IGNORE must always be alone.

Lines [376-](#page-59-2)[377](#page-59-4) carry only the EXEC flag: Since the heartbeat induces a lot of [ONLINE] and [ONBATT] traffic, the SYSLOG option would flood the log and WALL would put far too many useless messages in xterm windows. When the NOTIFY event occurs, EXEC declares that upsmon should call the program identified by the NOTIFYCMD on line [361.](#page-58-1)

Note that if you have multiple UPS's, the same actions are to be performed for a given NOTIFY event for all the UPS's. Clearly this is not good news.

<span id="page-60-1"></span>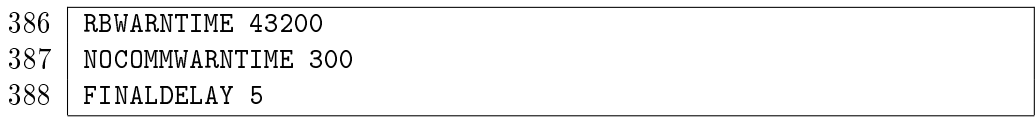

<span id="page-60-3"></span><span id="page-60-2"></span>Figure 57: Configuration file upsmon.conf with timed shutdown, part 5 of 5.

When a UPS says that it needs to have its battery replaced, upsmon will generate a  $[REPLBAT]$ NOTIFY event. Line [386](#page-60-1) say that this happens every RBWARNTIME  $=$  43200 seconds (12 hours).

Line [387:](#page-60-2) Daemon upsmon will trigger a [NOCOMM] NOTIFY event after NOCOMMWARNTIME seconds if it can't reach any of the UPS entries in configuration file upsmon.conf. It keeps warning you until the situation is fixed.

Line [388:](#page-60-3) When running in primary mode, upsmon waits this long after sending the [SHUTDOWN] NOTIFY event to warn the users. After the timer elapses, it then runs your SHUTDOWNCMD as specified on line [360.](#page-58-0) If you need to let your users do something in between those events, increase this number. Don't make this too big, even though the battery still has charge. Alternatively, you can set this very low so you don't wait around when it's time to shut down.

For lots and lots of details, see [man upsmon.conf.](https://networkupstools.org/docs/man/upsmon.conf.html) See also the file [config-notes.txt](https://github.com/networkupstools/nut/blob/master/docs/config-notes.txt) in the distribution.

## <span id="page-60-0"></span>7.6 Configuration file upssched.conf with timed shutdown

The NOTIFY events detected by upsmon and flagged as EXEC in upsmon.conf become events for upssched when NOTIFYCMD points to upssched. The program upssched provides a richer set of actions than upsmon, especially the management of timers.

```
389 # upssched.conf PIPEFN, LOCKFN for Debian 11
390 | CMDSCRIPT /usr/bin/upssched-cmd
391 PIPEFN /run/nut/upssched.pipe
392 LOCKFN /run/nut/upssched.lock
```
<span id="page-60-6"></span>Figure 58: Configuration file upssched.conf with timed shutdown, part 1.

On line [390](#page-60-4) CMDSCRIPT points to a user script to be called for designated NOTIFY events. The value shown is for Debian 11. Ubuntu sysadmins might see /usr/local/bin/upssched-script. This script will receive as argument a user chosen timer name.

Line [391](#page-60-5) defines PIPEFN which is the file name of a socket used for communication between upsmon and upssched. It is important that the directory be accessible to NUT software and nothing else. I recommend that you use the same directory as is used for communication between upsd and the drivers. Search for the directory which contains the file upsd.pid. You should see at least one socket. See for example the footnote to section [1.3.1.](#page-14-0)

The value shown on line [391](#page-60-5) is for the Debian 11 distribution which places upsd.pid in directory /run/nut/ . As always, sysadmins for other distributions should check the directory used. You should see an additional entry in the directory:

 $393$   $s$ rw-rw---- 1 nut nut 0 Aug 7 15:57 upssched.pipe=

Daemon upsmon requires the LOCKFN declaration on line [392](#page-60-6) to avoid race conditions. The directory should be the same as PIPEFN.

#### 7.6.1 The AT declaration

<span id="page-61-4"></span><span id="page-61-3"></span><span id="page-61-2"></span><span id="page-61-1"></span><span id="page-61-0"></span> AT ONBATT UPS-1@localhost START-TIMER two-minute-warning-timer 5 AT ONBATT UPS-1@localhost START-TIMER one-minute-warning-timer 65 AT ONBATT UPS-1@localhost START-TIMER shutdown-timer 125 397 AT ONLINE UPS-1@localhost CANCEL-TIMER two-minute-warning-timer AT ONLINE UPS-1@localhost CANCEL-TIMER one-minute-warning-timer | AT ONLINE UPS-1@localhost CANCEL-TIMER shutdown-timer | AT ONLINE UPS-1@localhost EXECUTE ups-back-on-line 402 AT ONBATT heartbeat@localhost CANCEL-TIMER heartbeat-failure-timer AT ONBATT heartbeat@localhost START-TIMER heartbeat-failure-timer 660

<span id="page-61-8"></span><span id="page-61-7"></span><span id="page-61-6"></span><span id="page-61-5"></span>Figure 59: Configuration file upssched.conf with timed shutdown, part 2.

Line [394](#page-61-0) introduces the very useful AT declaration provided by upssched.conf. This has the form

#### AT notifytype UPS-name command

where

- notifytype is a symbol representing a NOTIFY event.
- UPS-name can be the special value "\*" to apply this handler to every possible value of UPSname. We strongly recommend that you do not use this wildcard, since we need distinct actions for distinct UPS's.
- The command values are START-TIMER, CANCEL-TIMER and EXECUTE.

Line [394](#page-61-0) says what is to be done by upssched for event  $[ONBAT]$ . The field "UPS-1@localhost" says that it applies to the UPS we are using, and the START-TIMER says that upssched is to create and manage a timer called "two-minute-warning-timer" which runs for 5 seconds. When this timer completes, upssched calls the user script specified by CMDSCRIPT with argument "two-minute  $-$ warning-timer".

Lines [395](#page-61-1) and [396](#page-61-2) do the same thing for the 65 second timer one-minute-warning-timer and the 125 second timer shutdown-timer.

Line [398](#page-61-3) says what is to be done by upssched for event [ONLINE]. The field "UPS-1@localhost" says that it applies to the UPS we are using, and the CANCEL-TIMER says that upssched must cancel the timer "two-minute-warning-timer". The user script is not called.

Lines [399](#page-61-4) and [400](#page-61-5) do the same thing for the 65 second timer "one-minute-warning-timer" and the  $125$  second timer "shutdown-timer".

Line [401](#page-61-6) command EXECUTE says that upssched is to call the user script immediately with the argument "ups-back-on-line".

On line [403,](#page-61-7) when upssched receives an [ONBATT] it executes the command which is CANCEL -TIMER heartbeat-failure-timer. This kills the timer. upssched does not call the user script.

Immediately afterwards, on line [404,](#page-61-8) and for the same [ONBATT] event, upssched executes the command START-TIMER heartbeat-failure-timer 660 which restarts the heartbeat-failure -timer which will run for 660 sec, i.e. 11 minutes. If the timer completes, upssched will call the user script upssched-cmd with parameter heartbeat-failure-timer.

### <span id="page-62-0"></span>7.7 Script upssched-cmd for workstation with timed shutdown

<span id="page-62-1"></span> #!/bin/bash -u  $\parallel$  # upssched-cmd Workstation with heartbeat and timed shutdown logger -i -t upssched-cmd Calling upssched-cmd \$1 # Send emails to/from these addresses EMAIL\_TO="sysadmin@example.com" EMAIL\_FROM="upssched-cmd@\${HOSTNAME:-nut}.example.com" UPS="UPS-1" STATUS=\$( upsc \$UPS ups.status ) CHARGE=\$( upsc \$UPS battery.charge ) CHMSG="[\$STATUS]:\$CHARGE%"

<span id="page-62-4"></span><span id="page-62-3"></span><span id="page-62-2"></span>Figure 60: Configuration script upssched-cmd for timed shutdown, 1 of 2.

The user script upssched-cmd, the example is in Bash, manages the completion of the timers two-minute-warning-timer, one-minute-warning-timer, shutdown-timer, ups-back-on-line and heartbeat-failure-timer. Here is an complete example of what can be done. You will probably need to modify this for your own use. Note that this script could be written in the language of your choice, as long as the resulting program is able to receive the timer names as a parameter, send e-mails and log and notify the users of messages. Bash has the advantage of being widely available and is understood by many sysadmins.

On lines [409](#page-62-1) and [410,](#page-62-2) change the e-mail addresses to something that works for you.

Lines [411-](#page-62-3)[414](#page-62-4) prepare a Bash variable CHMSG which gives the current UPS status and battery charge. This is to be included in messages, so we get a clearer idea of what is happening.

```
415 case $1 in
416 (heartbeat-failure-timer)
417 | MSG="NUT heart beat fails. $CHMSG" ;;
418 MSG1="Hello, upssched-cmd reports NUT heartbeat has failed."
419 MSG2="Current status: $CHMSG \n\n$0 $1"
420 MSG3="\n\n$( ps -elf | grep -E 'ups[dms]|nut' )"
421 echo -e "$MSG1 $MSG2 $MSG3" | /bin/mail -r "$EMAIL_FROM" \
422 | -s "NUT heart beat fails. Currently $CHMSG" "$EMAIL_TO" ;;
423 (two-minute-warning-timer)
424 MSG="Possible shutdown in 2 minutes. Save your work! $CHMSG" ;;
425 (one-minute-warning-timer)
426 | MSG="Probable shutdown in 1 minute. Save your work! $CHMSG" ;;
427 (shutdown-timer)
428 MSG="Power failure shutdown: Calling upsmon -c fsd, $CHMSG"
429 /usr/sbin/upsmon -c fsd;
430 (ups-back-on-line)
431 MSG="Power back, shutdown cancelled. $CHMSG" ;;
432 (*) logger -i -t upssched-cmd "Bad arg: \"$1\", $CHMSG"
433 exit 1 ;;
434 esac
435 logger -i -t upssched-cmd $MSG
436 notify-send-all "$MSG"
```
<span id="page-63-12"></span><span id="page-63-11"></span><span id="page-63-10"></span><span id="page-63-9"></span><span id="page-63-0"></span>Figure 61: Configuration script upssched-cmd for timed shutdown, 2 of 2.

Lines [416](#page-63-1)[-422](#page-63-2) introduce the heartbeat-failure-timer case into the case statement. Line [417](#page-63-3) specifies a message to be logged with the current UPS status as defined on lines [411-](#page-62-3)[414.](#page-62-4)

Lines [418-](#page-63-4)[420](#page-63-5) compose a message to the sysadmin which is sent on line [421.](#page-63-6) The message includes the current state of those NUT kernel processes which are operational.

#### 7.7.1 The timed shutdown

The cases at lines  $423$  and  $425$  specify warnings to be notified to the users when the two-minute -warning-timer and one-minute-warning-timer complete.

Beginning at line [427](#page-63-9) we prepare a message which the user may not see, since we call for an immediate shutdown. The UPS may well be almost fully charged, but the shutdown is now, leaving enough charge for further shutdowns in the near future.

Note on line [429](#page-63-0) that we use upsmon to shut down the system. This automatically takes into account any secondary systems which need to be shut down as well. The command upsmon -c fsd will call the command specified by the SHUTDOWNCMD declaration on line [360.](#page-58-0)

Line [430](#page-63-10) prepares a message that notify-send-all will put in front of the users to tell them to get back to work since wall power has returned. See appendix [D](#page-106-0) for a discussion of notify-send-all.

# 7.8 The timed shutdown story

We now tell the detailed story of how the workstation gets shut down when wall power fails, and how it restarts when wall power returns.

- <span id="page-64-0"></span>1. Wall power on The system runs normally. upsd status is [ol]. No NOTIFY event. Days, weeks, months go by...
- 2. Wall power fails The workstation remains operational running on the UPS battery. upsd polls the UPS, and detects status change  $[OL] \rightarrow [OB]$ .
- 3. upsmon polls upsd, receives status [OB] and issues NOTIFY event [ONBATT]. As instructed by line [377](#page-59-4) upsmon calls upssched, specified by NOTIFYCMD on line [361.](#page-58-1) Note that there is no wall message and no logging by upsmon.
- 4. upssched matches the NOTIFY event [ONBATT] and the UPS name UPS-1@localhost with the three AT specifications on lines  $394-396$ . Three timers start: two-minute-warning-timer, one-minute-warning-timer and shutdown-timer, managed in memory by upssched.

5 seconds go by...

5. two-minute-warning-timer completes, and upssched calls the user script upssched-cmd spec-ified by CMDSCRIPT on line [390](#page-60-4) with the timer name as argument. In the script, this matches the case on line [423](#page-63-7) which defines a suitable warning message in Bash variable MSG. Line [435](#page-63-11) logs this message and line [436](#page-63-12) puts it in front of the users. The workstation continues to operate on battery power.

60 seconds go by...

6. one-minute-warning-timer completes, and upssched calls the user script upssched-cmd with the timer name as argument. In the script, this matches the case on line [425](#page-63-8) which defines a stronger warning message in Bash variable MSG. Line [435](#page-63-11) logs this message and line [436](#page-63-12) puts it in front of the users. The workstation continues to operate on battery power.

60 seconds go by...

- 7. shutdown-timer completes, and upssched calls the user script upssched-cmd with the timer name as argument. In the script, this matches the case on line [427](#page-63-9) which defines an ultimate warning message in Bash variable MSG, and then calls upsmon for a system shutdown. Line [435](#page-63-11) logs message MSG and line [436](#page-63-12) puts it in front of the users. The workstation continues to operate on battery power during the shutdown. If wall power returns, it is now too late to call off the shutdown procedure.
- 8. upsmon commands a system shutdown and generates NOTIFY event [SHUTDOWN].
- 9. upsmon waits FINALDELAY seconds as specified on line [388.](#page-60-3)
- 10. upsmon creates POWERDOWN flag specified on line [365.](#page-58-5)
- 11. upsmon calls the SHUTDOWNCMD specified on line [360.](#page-58-0)
- 12. We now enter the scenario described in gure [16.](#page-24-0) The operating system's shutdown process takes over. During the system shutdown, the Bash script shown in figure [17](#page-24-1) or equivalent systemd service unit or some other equivalent runs the command upsdrvctl shutdown . This tells the UPS that it is to shut down offdelay seconds later as specified on line [335.](#page-55-10)
- 13. The system powers down, hopefully before the offdelay seconds have passed.
- 14. UPS shuts down offdelay seconds have passed. With some UPS units, there is an audible "clunk". The UPS outlets are no longer powered.

Minutes, hours, days go by...

- 15. Wall power returns Some time later, maybe much later, wall power returns. The UPS reconnects it's outlets to send power to the protected system.
- 16. The system BIOS option "restore power on AC return" has hopefully been selected and the system powers up. The bootstrap process of the operating system begins.
- 17. The operating system starts the NUT daemons upsd and upsmon. Daemon upsd scans the UPS and the status becomes  $[OL]$ . We are now back in the same situation as state [1](#page-64-0) above.
- 18. We hope that the battery has retained sufficient charge to complete further timed shutdown cycles, but if it hasn't, then at the next power failure, upsd will detect the status  $[OB LB]$ , upsmon will receive status  $[OB LB]$  and issue a [LOWBATT] and will begin the system shutdown process used by the simple server of chapter [2.](#page-19-1) This system shutdown will override any upssched timed process.

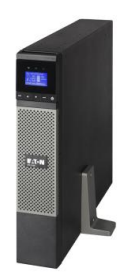

# 8 Workstation with additional equipment

The time has come to look at a more ambitious configuration, with multiple UPS's and multiple computer systems. NUT has been designed as an assembly of components each performing a distinct part of the operation. We now see that this design allows NUT to adapt and perform well in complex configurations.

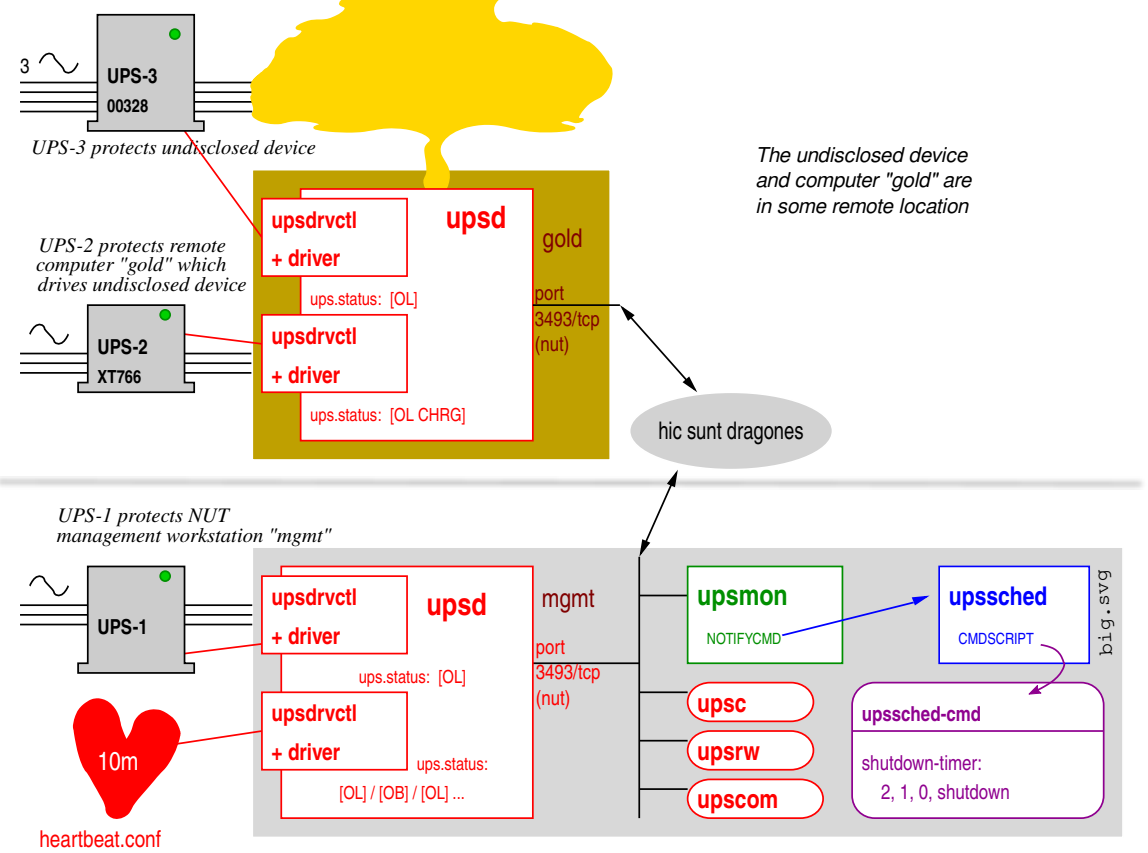

Figure 62: Workstation with additional equipment.

The configuration is for an industrial application in which some undisclosed industrial equipment is protected by a UPS (UPS-3), and is also driven by a computer system having it's own UPS (UPS-2). This equipment with the driving computer is at a remote site, code name gold. Overall management is from a computer at a different, administrative site. We will call the management system mgmt.

Computer mgmt is represented here as if it were a single machine, but it could well be duplicated at different sites for reliability. Two (or more) mgmt systems may monitor a single gold production machine.

Fourteen configuration files specify the operation of NUT in the production and management machines.

- 1. gold: The NUT startup configuration: nut.conf. This file is not strictly a part of NUT, and is common to all configurations. See chapter [8.1](#page-67-0) and appendix [A.](#page-100-0)
- 2. gold: The upsd UPS declarations ups.conf: See chapter [8.2.](#page-68-0)
- 3. gold: The upsd daemon access control upsd.conf: See chapter [8.3.](#page-69-0)
- 4. gold: The upsd user declarations upsd.users: See chapter [8.4.](#page-69-1)
- 5. gold: The delayed UPS shutdown script. Since this file is common to all configurations, it is discussed separately in appendix [B.](#page-102-0) The shutdown script for the undisclosed device is beyond the scope of this text.
- 6. mgmt: The NUT startup configuration:  $\text{nut.config}$ . This file is not strictly a part of NUT, and is common to all configurations. See chapter [8.1](#page-67-0) also appendix [A.](#page-100-0)
- 7. mgmt: The upsd UPS declarations ups.conf: See chapter [8.2.](#page-68-0)
- 8. mgmt: The upsd heartbeat declaration heartbeat.conf: See chapter [8.2.](#page-68-0)
- 9. mgmt: The upsd daemon access control upsd.conf: See chapter [8.3.](#page-69-0)
- 10. mgmt: The upsd user declarations upsd.users: See chapter [8.4.](#page-69-1)
- 11. mgmt: The upsmon daemon conguration upsmon.conf: See chapter [8.5.](#page-70-0)
- 12. mgmt: The upssched configuration upssched.conf: See chapter [8.6.](#page-73-0)
- 13. mgmt: The upssched-cmd script: See chapter [8.7.](#page-75-0)
- 14. mgmt: The delayed UPS shutdown script. Since this file is common to all configurations, it is discussed separately in appendix [B.](#page-102-0)

## <span id="page-67-0"></span>8.1 Configuration files nut.conf

The first configuration files say which parts of the NUT are to be started.

<span id="page-67-1"></span>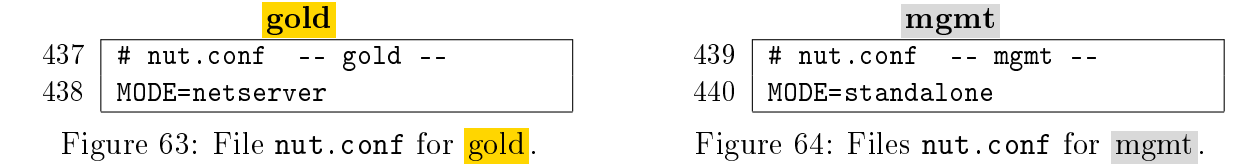

Strictly speaking, this file is not for NUT, but for the process which starts NUT. The initialization process is expected to source this file to know which parts of nut are to be started. Some distributions, e.g. openSUSE, ignore this file and start the three NUT layers driver, upsd and upsmon. They assume that MODE=standalone.

This is probably satisfactory for mgmt, but for **gold** you should review line [438](#page-67-1) and the init/systemd startup of the NUT software to ensure that only the upsd and driver daemons get started. See appendix [A.](#page-100-0) See also [man nut.conf.](https://networkupstools.org/docs/man/nut.conf.html)

## <span id="page-68-0"></span>8.2 Configuration files ups.conf and heartbeat.conf

These configuration files declare which UPS's are to be managed by the instances of NUT. gold mgmt

<span id="page-68-9"></span><span id="page-68-6"></span><span id="page-68-5"></span><span id="page-68-4"></span><span id="page-68-1"></span>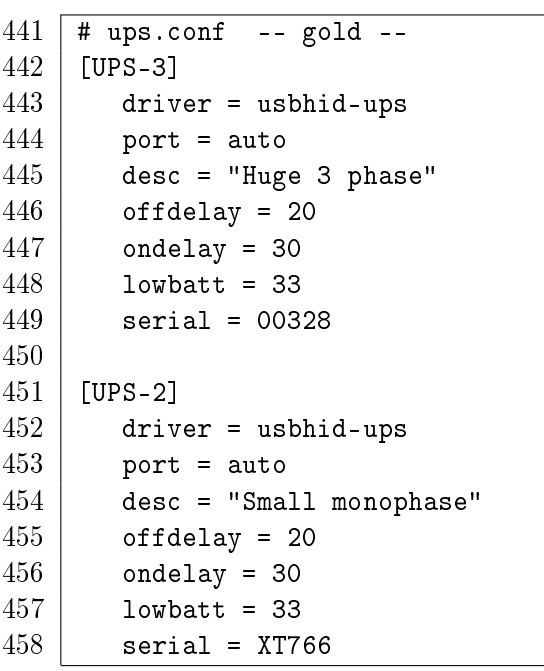

<span id="page-68-10"></span><span id="page-68-8"></span><span id="page-68-7"></span><span id="page-68-3"></span><span id="page-68-2"></span>Figure 65: File ups.conf for gold.

```
459 # ups.conf -- mgmt --
460 | [UPS-1]
461 driver = usbhid-ups
462 port = auto
463 desc = "BigSpark ECO 1600"
464 offdelay = 60
465 ondelay = 70
466 lowbatt = 33
467
468 | [heartbeat]
469 driver = dummy-ups
470 port = heartbeat.conf
471 mode = dummy-loop
472 desc = "Watch over NUT"
Figure 66: File ups.conf for mgmt.
473 \# heartbeat.conf -- 10 min
```

```
474 ups.status: OL
475 TIMER 300
476 ups.status: OB
477 TIMER 300
```
<span id="page-68-14"></span>Figure 67: heartbeat.conf for mgmt.

gold: On lines [442-](#page-68-1)[451](#page-68-2) we offer specimen definitions for UPS-3 and UPS-2. You will need to review these to take into account the UPS's you are using. Lines [452](#page-68-3) and [443](#page-68-4) specify the drivers that upsd will use. For the full list of drivers, see the Hardware Compatibility list and the required drivers at [http://www.networkupstools.org/stable-hcl.html.](http://www.networkupstools.org/stable-hcl.html)

The offdelay and ondelay on lines [446](#page-68-5)[-447](#page-68-6) and [455](#page-68-7)[-456](#page-68-8) are given their default values. You may need something different. See the discussion in chapter [2.5](#page-24-2) of the delayed UPS shutdown.

In order to distinguish the two USB attached UPS units on **gold**, we specify their serial numbers on lines [449](#page-68-9) and [458.](#page-68-10) See [man usbhid-ups.](https://networkupstools.org/docs/man/usbhid-ups.html)

mgmt: On lines  $460-465$  $460-465$  we offer a specimen definition for UPS-1 and on lines  $474-477$  $474-477$  we propose the dummy UPS "heartbeat" discussed in chapter [6.](#page-48-0) The heartbeat requires the definition file heartbeat.conf, lines  $474-477$ , to be placed in the same directory as ups.conf.

# <span id="page-69-0"></span>8.3 Configuration files upsd.conf

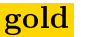

<span id="page-69-2"></span>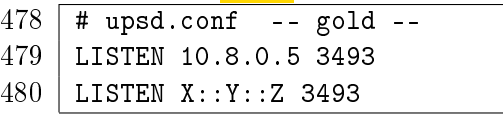

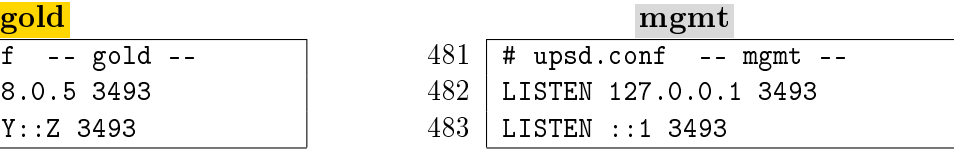

<span id="page-69-5"></span><span id="page-69-4"></span>Figure 69: File upsd.conf for mgmt.

<span id="page-69-3"></span>Figure 68: File upsd.conf for gold.

This configuration file declares on which ports the upsd daemon will listen, and provides a basic access control mechanism. You will need a secure means of accessing gold from mgmt. This could be for example through an SSH tunnel or over a VPN. The limited access defined by the LISTEN directive is part of a defense in depth.

 $\text{gold}:$  Line [479](#page-69-2) declares that upsd is to listen on a prefered port for traffic from mgmt. The example is for the tun0 interface of an OpenVPN secure network. See<https://openvpn.net/> . It is possible to specify 0.0.0.0 which says "listen for traffic from all sources" and use your firewall to filter traffic to port [3493.](https://www.iana.org/assignments/service-names-port-numbers/service-names-port-numbers.xhtml?search=3493) You must modify lines [479](#page-69-2) and [480](#page-69-3) for your own needs.

mgmt: Line [482](#page-69-4) declares that upsd is to listen on it's prefered port for traffic from the localhost. It is possible to replace  $127.0.0.1$  by  $0.0.0.0$  which says "listen for traffic from all sources" and use your firewall to filter traffic to port [3493.](https://www.iana.org/assignments/service-names-port-numbers/service-names-port-numbers.xhtml?search=3493)

If you do not have IPv6, remove or comment out lines [480](#page-69-3) and [483.](#page-69-5)

See [man upsd.conf](https://networkupstools.org/docs/man/upsd.conf.html) for more detail, and a description of the OpenSSL support.

# <span id="page-69-1"></span>8.4 Configuration files upsd.users

<span id="page-69-7"></span> # upsd.users -- gold -- |  $\lceil \text{nut-admin} \rceil$  password = sekret upsmon primary

<span id="page-69-9"></span><span id="page-69-8"></span>Figure 70: File **upsd.users** for **gold**.

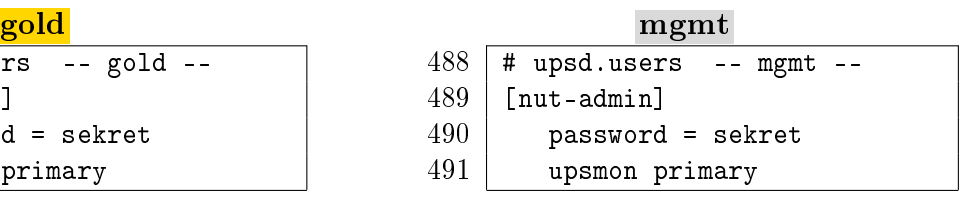

<span id="page-69-12"></span><span id="page-69-11"></span><span id="page-69-10"></span>Figure 71: File upsd.users for mgmt.

This configuration file declares who has write access to the UPS. The "user name" used in these files is independent of /etc/passwd. For good security, ensure that only users  $nut^{22}$  $nut^{22}$  $nut^{22}$  and root can read and write this file. The configuration files for upsmon must match these declarations for upsmon to operate correctly.

For lots of details, see [man upsd.users.](https://networkupstools.org/docs/man/upsd.users.html)

gold: Line [485](#page-69-7) declares the "user name" of the system administrator who has write access to UPS-2 and UPS-3 managed by upsd. The upsmon client daemon in mgmt will use this name to poll and command the UPS's.

Line [486](#page-69-8) provides the password. You may prefer something better than "sekret". Warning: Avoid placing spaces U+0020 and quotation marks " U+0022 in passwords.

<span id="page-69-6"></span> $2^{22}$ This is for Debian 11. See table [104](#page-104-0) in appendix [C](#page-104-1) for other user names.

Line [487](#page-69-9) declares the type of relationship between the upsd daemon on gold and the upsmon in mgmt which has the authority to shutdown gold. The declaration "upsmon secondary" would allow monitoring but not shutdown. See [man upsd.users.](https://networkupstools.org/docs/man/upsd.users.html) See also [man upsmon](https://networkupstools.org/docs/man/upsmon.html) section UPS DEFINITIONS, but our configuration is not exactly what that man page refers to.

mgmt: Line [489](#page-69-10) declares the "user name" of the system administrator who has write access to UPS-1 and to the heartbeat managed by upsd.

Line [490](#page-69-11) provides another uberl33t password.

Line [491](#page-69-12) declares the type of relationship between the upsd daemon and upsmon which has the authority to shutdown mgmt.

## <span id="page-70-0"></span>8.5 Configuration file upsmon.conf

The previous chapters have repeatedly modified upsmon.conf so we provide here a complete description of the file.

<span id="page-70-3"></span><span id="page-70-2"></span>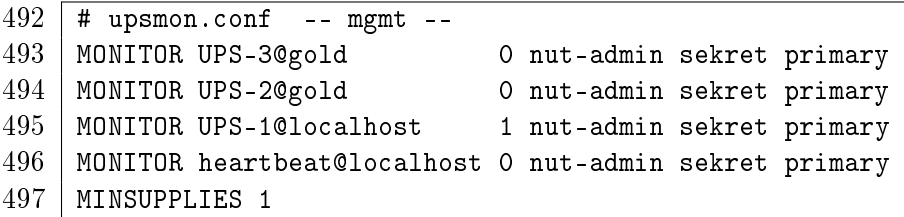

<span id="page-70-6"></span><span id="page-70-5"></span><span id="page-70-4"></span>Figure 72: Configuration file upsmon.conf for mgmt, part 1 of 5.

This configuration file declares how upsmon in mgmt is to handle NOTIFY events from gold and from  $\overline{\text{mgmt}}$  itself. For good security, ensure that only users nut<sup>[23](#page-70-1)</sup> and root can read and write this file.

Line [493](#page-70-2) specifies that upsmon on mgmt will monitor UPS-3 which supplies power to the undisclosed device.

- The UPS name UPS-3 must correspond to that declared in ups.conf line [456.](#page-68-8)
- The "power value" 1 is the number of power supplies that this UPS feeds on the local system. A "power value" of 0 means that the UPS-3 does not supply power to mgmt.
- $\bullet$  nut-admin is the "user" declared in upsd.users line [485.](#page-69-7)
- sekret is the l33t password declared in upsd.users line [486.](#page-69-8)
- primary means this system will shutdown last, allowing any secondaries time to shutdown first. There are no secondaries on gold.

Line  $494$  specifies that upsmon on mgmt will also monitor UPS-2 which supplies the gold computer.

<span id="page-70-1"></span><sup>&</sup>lt;sup>23</sup>This is for Debian 11. See table [104](#page-104-0) in appendix [C](#page-104-1) for other user names.

Line  $495$  specifies that upsmon on mgmt will monitor UPS-1 which supplies power to mgmt itself. Note the "power value" of 1.

Line [496](#page-70-5) declares that upsmon is also to monitor the heartbeat.

On line [497,](#page-70-6) MINSUPPLIES sets the number of power supplies that must be receiving power to keep the mgmt system running. A lot of computers have just one power supply, so the default value of 1 is acceptable. See [man upsmon.conf](https://networkupstools.org/docs/man/upsmon.conf.html) and file [big-servers.txt](http://www.susaaland.dk/sharedoc/nut-2.0.3/docs/big-servers.txt) in the NUT documentation for more details.

<span id="page-71-2"></span><span id="page-71-1"></span><span id="page-71-0"></span>

| 498 | SHUTDOWNCMD "/sbin/shutdown -h +0" |
|-----|------------------------------------|
| 499 | NOTIFYCMD /usr/sbin/upssched       |
| 500 | POLLFREQ 5                         |
| 501 | POLLFREQALERT 5                    |
| 502 | DEADTIME 15                        |
|     | 503   POWERDOWNFLAG /etc/killpower |
|     |                                    |

<span id="page-71-5"></span><span id="page-71-4"></span><span id="page-71-3"></span>Figure 73: Configuration file upsmon.conf for mgmt, part 2 of 5.

Line [498](#page-71-0) declares the command to be used to shut down mgmt. A second instance of the upsmon daemon running as root on mgmt will execute this command. Multiple commands are possible, for example SHUTDOWNCMD "logger -t upsmon.conf \"SHUTDOWNCMD calling /sbin/shutdown to shut down system\" ; /sbin/shutdown -h +0" will also log the action of SHUTDOWNCMD. Note that internal " have to be escaped. Note also that any calls of the command upsmon -c fsd will also execute this command. See line [576.](#page-76-0)

The shutdown command for **gold** is not specified in upsmon.conf. It appears in the user script upssched-cmd in chapter [8.7.](#page-75-0)

Line [499](#page-71-1) says which program is to be invoked when upsmon detects a NOTIFY event flagged as EXEC.

Line [500,](#page-71-2) POLLFREQ, declares that the upsmon daemon will poll upsd in gold and in mgmt every 5 seconds.

Line [501,](#page-71-3) POLLFREQALERT, declares that the upsmon daemon will poll the upsd daemons every 5 seconds while any UPS in on battery.

Line [502,](#page-71-4) DEADTIME specifies how long upsmon will allow a UPS to go missing before declaring it "dead". The default is 15 seconds.

Daemon upsmon requires a UPS to provide status information every few seconds as defined by POLLFREQ and POLLFREQALERT. If the status fetch fails, the UPS is marked stale. If it stays stale for more than DEADTIME seconds, the UPS is marked dead.

A dead UPS-1 that was last known to be on battery [OB] is assumed to have changed to a low battery condition  $|OB| \rightarrow |OB|$ . This may force a shutdown of mgmt. Disruptive, but the alternative is barreling ahead into oblivion and crashing when you run out of power. See chapter [3.3](#page-32-0) for more discussion.

Line [503,](#page-71-5) POWERDOWNFLAG declares a file created by upsmon when running in primary mode when UPS-1 needs to be powered off. See [man upsmon.conf](https://networkupstools.org/docs/man/upsmon.conf.html) for details.
<span id="page-72-0"></span>

| 504<br>505<br>NOTIFYMSG ONBATT   "UPS %s: On battery."<br>506<br>NOTIFYMSG LOWBATT "UPS %s: Battery is low."<br>507<br>NOTIFYMSG REPLBATT "UPS %s: Battery needs to be replaced."<br>508<br>NOTIFYMSG FSD "UPS %s: Forced shutdown in progress."<br>509<br>NOTIFYMSG SHUTDOWN "Auto logout and shutdown proceeding."<br>510<br>511<br>NOTIFYMSG COMMBAD "UPS %s: Communications lost."<br>512<br>513   NOTIFYMSG NOPARENT "upsmon parent dead, shutdown impossible." |  |  |
|----------------------------------------------------------------------------------------------------|--|--|
|                                                                                                    |  |  |
|                                                                                                    |  |  |
|                                                                                                    |  |  |
|                                                                                                    |  |  |
|                                                                                                    |  |  |
|                                                                                                    |  |  |
|                                                                                                    |  |  |
|                                                                                                    |  |  |
|                                                                                                    |  |  |
|                                                                                                    |  |  |

<span id="page-72-1"></span>Figure 74: Configuration file upsmon.conf for mgmt, part 3 of 5.

Lines [504](#page-72-0)[-513](#page-72-1) assign a text message to each NOTIFY event. Within each message, the marker %s is replaced by the name of the UPS which has produced this event. On mgmt upsmon passes this message to program wall to notify the system administrator of the event. You can change the default messages to something else if you like. The format is NOTIFYMSG event "message" where  $\%$ s is replaced with the identifier of the UPS in question. Note that program wall has not been internationalized and does not support accented letters or non latin characters. When the corresponding NOTIFYFLAG contains the symbol EXEC, upsmon also passes the message to the program specified by NOTIFYCMD on line [499.](#page-71-0)

<span id="page-72-4"></span><span id="page-72-2"></span>

| 514 | NOTIFYFLAG ONLINE  | EXEC                            |
|-----|--------------------|---------------------------------|
| 515 | NOTIFYFLAG ONBATT  | EXEC                            |
| 516 | NOTIFYFLAG LOWBATT | SYSLOG+WALL                     |
| 517 |                    | NOTIFYFLAG REPLBATT SYSLOG+WALL |
| 518 | NOTIFYFLAG FSD     | SYSLOG+WALL                     |
| 519 |                    | NOTIFYFLAG SHUTDOWN SYSLOG+WALL |
| 520 | NOTIFYFLAG COMMOK  | SYSLOG+WALL                     |
| 521 | NOTIFYFLAG COMMBAD | SYSLOG+WALL                     |
| 522 | NOTIFYFLAG NOCOMM  | SYSLOG+WALL                     |
| 523 |                    | NOTIFYFLAG NOPARENT SYSLOG+WALL |
|     |                    |                                 |

<span id="page-72-3"></span>Figure 75: Configuration file upsmon.conf for mgmt, part 4 of 5.

Lines [514-](#page-72-2)[523](#page-72-3) declare what is to be done at each NOTIFY event. The declarations, known as "flags" are shown in table [14.](#page-22-0) You may specify one, two or three flags for each event, in the form FLAG[+FLAG]\*, however IGNORE must always be alone.

Lines [514-](#page-72-2)[515](#page-72-4) carry only the EXEC flag: Since the heartbeat induces a lot of  $[ONLINE]$  and [ONBATT] traffic, the SYSLOG option would flood the log and WALL would put far too many useless messages in xterm windows. When the NOTIFY event occurs, EXEC declares that upsmon should call the program identified by the NOTIFYCMD on line [499.](#page-71-0)

Note that if you have multiple UPS's, the same actions are to be performed for a given NOTIFY event for all the UPS's. Once again, we see that this is not good news.

<span id="page-73-1"></span><span id="page-73-0"></span>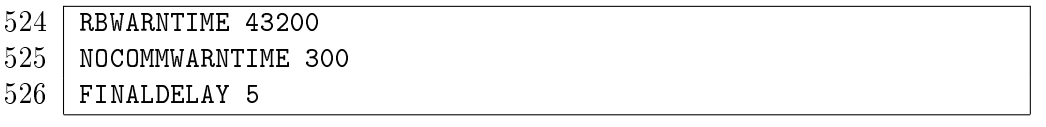

<span id="page-73-2"></span>Figure 76: Configuration file upsmon.conf for mgmt, part 5 of 5.

When a UPS says that it needs to have its battery replaced, upsmon will generate a  $[REPLBAT]$ NOTIFY event. Line [524](#page-73-0) say that this happens every RBWARNTIME  $=$  43200 seconds (12 hours).

Line [525:](#page-73-1) Daemon upsmon will trigger a [NOCOMM] NOTIFY event after NOCOMMWARNTIME seconds if it can't reach any of the UPS entries in configuration file upsmon.conf. It keeps warning you until the situation is fixed.

Line [526:](#page-73-2) When running in primary mode, upsmon waits this long after sending the [SHUTDOWN] NOTIFY event to warn the users. After the timer elapses, it then runs your SHUTDOWNCMD as specified on line [498.](#page-71-1) If you need to let your users do something in between those events, increase this number. Don't make this too big, even though the battery still has charge. Alternatively, you can set this very low so you don't wait around when it's time to shut down.

For lots and lots of details, see [man upsmon.conf.](https://networkupstools.org/docs/man/upsmon.conf.html) See also the file [config-notes.txt](https://github.com/networkupstools/nut/blob/master/docs/config-notes.txt) in the distribution.

## 8.6 Configuration file upssched.conf for mgmt

Daemon upsmon in mgmt detects the NOTIFY events due to status changes in **gold** and in mgmt, and for those flagged as EXEC in upsmon.conf calls upssched as indicated by the NOTIFYCMD directive. The program upssched provides a richer set of actions than upsmon, especially the management of timers.

On line [528](#page-74-0) CMDSCRIPT points to a user script to be called for designated NOTIFY events. This script will receive as argument the user chosen timer name.

Line [530](#page-74-1) defines PIPEFN which is the file name of a socket used for communication between upsmon and upssched. It is important that the directory be accessible to NUT software and nothing else. For line [530](#page-74-1) the Debian distribution uses /var/run/nut/upssched.pipe.

Daemon upsmon requires the LOCKFN declaration on line [531](#page-74-2) to avoid race conditions. The directory should be the same as PIPEFN.

#### 8.6.1 UPS-3 on gold

Lines [533](#page-74-3) and [534](#page-74-4) say what is to be done by upssched for a NOTIFY event [ONBATT] due to UPS-3 on gold. On line [533](#page-74-3) the START-TIMER says that upssched is to create and manage a timer called "UPS-3-two-minute-warning-timer" which runs for 5 seconds. When this timer completes, upssched calls the user script specified by CMDSCRIPT with argument "UPS-3-two-minute-warning -timer". Line [534](#page-74-4) does a similar thing for the 125 second timer "UPS-3-shutdown-timer".

Hopefully the back-up generator starts, and power returns before 2 minutes have gone by. Lines [535](#page-74-5)[-537](#page-74-6) say what is to be done by upssched for NOTIFY event [online]. The CANCEL-TIMER

```
527 # upssched.conf -- mgmt --
528 CMDSCRIPT /usr/bin/upssched-cmd
529 # PIPEFN LOCKFN suitable for Debian 11
530 PIPEFN /run/nut/upssched.pipe
531 LOCKFN /run/nut/upssched.lock
532
533 AT ONBATT UPS-3@gold START-TIMER UPS-3-two-minute-warning-timer 5
534 AT ONBATT UPS-3@gold START-TIMER UPS-3-shutdown-timer 125
535 AT ONLINE UPS-3@gold CANCEL-TIMER UPS-3-two-minute-warning-timer
536 AT ONLINE UPS-3@gold CANCEL-TIMER UPS-3-shutdown-timer
537 | AT ONLINE UPS-3@gold EXECUTE UPS-3-back-on-line
538
539 AT ONBATT UPS-2@gold START-TIMER UPS-2-two-minute-warning-timer 5
540 AT ONBATT UPS-2@gold START-TIMER UPS-2-shutdown-timer 125
541 AT ONLINE UPS-2@gold CANCEL-TIMER UPS-2-two-minute-warning-timer
542 AT ONLINE UPS-2@gold CANCEL-TIMER UPS-2-shutdown-timer
543 | AT ONLINE UPS-2@gold EXECUTE UPS-2-back-on-line
544
545 | AT ONBATT UPS-1@localhost START-TIMER UPS-1-two-minute-warning-timer 5
546 | AT ONBATT UPS-1@localhost START-TIMER UPS-1-shutdown-timer 125
547 AT ONLINE UPS-1@localhost CANCEL-TIMER UPS-1-two-minute-warning-timer
548 AT ONLINE UPS-1@localhost CANCEL-TIMER UPS-1-shutdown-timer
549 AT ONLINE UPS-1@localhost EXECUTE UPS-1-back-on-line
550
551 AT ONBATT heartbeat@localhost CANCEL-TIMER heartbeat-failure-timer
552 AT ONBATT heartbeat@localhost START-TIMER heartbeat-failure-timer 660
```
<span id="page-74-16"></span><span id="page-74-15"></span><span id="page-74-14"></span><span id="page-74-13"></span><span id="page-74-12"></span><span id="page-74-11"></span><span id="page-74-10"></span><span id="page-74-9"></span>Figure 77: Configuration file upssched.conf for mgmt.

<span id="page-74-18"></span><span id="page-74-17"></span>declarations say that upssched must cancel the timers "UPS-3-two-minute-warning-timer" and "UPS-3-shutdown-timer". The user script is not called.

Line [537](#page-74-6) command EXECUTE says that upssched is to call the user script immediately with the argument "UPS-3-back-on-line".

#### 8.6.2 UPS-2 on gold

UPS-2 on  $\gcd$  is handled in exactly the same way as UPS-3. Lines [539](#page-74-7) and [540](#page-74-8) define the timers which start when upssched receives a NOTIFY event [ONBATT], and lines [541](#page-74-9) and [542](#page-74-10) cancel those timers when hopefully upssched receives NOTIFY event [ONLINE].

Line [543](#page-74-11) command EXECUTE says that upssched is to call the user script immediately with the argument "UPS-2-back-on-line".

#### 8.6.3 UPS-1 on mgmt

UPS-1 on mgmt is also handled in exactly the same way as UPS-3. Lines [545](#page-74-12) and [546](#page-74-13) define the timers which start when upssched receives a NOTIFY event [ONBATT], and lines [547](#page-74-14) and [548](#page-74-15) cancel those timers when hopefully upssched receives NOTIFY event [ONLINE], however if power does not return before two minutes have gone by, the timer "UPS-1-shutdown-timer" will complete and upssched will call the user script with the parameter "UPS-1-shutdown-timer".

Line [549](#page-74-16) command EXECUTE says that upssched is to call the user script immediately with the argument "UPS-1-back-on-line".

#### 8.6.4 heartbeat on mgmt

On line [551,](#page-74-17) when daemon upssched receives an [ONBATT] it executes the command CANCEL-TIMER heartbeat-failure-timer. This kills the timer. upssched does not call the user script.

Immediately afterwards, on line [552,](#page-74-18) and for the same [ONBATT] event, upssched executes command START-TIMER heartbeat-failure-timer 660 which restarts the heartbeat-failure -timer which will run for another 660 sec, i.e. 11 minutes. If the timer completes, upssched will call the user script upssched-cmd with parameter "heartbeat-failure-timer".

## <span id="page-75-0"></span>8.7 User script upssched-cmd

```
553 \overline{\hspace{1em} \sharp \hspace{1em} \prime \text{bin/bash}} -u
554 # upssched-cmd -- mgmt --
555 logger -i -t upssched-cmd Calling upssched-cmd $1
556
557 # Send emails to/from these addresses
558 EMAIL_TO="sysadmin@example.com"
559 EMAIL_FROM="upssched-cmd@${HOSTNAME:-nut}.example.com"
560
561 function make-STCH {
562 | STCH="[$( upsc $1 ups.status )]: $( upsc $1 battery.charge )%"}
563 case $1 in
```
<span id="page-75-3"></span>Figure 78: User script upssched-cmd on mgmt, 1 of 5.

<span id="page-75-5"></span><span id="page-75-4"></span>The user script upssched-cmd, the example we show is in Bash, manages the completion of UPS-3 -two-minute-warning-timer, UPS-2-two-minute-warning-timer, UPS-1-two-minute-warning -timer, UPS-3-shutdown-timer, UPS-2-shutdown-timer, UPS-1-shutdown-timer, UPS-3-back -on-line, UPS-2-back-on-line, UPS-1-back-on-line and heartbeat-failure-timer.

There is no such thing as a single script which fits all industrial situations, but here is an example of what can be done. You will probably need to modify this for your own use. Note that this script could be written in the language of your choice, as long as the resulting program is able to receive the timer names as a parameter, send e-mails and log and notify the users of messages. Bash has the advantage of being widely available and is understood by many sysadmins.

In figure [78,](#page-75-0) on lines [558](#page-75-1) and [559,](#page-75-2) change the e-mail addresses to something that works for you.

Lines [561-](#page-75-3)[562](#page-75-4) declare a function which prepares a Bash variable STCH which gives the current UPS status and battery charge. This is to be included in messages, so we get a clearer idea of what is happening.

<span id="page-76-0"></span>The bulk of the user script is a case statement beginning at line [563](#page-75-5) covering all the possible parameter values (timer names) that the user script may expect.

<span id="page-76-3"></span><span id="page-76-1"></span> (UPS-3-two-minute-warning-timer) make-STCH UPS-3@gold MSG="UPS-3: gold power failure. \$STCH" ;; (UPS-3-shutdown-timer) make-STCH UPS-3@gold MSG="UPS-3: gold shutdown. \$STCH" ;; 568 Commands for undisclosed device shutdown, e.g. saltstack (UPS-3-back-on-line) make-STCH UPS-3@gold MSG="UPS-3: power returns. \$STCH" ;; 571 Case "UPS-2" is very similar

Figure 79: User script upssched-cmd on mgmt, 2 of 5.

<span id="page-76-2"></span>In figure [79,](#page-76-0) lines [564-](#page-76-1)[570](#page-76-2) cover the events associated with UPS-3 on  $\text{gold}$ . When an [ONBATT] occurs the sysadmin receives wall and notify warnings that power to the undisclosed device has failed, and that unless alternative power becomes available in two minutes, the undisclosed device will be shut down. These warnings contain the text assembled in Bash variable MSG. Additionally, when the  $[ONBAT]$  occurs upssched begins a two minute timer UPS-3-shutdown-timer. If no alternative power appears, and this timer expires, the installation specific code on line [568](#page-76-3) will shut down [the](https://docs.saltstack.com/en/latest/topics/index.html) undisclosed device attached to **gold**. This code might for example be based on the saltstack [remote management tools.](https://docs.saltstack.com/en/latest/topics/index.html)

```
572 (UPS-1-two-minute-warning-timer) make-STCH UPS-1
573 MSG="UPS-1: gold power failure. $STCH" ;;
574 (UPS-1-shutdown-timer) make-STCH UPS-1
575 MSG="UPS-1: gold shutdown. $STCH"
576 /usr/sbin/upsmon -c fsd;
577 (UPS-1-back-on-line) make-STCH UPS-1
578 | MSG="UPS-1: power returns. $STCH" ;;
```
Figure 80: User script upssched-cmd on mgmt, 3 of 5.

<span id="page-76-6"></span>In figure [80,](#page-76-4) lines [572-](#page-76-5)[578](#page-76-6) cover the events associated with UPS-1 on mgmt. When an  $|ONBAT|$ occurs the sysadmin receives wall and notify warnings that power to the management workstation has failed, and that unless alternative power becomes available in two minutes, the workstation will be shut down. These warnings contain the text assembled in Bash variable MSG. Additionally, when

the  $\lfloor$ ONBATT  $\rfloor$  occurs upssched begins a two minute timer UPS-1-shutdown-timer. If no alternative power appears, and this timer expires, the command upsmon -c fsd on line [576](#page-76-7) will shut down the workstation by executing the command specified by SHUTDOWNCMD on line [498.](#page-71-1)

<span id="page-77-5"></span><span id="page-77-4"></span><span id="page-77-3"></span><span id="page-77-1"></span><span id="page-77-0"></span> (heartbeat-failure-timer) make-STCH heartbeat 580 | MSG="NUT heart beat fails. \$STCH" ;; MSG1="Hello, upssched-cmd reports NUT heartbeat has failed." MSG2="Current status: \$STCH \n\n\$0 \$1" MSG3="\n\n\$( ps -elf | grep -E 'ups[dms]|nut' )" echo -e "\$MSG1 \$MSG2 \$MSG3" | /bin/mail -r "\$EMAIL\_FROM" \  $\vert$  -s "NUT heart beat fails. Currently \$CHMSG" "\$EMAIL\_TO" ;;

Figure 81: User script upssched-cmd on mgmt, 4 of 5.

<span id="page-77-6"></span><span id="page-77-2"></span>In figure [81,](#page-77-0) lines [579-](#page-77-1)[585](#page-77-2) cover the event associated with heartbeat on mgmt. The "heartbeat" technique is discussed in detail in chapter [6.](#page-48-0) If the heartbeat-failure-timer completes then something is wrong with NUT, and lines [581,](#page-77-3) [582](#page-77-4) and [583](#page-77-5) prepare a message for the sysadmin in Bash variables MSG1, MSG2 and MSG3. Lines [584](#page-77-6)[-585](#page-77-2) e-mail the message to the sysadmin. The message includes the current state of those NUT kernel processes which are operational.

```
586 (*) logger -i -t upssched-cmd "Bad arg: \"$1\", $CHMSG"
587 exit 1 ;;
588 esac
589 | logger -i -t upssched-cmd $MSG
590 | notify-send-all "$MSG"
```
Figure 82: User script upssched-cmd on mgmt, 5 of 5.

<span id="page-77-11"></span>In figure [82,](#page-77-7) lines [586-](#page-77-8)[587](#page-77-9) cover any unexpected parameter values, and lines [589](#page-77-10)[-590](#page-77-11) log the message and pass it to the system notification.

### 8.8 The shutdown story

UPS-3 on gold: If UPS-3 detects that power has failed, and takes over the supply to the undisclosed device, then the NUT setup will advise the system administrator on the mgmt workstation. If the backup generator comes on automatically before two minutes, then the sysadmin on mgmt will be informed, but if power does not re-appear, then script upssched-cmd in mgmt will remotely command the "shutdown" of the undisclosed device. A complete shutdown may be impossible, and all that can be done for some equipment is to put it into a quiescent state. The management workstation mgmt is not shut down.

UPS-2 on  $\gcd$ : If UPS-2 detects that its own power supply has failed, and that it is now powering gold, then the NUT setup of this chapter will advise the system administrator on the mgmt workstation. With the example configuration, if power is not restored in two minutes then an action in the script upssched-cmd will shut down both **gold** and the undisclosed device. Workstation mgmt is not shut down.

UPS-1 on mgmt: If UPS-1 detects that its own power supply has failed, and the workstation management is now on battery power, then we enter the scenario described in detail in chapter [7.](#page-54-0) There is no need to shutdown the undisclosed device or **gold**. A backup workstation on a different site could take over the management of UPS-3 and UPS-2.

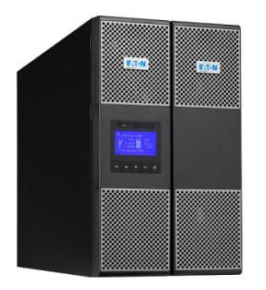

## <span id="page-79-1"></span>Part 2

# TLS support for upsd and clients

This part describes TLS support for current release 2.8.0 and the previous release 2.7.4 which is still part of current distributions.

If you are not interested in Python internals, then one click and you are in chapter [10.](#page-81-0)

## 9 Introduction

The description of the Python3 scripts in this Part supposes that you have some experience as a system administrator and that you are already familiar with NUT, it's component daemons and configuration files as described in Part [1.](#page-11-0)

## 9.1 Use of Python3

#### 9.1.1 No object orientation

The Python language was originally designed in the apparent belief that all would be OO, but this is now weakening<sup>[24](#page-79-0)</sup> as one writer put it  $\kappa$  in order to attract a larger audience ».

The Python3 scripts are not "object oriented" (OO). NUT itself is a process control application and is "event oriented", not "object oriented". The Python scripts of part [2](#page-79-1) are similarly "event oriented", and the design will be evident to those familiar with the NUT C code.

The Python scripts proposed for NUT provide a set of functions, and a main program written in an imperative style  $-$  very similar to the NUT C programs. The coding syntax itself is influenced by the OO origins of Python. For example the concatenation of two strings a and b is written ".join( $[a, b]$ ). In OO parlance the class of the empty string " provides the method join with a list of parameters. However no OO skill or conviction is needed to read the proposed scripts.

#### 9.1.2 Lint-free code

The Python3 scripts described in this documentation are "lint free" as determined by the [pylint pro](https://www.pylint.org/)[gram](https://www.pylint.org/) which follows the [PEP 8 style guide for Python code.](https://www.python.org/dev/peps/pep-0008/) Since the Python3 programs described here are a contribution to NUT rather than the general Python ecosystem, changes have been made

<span id="page-79-0"></span> $24$ See Object-Oriented Programming — The Trillion Dollar Disaster, Ilya Suzdalnitski.

<span id="page-80-0"></span>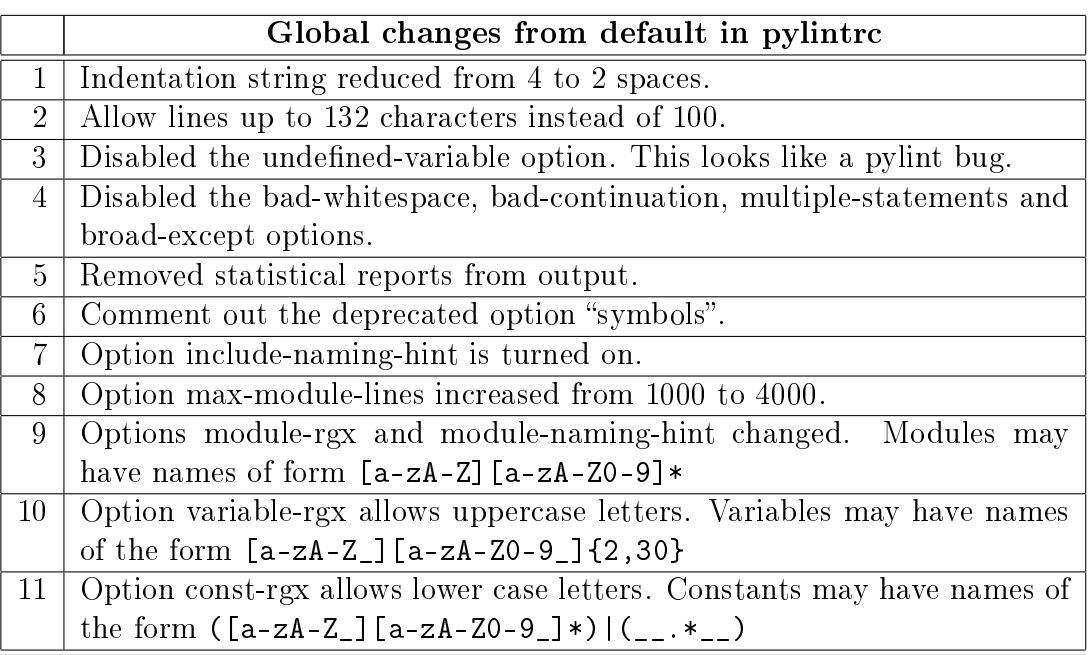

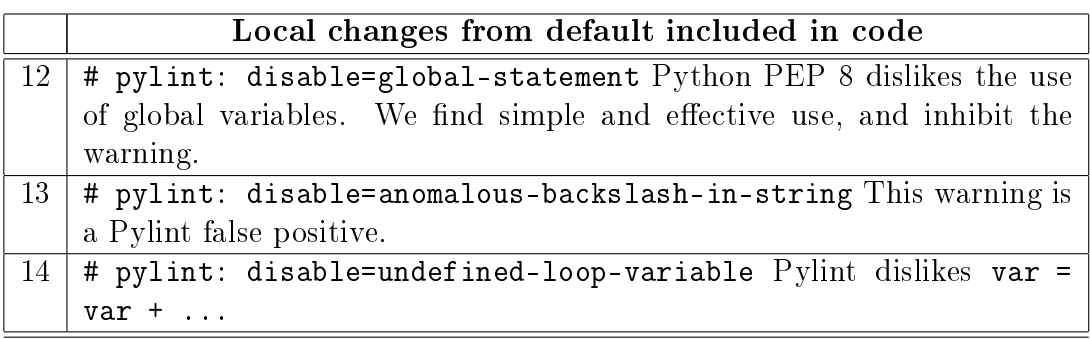

Figure 83: File pylintrc, Changes to the default Python style.

to allow NUT characteristics to be freely expressed. These changes to the default Python style are defined by file pylintrc, and shown in figure [83.](#page-80-0)

The [PEP 8 style guide for Python code](https://www.python.org/dev/peps/pep-0008/) requires that no line include trailing spaces. To remove trailing spaces using emacs, try command M-x replace-regexp RET \_+\$ RET RET where \_ is a space. How does vim do this? The l33t use commnd:  $\sqrt{s}/\s\$  + \sqrt{s}/e

# <span id="page-81-0"></span>10 mkNUTcert.py builds TLS certificates

A secure network connection between the Attachment Daemon and the Management Daemon requires use of TLS (Transport Layer Security) public and private keys. TLS replaces its nowdeprecated predecessor, Secure Sockets Layer (SSL) used by release 2.7.4 upsd and upsmon. Building keys which meet the increasingly complex requirements of the Internet is not obvious. The Python3 utility script mkNUTcert.py described here builds a TLS private key for a server such as upsd, a self-signed CA certificate and a certificate for a client such as upsmon that wishes to access the server. The status is "experimental". The script is optimised for use with NUT and is expected to be run on the same machine as upsd. It is intended for demonstration and experiment. The license is GPL v3 or later at your choice, with support in the [nut-upsuser](https://lists.alioth.debian.org/mailman/listinfo/nut-upsuser) mailing list.

## <span id="page-81-2"></span>10.1 Very Short Introduction to TLS Certificates

SSL and the TLS that has replaced SSL are a quagmire of technical terms many of which are out-of-date, confusing or incorrectly used. The OpenSSL project has produced a Swiss Army Knife<sup>[25](#page-81-1)</sup> of utilities which are the best known tools for work in this area. Anyone venturing into this mess has to do a lot of reading. Here is a very short list.

- The Network UPS Tools User Manual, [chapter 9, Notes on securing NUT.](https://networkupstools.org/docs/user-manual.chunked/ar01s09.html)
- The NUT man pages [man upsd.conf](https://networkupstools.org/docs/man/upsd.conf.html) and [man upsmon.conf.](https://networkupstools.org/docs/man/upsmon.conf.html)
- The command openssl help followed by openssl command -help for details of the options offered by the command tool.
- The [openssl man page](https://linux.die.net/man/1/openssl) and it's copious "See Also".
- Ivan Ristić's "A Short Guide to the Most Frequently Used OpenSSL Features and Commands" available at web site feistyduck.com [OpenSSL Cookbook.](https://www.feistyduck.com/library/openssl-cookbook/online/)
- . Web site digitalocean.com, OpenSSL Essentials: Working with SSL Certificates, Private Keys [and CSRs.](https://www.digitalocean.com/community/tutorials/openssl-essentials-working-with-ssl-certificates-private-keys-and-csrs)
- Web site zytrax.com, Survival guides TLS/SSL and SSL (X.509) Certificates.
- Website how2ssl.com, [OpenSSL tips and common commands.](http://how2ssl.com/articles/openssl_commands_and_tips/)

Here is a short summary of technical terms used in this chapter, see also [this post.](https://serverfault.com/questions/9708/what-is-a-pem-file-and-how-does-it-differ-from-other-openssl-generated-key-file)

Certificate A file containing the public key used by clients to communicate with the server, possibly with additional information. For public keys we use file names of the form  $mybox$  -client.cert.pem where  $mybox$  is the name of the upsd server.

<span id="page-81-1"></span><sup>25</sup>I counted 48 tools in version 1.1.0f.

Certificate Authority (CA) Commercial businesses and others who want their customers to feel safe using their sites have their TLS certificates verified by a Certificate Authority (CA). You apply with a Certificate Signing Request (CSR), pay and receive a copy of your certificate linked to a trusted root certificate, for some meaning of "trust".

Where does NUT stand? We are our own Certificate Authority and the certificate we create is itself the root certificate. We do nut use CSRs. We trust ourselves. In a closed industrial context where few people have access to the systems, this provides better security than the commercial offerings used on the web. Quoting from  $RFC 5280$ , section 3.2:

(a) Certification paths start with a public key of a CA in a user's own domain, or with the public key of the top of a hierarchy. Starting with the public key of a CA in a user's own domain has certain advantages. In some environments, the local domain is the most trusted.

- **Root certificate** A Certifying Authority takes the private key and provides a certificate of authenticity known as a "root certificate". However in the commercial world intermediaries appear and get paid to add their certificates, thus forming a "chain of trust". NUT does not have such a chain. The root certificate is the only one. In NUT's self-signed world, the upsd server uses as private key a file which contains the private key and then the root certificate<sup>[26](#page-82-0)</sup>. For the private key we use a file name of the form  $mybox.cert.pem$  where  $mybox$  is the name of the upsd server. The clients will use just the root certificate which contains the public key.
- **PEM** PEM is an encoding <sup>[27](#page-82-1)</sup> format for a certificate which is already ASN1 encoded and which allows it to be included in "ascii" base 64 files. If you are curious, the three letters PEM stand for Privacy-enhanced Electronic Mail. We use file type .cert.pem for these certificate files, but you will also find such certificates with just the pem extension.
- CSR A Certicate Signing Request contains the private key and the additional information needed to build the public key certificate. A CSR is needed for public sites for which an expensive external service will sign the certificate as authentic and valid (for some value of authentic and valid). Since UPS units are not a public matter, we sign our own certificates. NUT does not use CSR's.

<span id="page-82-1"></span><span id="page-82-0"></span> $26$ In that order. See figure [85](#page-84-0)

<sup>&</sup>lt;sup>27</sup>Historically, this encoding was used for early networks which only guaranteed to transmit 7 of the 8 bits in a byte.

## 10.2 Overview of mkNUTcert.py

The script has many options, but in general few and in some simple cases none at all are needed. To see the options and their default values enter command mkNUTcert.py --help

> $\#$  mkNUTcert.py --help usage: mkNUTcert.py [-h] [-SAN <list of server names>] [-C <ISO 3166 two letters>] [-O <name>] [-OU <unit name>] [--serialNumber <integer>] [--notBefore <integer>] [--notAfter <integer>] [-s <filename>] [-c <filename>] [-v]

> > Figure 84: Command mkNETcert.py --help.

Let's look at these optional arguments in more detail.

- --clientcertfile  $\langle filename \rangle$ , -c  $\langle filename \rangle$  File path and name for the client's certificate. mkNUTcert.py tries to guess where to put things. Lucky Debian users might see /etc/nut/  $mybox$ -client.cert.pem. All the clients of the upsd server use this certificate.
- --countryName <ISO 3166 two letters>, -C <ISO 3166 two letters> Please feel free to specify your 2 digit [ISO 3166](https://www.iso.org/obp/ui#search) Country Codes. The default is "FR".
- -h, --help show this help message and exit
- -O  $\langle$ name>, --organisationName  $\langle$ name> The proud default for organisation name is "Network UPS Tools". You probably don't have to change this.
- -OU  $\langle unit \ name \rangle$ , --organisationUnitName  $\langle unit \ name \rangle$  The default value for the Organisation Unit name is "mkNUTcert.py version 1.1". Again, you probably don't have to change this.
- $-$ -serialNumber  $\langle$ *integer*> The default for the serial number is 1.
- --servercertfile  $\langle$ filename>, -s  $\langle$ filename> File path and name for the server's certificate. mkNUTcert.py tries to guess where to put things. Lucky users of Debian might see /etc/nut/ mybox.cert.pem . See table [104](#page-104-0) for a list of possible directories.
- --subjectAltName <list of server names>, -SAN <list of server names> You may well want to change this option. It defines a space separated list of names of the upsd server. The default is " $mybox$  localhost 10.218.0.19 mybox.example.com" where  $mybox$  is the name of the machine on which you have run mkNUTcert.py. In earlier releases of SSL/TLS the option CN (Common Name) was used to specify the server name. This is now deprecated in favour of SAN (subjectAltName).
- --notAfter  $\leq$ integer> The validity end time in seconds from now. The default is 0, i.e. indefinite validity. Note that the value specified in the certificate is Dec 31 23:59:59 9999 GMT as required by [RFC 5280 para 4.1.2.5.](https://tools.ietf.org/html/rfc5280#section-4.1.2.5)
- --notBefore  $\langle$ integer> The validity start time is seconds from the moment you run the program. The default is 0, i.e. now. You probably don't have to change this.
- -v, --version Show mkNUTcert.py, Python and SSL/TLS versions, then exit.

## 10.3 What mkNUTcert.py provides

The private key and public keys, known as certificates) provided by mkNUTcert.py are in the form of PEM encoded files:

- Root certificate mybox.cert.pem
- Public certificate  $mybox$ -client.key.pem

## <span id="page-84-2"></span> $10.3.1$  Private Key and Certificate = Root Certificate

The server's root certificate, i.e. private key with a self-signed certificate, PEM encoding can be seen with command shown on line [596](#page-84-1) in figure [85:](#page-84-0)

> This file, like the root certificate, should be protected. It should have very restricted ownership and permissions.

```
596 \sqrt{ $ grep -A1 -E "^---" /etc/nut/titan.cert.pem
597 | -----BEGIN PRIVATE KEY-----
598 MIIJQwIBADANBgkqhkiG9w0BAQEFAASCCS0wggkpAgEAAoICAQC2sJigLVujiJ0/
599600 | -----END PRIVATE KEY-----
601 | ---BEGIN CERTIFICATE-----
602 MIIFhDCCA2ygAwIBAgIBATANBgkqhkiG9w0BAQ0FADBMMQswCQYDVQQGEwJGUjEa
603
604 | -----END CERTIFICATE-----
```
Figure 85: Root certificate  $=$  private key and certificate.

If you attempt to display the contents of the root certicate using the command. openssl x509 -text -noout -in /etc/nut/titan.cert.pem then only the certificate is displayed, as shown in figure [87.](#page-86-0)

### 10.3.2 Public Key Certificate

The client's public key certificate contains the public key and certifies<sup>[28](#page-85-0)</sup> that it is indeed the public key corresponding to the upsd server's private key. It contains only a CERTIFICATE part, not the PRIVATE KEY part. The PEM encoding can be seen with command shown on line [605](#page-85-1) in figure [86:](#page-85-2)

<span id="page-85-2"></span><span id="page-85-1"></span> root@titan ~ grep -A1 -E "^---" /etc/nut/titan-client.cert.pem | -----BEGIN CERTIFICATE----- MIIFhDCCA2ygAwIBAgIBATANBgkqhkiG9w0BAQ0FADBMMQswCQYDVQQGEwJGUjEa  $608$  -------END CERTIFICATE-----

Figure 86: The client's PEM encoded public certificate.

Details of the certificate can be seen with the command shown on line [610](#page-86-1) in figure [87](#page-86-0) which shows a self-signed public certificate:

- 1. The certificate is certified directly by the server's root certificate and there are no intermediate certificates. NUT acts as it's own certifying authority. For tightly controlled situations such as UPS management, this provides better security.
- 2. The certificate is self-signed. The issuer on line [616](#page-86-2) is also the subject on line [620](#page-86-3) as required by [RFC 5280 para 4.1.2.4 last sentence.](https://tools.ietf.org/html/rfc5280#section-4.1.2.4)
- 3. The value "Dec 31 23:59:59 9999 GMT" on line [619](#page-86-4) is defined by [RFC 5280 para 4.1.2.5.](https://tools.ietf.org/html/rfc5280#section-4.1.2.5)
- 4. The public key begins on line [625.](#page-86-5)
- 5. There is no Authority Key Identifier which is obligatory for Web certificates. This omission is specific to self-signed certificates, see RFC  $5280$  para  $4.2.1.1$ .

<span id="page-85-0"></span><sup>&</sup>lt;sup>28</sup>A public key certificate provides a safe way for an entity to pass on its public key to be used in asymmetric cryptography. The public key certificate avoids the following situation: if Charlie creates his own public key and private key, he can claim that he is Alice and send his public key to Bob. See [techtarget.com.](https://www.techtarget.com/searchsecurity/definition/public-key-certificate)

```
610 root@titan \tilde{ } openssl x509 -text -noout -in /etc/nut/titan-client.cert.pem
611 Certificate:
612 Data:
613 Version: 3 (0x2)
614 Serial Number: 1 (0x1)615 Signature Algorithm: sha512WithRSAEncryption
616 Issuer: C = FR, O = Network UPS Tools, OU = mkNUTcert.py version 1.0
617 Validity
618 Not Before: Oct 22 10:55:53 2020 GMT
619 Not After : Dec 31 23:59:59 9999 GMT
620 Subject: C = FR, O = Network UPS Tools, OU = mkNUTcert.py version 1.0
621 Subject Public Key Info:
622 Public Key Algorithm: rsaEncryption
623 RSA Public-Key: (4096 bit)
624 Modulus:
625 00:c0:91:c2:1c:68:83:b7:83:1e:c7:89:45:1e:c4:
626 ...
627 Exponent: 65537 (0x10001)
628 X509v3 extensions:
629 X509v3 Basic Constraints: critical
630 CA:TRUE
631 X509v3 Subject Alternative Name:
632 DNS:titan, DNS:localhost, DNS:10.218.0.19, DNS:titan.example.com
633 X509v3 Subject Key Identifier:
634 DA:39:A3:EE:5E:6B:4B:0D:32:55:BF:EF:95:60:18:90:AF:D8:07:09
635 Signature Algorithm: sha512WithRSAEncryption
636 8c:39:6a:dc:74:41:65:de:c6:e2:0d:68:1e:61:bf:8f:d7:56:
637 ...
```
<span id="page-86-5"></span>Figure 87: The self-signed public certificate.

# 10.4 Running mkNUTcert.py

- 1. Before running the script, check the shebang  $\#!$  in the first line. The default value is #!/usr/bin/python3 -u. Check that you have a sufficiently recent version of Python3 at that address. If your version is not sufficiently recent, you will receive an error message from  $m \text{kNUTcert.py}$ . How do I know if I have a sufficiently recent version of Python3? Try running the script. If it runs, you're ok. Otherwise you will need to upgrade your Python installation.
- 2. Run command mkNUTcert.py --help to see the default values. Pay extra attention to the following:

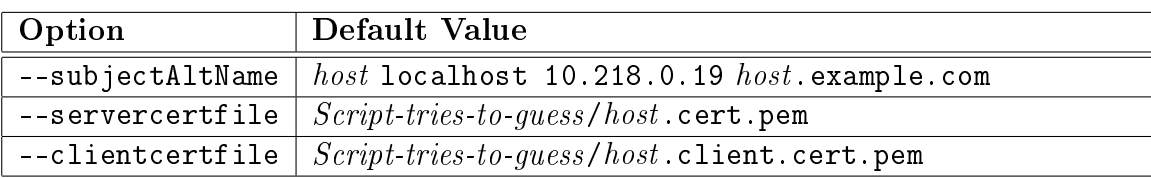

The script also attempts to guess the owner: group for the two output files. You should review that choice.

3. When you run the command mkNUTcert.py you will be reminded of the proposed file paths and file names for the certificates. Enter "yes" to confirm and anything else to exit immediately. If you continue, mkNUTcert.py will report:

```
638 Writing private key with self-signed certificate for server to file ...
639 This file must be protected. E.g. do not make it world readable.
640 Current owner is nut:nut with permissions 00600.
641
642 Writing user certificate for client to file ...
643 The user (i.e. client) certificate should be installed in all monitors.
644 Current owner is nut:nut with permissions 0o644.
```
4. Ensure that the private key and the root certificate are properly protected. Only root and the user designated to run upsd should have access to the private key. No-one else.

The root certificate is given restrictive permissions 600. If you attempt to run the script a second time it may well refuse if there is already a root certificate at the same address with such restrictive permissions. You have to remove the old root certificate yourself as user root. Take care!

The user (i.e. the client) certificate is given permissions 644.

5. Transfer the user certificate to the machine(s) running the Management Daemon, e.g. upsmon. Check that ownership and permissions are correct on the destination machine.

# 11 Encrypted connections

The configurations we have seen so far assume that the connection between the NUT client and the NUT server is either in the same machine or over a local, well protected network. The client's password is transmitted in clear text to the server. This may be a reasonable risk locally, but is not acceptable if client and server are connected by a public network or by a network deemed to be at risk. This chapter looks at the technique for encrypting the traffic between client and server made possible by TLS 1.3 support in NUT 2.8.0.

Chapter [12](#page-92-0) discusses the use of TLS shims to provide the same encryption for NUT 2.7.4.

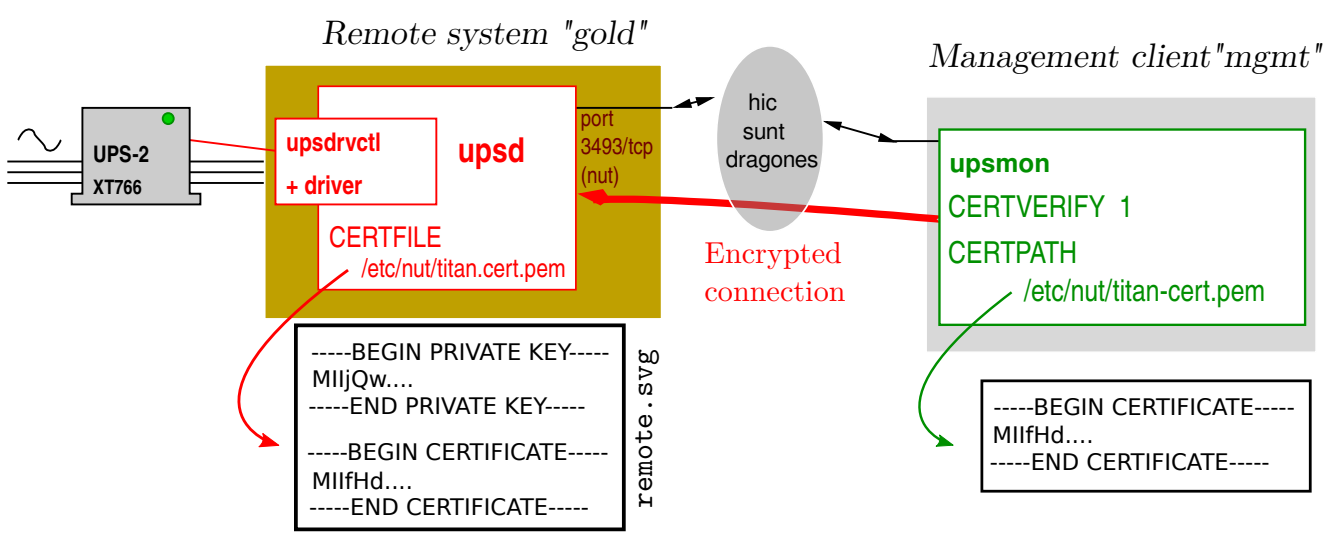

Figure 88: Encrypted connection to remote server.

See chapter [10.1](#page-81-2) for a very short introduction to the quagmire of technical terms many of which are confusing or incorrectly used.

This chapter will continue the habit of chapter [8](#page-66-0) of referring to the server to which the UPS is connected as gold and the management client as mgmt.

## 11.1 Additional configuration files

In addition to the configuration files discussed in previous chapters, the following configuration files are also needed for encrypted communication between remote NUT server gold and management client mgmt.

#### 11.1.1 In the remote server "gold"

gold: Add the following lines to upsd.conf. See [man upsd.conf](https://networkupstools.org/docs/man/upsd.conf.html)

<span id="page-89-0"></span> $645$  # upsd.conf 646 647 DISABLE\_WEAK\_SSL true 648 | CERTFILE /etc/nut/titan.cert.pem

<span id="page-89-1"></span>Line [647](#page-89-0) prevents use of insecure early versions of SSL/TLS by restricting upsd to use TLSv1.2 or better.

On line [648](#page-89-1) the upsd daemon access control upsd.conf needs the private key generated by mkNUTcert.py. The CERTFILE<sup>[29](#page-89-2)</sup> declaration declares the file containing the root certificate, i.e. the private key and the certificate in PEM format. See chapter [10.3.1.](#page-84-2)

#### 11.1.2 In each management client "mgmt"

mgmt: Add the following lines to upsmon.conf. See [man upsmon.conf](https://networkupstools.org/docs/man/upsmon.conf.html)

```
649 # upsmon.conf
650 ...
651 CERTVERIFY 1
652 CERTPATH /etc/nut/titan-client.cert.pem
```
<span id="page-89-4"></span>Line [651](#page-89-3) makes upsmon verify all connections with certificates. Without this, there is no guarantee that the upsd is the right host. Enabling this greatly reduces the risk of man-in-the-middle attacks. This effectively forces the use of SSL, so don't use this unless all of your upsd hosts are ready for SSL and have their certificates in order.

In line [652](#page-89-4) CERTPATH points to a file containing a certificate in PEM format, used to verify the server certificate presented by the upsd server.

<span id="page-89-2"></span><sup>&</sup>lt;sup>29</sup>The name "CERTFILE" is a poor choice since it is a private key not a public key. A name such as "KEYFILE" would have been better. Normally it is public keys that are referred to as "certificates".

## 11.2 Debugging: Sniffing port 3493

Testing is essential to achieve the required level of security, and a key part of this testing is sniffing the network to ensure that the connections to port [3493](https://www.iana.org/assignments/service-names-port-numbers/service-names-port-numbers.xhtml?search=3493) on the NUT server gold are indeed encrypted.

We use tcpdump on Debian for this testing. Other network sniffing software is available. The first test is to see the clear text nature of the non-encrypted communication.

- 1. In the server, gold, or in the management client mgmt, run the command tcpdump -A port nut as root.
- 2. In the management client mgmt, stop upsmon, and then restart it with the command systemctl restart nut-monitor.service.
- 3. tcpdump will display the trace shown in figure [89](#page-90-0) which has been edited to make it easier to read. Line [657](#page-90-1) shows the client mgmt attempting to begin an encrypted session which is refused by server gold on line [659.](#page-90-2) Line [663](#page-90-3) shows the password transmitted in clear text. Let this be a warning to you.

Lines [669-](#page-90-4)[672:](#page-90-5) Client mgmt then makes a plain text request every 5 seconds for the status of UPS-3 which the server gold then answers in plain text.

```
653 listening on wlan0, link-type EN10MB (Ethernet), capture size 262144 bytes
654 | IP mgmt.33656 > gold.nut:
655 | IP gold.nut > mgmt.33656:
656 | IP mgmt.33656 > gold.nut:
657 | IP mgmt.33656 > gold.nut: STARTTLS
658 | IP gold.nut > mgmt.33656:
659 IP gold.nut > mgmt.33656: ERR FEATURE-NOT-CONFIGURED
660 | IP mgmt.33656 > gold.nut:
661 | IP mgmt.33656 > gold.nut: USERNAME upsmaster
662 | IP gold.nut > mgmt.33656: OK
663 | IP mgmt.33656 > gold.nut: PASSWORD sekret
664 | IP gold.nut > mgmt.33656: OK
665 | IP mgmt.33656 > gold.nut: LOGIN UPS-3
666 | IP gold.nut > mgmt.33656: OK
667 | IP mgmt.33656 > gold.nut: MASTER UPS-3
668 | IP gold.nut > mgmt.33656: OK MASTER-GRANTED
669 | IP mgmt.33656 > gold.nut: GET VAR UPS-3 ups.status
670 | IP gold.nut > mgmt.33656: VAR UPS-3 ups.status "OL"
671 | IP mgmt.33658 > gold.nut:
672 | IP mgmt.33656 > gold.nut: GET VAR UPS-3 ups.status
673 | IP gold.nut > mgmt.33656: VAR UPS-3 ups.status "OL"
```
<span id="page-90-5"></span><span id="page-90-4"></span><span id="page-90-3"></span>Figure 89: tcpdump of systemctl start nut-monitor.service without encryption.

## 11.3 Testing the TLS setup

This test was done using a hybrid setup in which a version 2.8.0 upsmon talks to a version 2.7.4 upsd equipped with a shim upsdTLS.py. As shown in figure [92](#page-92-1) upsd listens on customary port [3493](https://www.iana.org/assignments/service-names-port-numbers/service-names-port-numbers.xhtml?search=3493) (nut), but the shim is listening on port [401.](https://www.iana.org/assignments/service-names-port-numbers/service-names-port-numbers.xhtml?search=401)

First we trace the unencrypted traffic on port [3493](https://www.iana.org/assignments/service-names-port-numbers/service-names-port-numbers.xhtml?search=3493) (nut). The trace has been edited to make it easier to read:

  $\sim$  tcpdump -i any port 3493 -c 2 -A 675 | IP mgmt.53634 > gold.nut: GET VAR UPS-3 ups.status | IP gold.nut > mgmt.53634: VAR UPS-3 ups.status "OL"

Figure 90: Unencrypted traffic on port 3493 (nut).

And now the same message exchange but on port 401:

  $\sim$  tcpdump -i any port 401 -c 2 -A 679 | IP mgmt.41248 > gold.401: \*..'5Q.W.2..U.&..!......i.^..-..j......%..Q~ IP gold.401 > mgmt.41248: +6...&..u....6.F6.h.R................G5..1Y

Figure 91: Encrypted traffic on port 401.

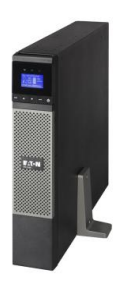

# <span id="page-92-0"></span>12 Shim daemons upsdTLS.py and upsmonTLS.py

The NUT project is now mature and proceeds at cautious speed. The SSL/TLS features of release 2.7.4 became obsolete and were deprecated before the next relase 2.8.0 appeared. The [RFC 9271](https://www.rfc-editor.org/info/rfc9271) proposed to address this security problem with a pair of TLS support shims sitting one beside upsd and the other in the client system.

This chapter describes an experimental implementation of the shims in of the scripts upsdTLS.py and upsmonTLS.py. The scripts and their SHA1 check sums may be downloaded from [http://](http://rogerprice.org/NUT) [rogerprice.org/NUT](http://rogerprice.org/NUT)

<span id="page-92-1"></span>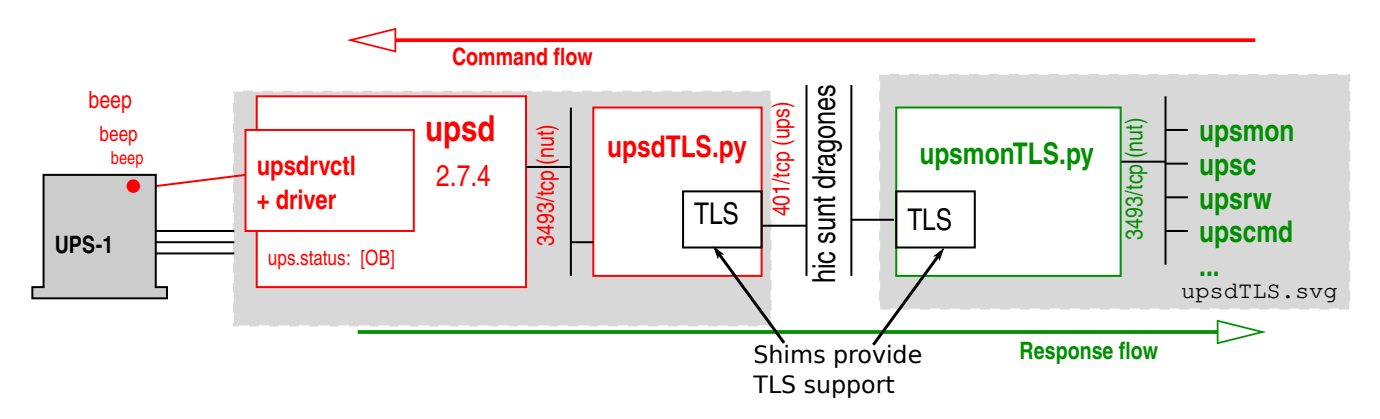

Figure 92: NUT 2.7.4 TLS support using shims upsdTLS.py and upsmonTLS.py.

NUT 2.7.4 did not support the latest versions of TLS. This prevented NUT 2.7.4 from using TLS since TLS strongly deprecates use of earlier versions which are no longer considered secure. To overcome this difficulty, Python script upsdTLS.py provides a shim to help upsd work with the latest, and most secure, versions of TLS. upsdTLS.py runs as a daemon alongside upsd receiving TLS encrypted traffic from it's companion shim upsmonTLS.py or from a TLS enabled client such as UPSmon.py and passing on that traffic to local upsd using an unencrypted socket. The script's status is "experimental", and is intended for demonstration and experiment. It must run on the same machine as upsd. The license is GPL v3 or later at your choice, with support in the [nut-upsuser](https://lists.alioth.debian.org/mailman/listinfo/nut-upsuser) mailing list.

## 12.1 Overview of Shim upsdTLS.py

The script has no configuration files, but has many options. In general few and in some simple cases none at all are needed. To see the options and their default values you can enter command upsdTLS.py --help .

Let's look at these optional arguments in more detail. XXX

-backlog <integer> Maximum incoming message backlog, default value 5. You should not usually need to change this.

```
682 | $ upsdTLS.py --help
683 usage: upsdTLS.py [--backlog <integer>] [-D] [-h] [-l <file>]
684 [--listen <IPv4_address> <port_number>] [--listentimeout <float>]
685 [--maxconn <integer>] [--PIDfile<file>] [-s <file>] [-u <user>]
686 [--upsdport <integer>] [--upsdtimeout <float>] [-v]
```
Figure 93: Command upsdTLS.py --help

- -D, --debug Increase the debugging level, may be repeated but then you get more than any human can read. Debugging output is written into the NUT log file.
- -h, --help Show this help message and exit
- --listen  $\langle IPu/2, address\rangle$   $\langle port_{number}\rangle$  upsdTLS.py listens to (i.e. receives commands from) shim upsmonTLS.py or a TLS enabled client on this interface and port, with the default '127.0.0.1' [401.](https://www.iana.org/assignments/service-names-port-numbers/service-names-port-numbers.xhtml?search=401) Temporarily, we squat IANA  $401/\text{top}$  (ups). Setting a port number  $\leq$ 1024 requires starting the daemon as root.
- $-$ -listentimeout  $\langle$ float> Socket timeout for exchanges on the port specified by  $-$ -listen. The default is 5.0 seconds.
- $-1 \leq file$ ,  $-1$  ogfile  $\leq file$  The log file, with default /var/log/NUT.log. Progress and error messages and the copious stuff generated by option  $-D$  go into this file. See chapter [E](#page-110-0) for an extension to logrotate to cover this file.
- $-$ -maxconn  $\langle$ *integer*> Maximum number of incoming connections, the default is 10. Strictly speaking, the maximum number of sockets the daemon process may have open, where getconf **OPEN\_MAX** gives system file maximum. You should not usually need to change this.
- $\text{-PIDfile } \textit{file}$  The child PID is written into this file, for the greater pleasure of systemd. The default for upsdTLS.py is /run/nut/upsdTLS.pid. Do not change this unless you know what you are doing. You should also review the systemd service unit.
- -s  $\langle file \rangle$ , --servercertfile  $\langle file \rangle$  The file path and file name of the server's private key. upsdTLS.py tries to guess where to put things. The default on Debian systems is /etc/ nut/mybox.cert.pem . OpenSUSE sysadmins would probably use /etc/ups/... See table [104](#page-104-0) for a list of possible directories.
- -u  $\langle$ user>, --user  $\langle$ user> After launch as root, run as this user. upsdTLS.py tries to guess the user. OpenSUSE admins would probably see upsd, whereas Debian admins would see nut. See table [104](#page-104-0) for a list of possible users.
- --upsdport  $\leq$ integer> Relay incoming commands to this upsd port, and (no surprise) the default relay port to upsd is [3493.](https://www.iana.org/assignments/service-names-port-numbers/service-names-port-numbers.xhtml?search=3493) upsd is assumed to be running on llocalhost.

.

--upsdtimeout  $\langle float \rangle$  Socket timeout for exchanges with upsd. The default is 5.0 seconds.

-v, --version Show program, Python and SSL/TLS versions, then exit.

## 12.2 Overview of Shim upsmonTLS.py

```
687 \sqrt{\$ upsmonTLS.py --help
688 usage: upsmonTLS.py [--backlog <integer>] [-c <file>] [-D] [-h]
689 [--listen <IPv4_address> <port_number>] [--listentimeout <float>]
690 [-l <file>] [--maxconn <integer>] [--PIDfile<file>]
691 [-u <user>] [--upsdname <domain>] [--upsdport <integer>]
692 [--upsdtimeout <float>] [-v]
```
Figure 94: Command upsmonTLS.py --help

The script has no configuration files, but lots of options. In general few and in some simple cases none at all are needed. To see the options and their default values you can enter command upsmonTLS.py --help .

Let's look at these optional arguments in more detail.

- -backlog <integer> Maximum incoming message backlog, default value 5. You should not usually need to change this.
- -c  $\langle file \rangle$ , --clientcertfile  $\langle file \rangle$  The file path and file name of the client's certificate (public key). upsmonTLS.py tries to guess where to put things. The default on Debian systems is /etc/nut/mybox -client.cert.pem . OpenSUSE sysadmins would probably use /etc/ ups/... See table [104](#page-104-0) for a list of possible directories.
- -D, --debug Increase the debugging level, may be repeated but then you get more than any human can read. Debugging output is written into the NUT log file.
- -h, --help Show this help message and exit
- $-$ -listen  $\langle IPu/_a \, address \rangle$  upsmonTLS.py listens to the client such as upsmon or upsc on this interface and port, with the default '127.0.0.1' [3493.](https://www.iana.org/assignments/service-names-port-numbers/service-names-port-numbers.xhtml?search=3493)
- $-$ -listentimeout  $\langle float \rangle$  Socket timeout for exchanges on the port specified by  $-$ -listen. The default is 5.0 seconds.
- -1  $\langle file \rangle$ , --logfile  $\langle file \rangle$  The log file, with default /var/log/NUT.log. Progress and error messages and the copious stuff generated by option  $-D$  go into this file. See chapter [E](#page-110-0) for an extension to logrotate to cover this file.
- $-$ -maxconn  $\langle$ *integer*> Maximum number of incoming connections, the default is 10. Strictly speaking, the maximum number of sockets the daemon process may have open, where getconf **OPEN\_MAX** gives system file maximum. You should not usually need to change this.
- $\text{-PIDfile } \textit{file}$  The child PID is written into this file, for the continuing pleasure of systemd. The default for upsmonTLS.py is /run/nut/upsmonTLS.pid Do not change this unless you know what you are doing. You should also review the systemd service unit.
- -u  $\langle$ user>, --user  $\langle$ user> After launch as root, run as this user. upsdTLS.py tries to guess the user. OpenSUSE admins would probably see upsd, whereas Debian admins would see nut. See table [104](#page-104-0) for a list of possible users.
- --upsdname  $\le$  domain> Relay incoming commands from the client to the system running the shim upsdTLS.py. For example --updsname "bigserver.example.com". The default name is localhost.
- --upsdport  $\langle$ integer> Relay incoming commands from upsmon, upsc, etc. to this upsd/shim port. The default relay port for upsmonTLS.py is [401](https://www.iana.org/assignments/service-names-port-numbers/service-names-port-numbers.xhtml?search=401) which the companion script upsdTLS.py listens to by default. Temporarily, we squat IANA  $401/\text{top}$  (ups). Setting a port number  $\leq$ 1024 requires starting the daemon as root.
- --upsdtimeout  $\langle float \rangle$  Socket timeout for exchanges with upsd. The default is 5.0 seconds.
- -v, --version Show program, Python and SSL/TLS versions, then exit.

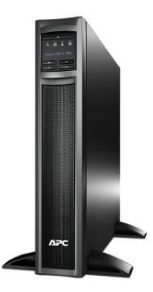

## 12.3 Summary of shims upsdTLS.py and upsmonTLS.py

|                                                       | upsdTLS.py and upsmonTLS.py    |  |  |  |
|-------------------------------------------------------|--------------------------------|--|--|--|
| $-$ backlog $\langle$ integer>                        | 5                              |  |  |  |
| --debug                                               |                                |  |  |  |
| --help                                                |                                |  |  |  |
| $--listentimeout fload$                               | $5.0$ secs                     |  |  |  |
| $--$ logfile $le>$                                    | /var/log/NUT.log               |  |  |  |
| $-$ -maxconn $\langle$ integer>                       | 10                             |  |  |  |
| --upsdtimeout <float></float>                         | $5.0$ secs                     |  |  |  |
| --user <user></user>                                  | Debian: nut                    |  |  |  |
| --version                                             |                                |  |  |  |
| upsdTLS.py only                                       |                                |  |  |  |
| --listen $\langle IPu/2\rangle$ $\langle port\rangle$ | 127.0.0.1 401                  |  |  |  |
| $--$ PIDfile $le>$                                    | /run/nut/upsdTLS.pid           |  |  |  |
| --servercertfile $$                                   | $/etc/nut/mybox. cert.$ pem    |  |  |  |
| $-$ -upsdport $\langle$ port>                         | 3493                           |  |  |  |
| upsmonTLS.py only                                     |                                |  |  |  |
| $--clientertfile file$                                | /etc/nut/mybox-client.cert.pem |  |  |  |
| $--listen < IPv4>$ $<$ port>                          | 127.0.0.1 3493                 |  |  |  |
| $--$ PIDfile $le>$                                    | /run/nut/upsmonTLS.pid         |  |  |  |
| $-$ -upsdname $\langle domain \rangle$                | localhost                      |  |  |  |
| $-$ -upsdport $\langle$ port>                         | 401                            |  |  |  |

Figure 95: Summary of upsdTLS.py and upsmonTLS.py options and default values.

## 12.4 Running the shims upsdTLS.py and upsmonTLS.py

The daemons upsdTLS.py and upsmonTLS.py usually start with user root and fork to run as the same user as upsd.

If you use systemd to manage your boxes, then you will need to create new service units, since systemd is unable to start two forking services from the same unit. See [man systemd.service\(5\).](https://man7.org/linux/man-pages/man5/systemd.service.5.html) There can only be one Type=forking per unit.

In the box running upsd create a new file by copying the service unit file /usr/lib/systemd/ system/nut-server.service to /etc/systemd/system/nut-py-server-shim.service and mod-ify the new file as shown in figure [96.](#page-97-0) where lines [694-](#page-97-1)[696](#page-97-2) and [698](#page-97-3)[-699](#page-97-4) have been changed.

<span id="page-97-2"></span><span id="page-97-1"></span><span id="page-97-0"></span>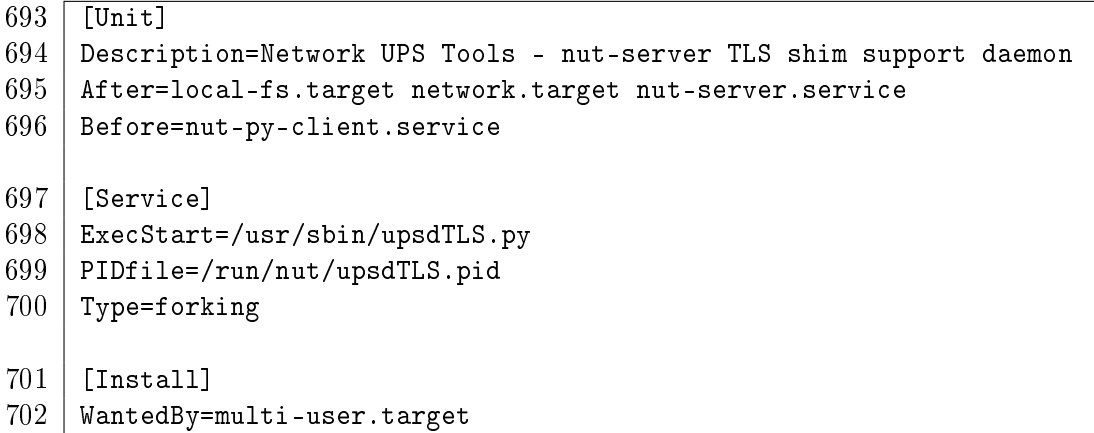

<span id="page-97-4"></span><span id="page-97-3"></span>Figure 96: systemd service unit nut-py-server-shim.service for upsdTLS.py.

In the box running upsmon copy the service unit file /usr/lib/systemd/system/nut-monitor. service to /etc/systemd/system/nut-py-client-shim.service and modify the new file as shown in figure [97](#page-97-5) where lines [704-](#page-97-6)[706](#page-97-7) and [708-](#page-97-8)[709](#page-97-9) have been changed.

The PIDfile declarations are there to help systemd find the daemon since upsdTLS.py and upsmonTLS.py do not keep the parent process running when they fork. Note that systemd service units in /etc take precedence over those in /usr/lib. See [man systemd.unit\(5\).](https://man7.org/linux/man-pages/man5/systemd.unit.5.html)

```
703 [Unit]
704 Description=Network UPS Tools - TLS shim support daemon for nut clients
705 After=local-fs.target network.target nut-server.service\
          nut-py-server-shim.service
706 Before=nut-client.service
707 [Service]
708 ExecStart=/usr/sbin/upsmonTLS.py
709 | PIDfile=/run/nut/upsmonTLS.pid
710 Type=forking
711 [Install]
712 WantedBy=multi-user.target
```
<span id="page-97-9"></span><span id="page-97-8"></span>Figure 97: systemd service unit nut-py-client-shim.service for upsmonTLS.py.

You may choose to place the upsdTLS.py and upsmonTLS.py scripts in directory /usr/sbin or make /usr/sbin/upsdTLS.py and /usr/sbin/upsmonTLS.py links to wherever you put the Python scripts. After you have made the changes, you should run the command systemctl daemon-reload See man systemctl $(1)$ .

## 12.4.1 Enabling the shims upsdTLS.py and upsmonTLS.py

Before running the shims the first time, you will need to run the command

```
systemctl enable nut-py-server-shim.service nut-py-client-shim.service
```
The following systemctl commands will be of use to you:

systemctl daemon-reload

to make any changes to the service unit available to systemd.

- systemctl enable nut-py-server-shim.service systemctl enable nut-py-client-shim.service to make the daemons upsdTLS.py and upsmonTLS.py operational and "startable".
- systemctl start nut-py-server-shim.service systemctl start nut-py-client-shim.service to start upsdTLS.py and upsmonTLS.py. Note that this will not erase the log file. If you want to clear the log file then you need to do that yourself. See also chapter [E](#page-110-0) for a discussion of log rotation.
- systemctl status nut-py-server-shim.service systemctl status nut-py-client-shim.service to see the current status of the shims.
- systemctl stop nut-py-server-shim.service systemctl stop nut-py-client-shim.service to stop upsdTLS.py and upsmonTLS.py.

upsdTLS.py and upsmonTLS.py should start automatically when the system starts, but they can also be stopped and started manually with the systemctl commands.

Serious errors will prevent the shims from starting and you can read about them in the NUT log and in the system log. After starting the shims, check the NUT log for warnings and other error messages.

#### 12.4.2 Listing the systemd activity

During the debugging of the shims, I saw a summary of the NUT systemd service unit activity on a Debian 11 (NUT 2.7.4) system with the command:

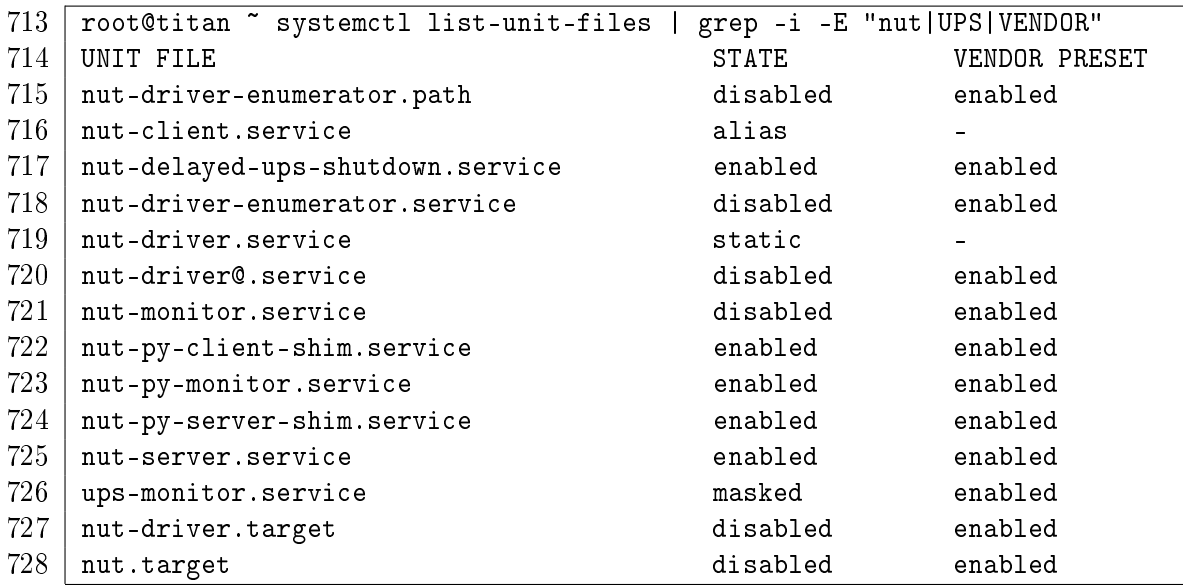

Figure 98: Example of systemd service unit activity for NUT.

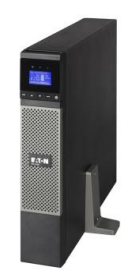

# Part 3

# Appendices

# A Starting NUT

 $729$  # nut.conf  $730$  # No spaces around the "=" 731 | MODE=standalone

<span id="page-100-2"></span><span id="page-100-1"></span>Figure 99: Configuration file nut.conf.

This chapter discusses the techniques used to start the NUT software. Each distribution has it's own view of how this is to be done, so you should review the systemd service units involved and the scripts that they call.

The NUT software contains several daemons which need to be started to offer the promised NUT service. These daemons are shown in the table in figure [100.](#page-100-0)

<span id="page-100-0"></span>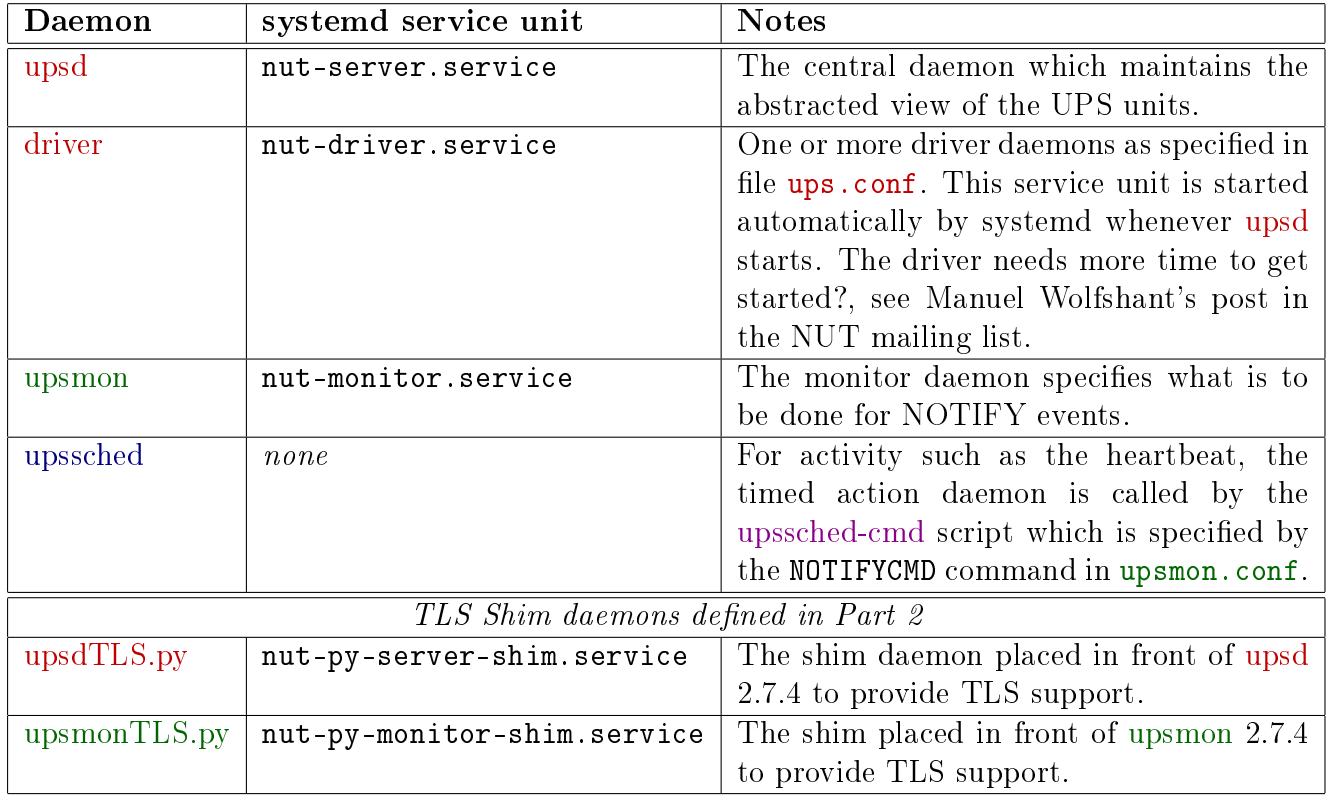

Figure 100: Daemons used by NUT.

Configuration file nut.conf specifies which of these daemons the operating system should start, but distributions often ignore the file. The distribution choice is normally correct for a standalone workstation protected by a single UPS, but for more complex situations, you need to review what your distribution does. See chapter [8.1](#page-67-0) and [man nut.conf.](https://networkupstools.org/docs/man/nut.conf.html)

Strictly speaking, this file is not for NUT, but for the process which starts NUT. The initialization process is expected to source this file to know which parts of nut are to be started. Some distributions, e.g. openSUSE, ignore nut.conf and start the three NUT layers driver, upsd and upsmon. They assume that MODE=standalone. Note that there is no space around the "=" since it is assumed that shell scripts such as Debian's /sbin/upsd source this le.

The possible MODE values are:

 $\bullet$  MODE=none Indicates that NUT should not get started automatically, possibly because it is not configured or that an Integrated Power Management or some external system, is used to start up the NUT components. If you enable nut-server.service Debian [30](#page-101-0) will display the message:

upsd disabled, please adjust the configuration to your needs. Then set MODE to a suitable value in  $/etc/nut/nut.$  conf to enable it.

Enabling  $\texttt{nut-monitor}$  service will produce a similar message $^{31}.$  $^{31}.$  $^{31}.$ 

- MODE=standalone This is the most common situation in which line [731](#page-100-1) in figure [99](#page-100-2) declares that NUT should be started in the "standalone" mode suitable for a local only configuration, with 1 UPS protecting the local system. This implies starting the 3 NUT layers, driver, upsd and upsmon and reading their configuration files.
- MODE=netserver Like the standalone configuration, but may possibly need one or more specific LISTEN directive(s) in upsd.conf. Since this MODE is open to the network, a special care should be applied to security concerns. Debian accepts starting upsmon in this mode.
- MODE=netclient When only upsmon is required, possibly because there are other hosts that are more closely attached to the UPS, the MODE should be set to netclient. If you enable Debian's systemd service unit nut-server.service with this mode, then you will get the same message as for MODE=none.

However these alternate modes are merely wishful thinking if your distribution ignores file nut.conf. There are other options, see [man nut.conf.](https://networkupstools.org/docs/man/nut.conf.html)

<span id="page-101-0"></span><sup>30</sup>See script /sbin/upsd.

<span id="page-101-1"></span> $31$ See script /sbin/upsmon.

# B Stopping NUT

# <span id="page-102-3"></span>B.1 Delayed UPS shutdown with NUT script

We saw in chapter [2,](#page-19-0) line [45,](#page-21-0) that the upsmon.conf SHUTDOWNCMD directive specifies the command to be used to shut down the system, but what about the UPS which must keep supplying power while the system shuts down? Does the UPS also shut down?, and if so, how?

Chapter [2.5](#page-24-0) "The shutdown story for a simple server" explains that somewhere in your distribution, as part of the system shutdown process, there needs to be an action to send a message to the UPS to tell it that some time later, it too will shut down. The notion of "shutdown" for a UPS unit is subtle. What shuts down is usually the supply of power to the power outlets. The UPS unit cuts off the equipment for which it provides battery backup. When this happens you may hear the audible "clunk" of the relays. The unit may also act as a power strip with surge protection, but those outlets are not covered by the protection afforded by the battery.

Note that the UPS does not shutdown at the same time as the system it protects. The UPS shutdown is delayed. By default the delay is 20 seconds. See line [77](#page-27-0) if you want to change this.

The delayed UPS shutdown command may be from a shell script or a systemd service unit, but in all cases the key element is the command upsdrvctl shutdown.

The NUT project provides a sample script, which is to be placed in a directory of things to be done at the end of the system shutdown. This depends on the distribution.

The Debian 11 distribution places the delayed shutdown script provided by NUT and shown in figure [101](#page-102-0) in file /usr/lib/systemd/system-shutdown/nutshutdown . The openSUSE distribution does the same.

<span id="page-102-1"></span><span id="page-102-0"></span>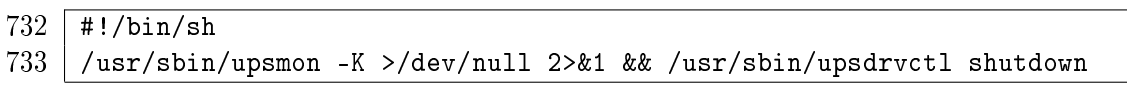

Figure 101: UPS shutdown script nutshutdown.

On line [733](#page-102-1) the call to upsmon with option -K checks the POWERDOWNFLAG defined by line [46.](#page-21-1) The upsmon daemon creates this file when running in primary (master) mode whenever the UPS needs to be powered off. See [man upsmon.conf](https://networkupstools.org/docs/man/upsmon.conf.html) for details. If the check succeeds, we are free to call upsdrvctl to shut down the UPS's. Note that if you have multiple UPS's, the command upsdrvctl shutdown will shut them all down. If you have say three UPS's, UPS-1, UPS-2 and UPS-3, and you want to shut down just UPS-2 and UPS-3, then you should specify those UPS's as shown in line [735.](#page-102-2) See also [man upsdrvctl](https://networkupstools.org/docs/man/upsdrvctl.html)

```
734 \overline{\frac{\#!}{bin/\sin}}735 /usr/sbin/upsmon -K >/dev/null 2>&1\
          && /usr/sbin/upsdrvctl shutdown UPS-2\
          && /usr/sbin/upsdrvctl shutdown UPS-3
```
Figure 102: UPS shutdown script nutshutdown for 2 of 3 UPS's.

## B.2 Delayed UPS shutdown with a systemd service unit

The script provided by the NUT project in chapter [B.1](#page-102-3) is executed very late in the shutdown sequence, when it is no longer possible to log the action. If you think that power management is a critical operation and that all critical operations should be logged, then you will need to call for the delayed UPS shutdown earlier in the system shutdown sequence when logging is still possible. This can be done using the systemd service unit shown in figure [103.](#page-103-0)

```
736 \# nut-delayed-ups-shutdown.service
737 [Unit]
738 Description=Initiate delayed UPS shutdown
739 Before=umount.target
740 DefaultDependencies=no
741 | [Service]
742 Type=oneshot
743 ExecStart=/usr/bin/logger -t nut-delayed-ups-shutdown\
                                "upsdrvctl shutting down UPS"
744 ExecStart=/usr/sbin/upsdrvctl shutdown # Debian
745 [Install]
746 | WantedBy=final.target
```
<span id="page-103-1"></span>Figure 103: UPS shutdown service unit nut-delayed-ups-shutdown.service.

The ExecStart directive on line [744](#page-103-1) will shutdown <sup>[32](#page-103-2)</sup> all the UPS units managed by this system. The code given is for Debian: other distributions put upsdrvctl elsewhere. If you have say three UPS's, UPS-1, UPS-2 and UPS-3, and you want to shut down just UPS-2 and UPS-3, then instead of line [744](#page-103-1) you should specify the required UPS's as shown in lines [747](#page-103-3)[-748.](#page-103-4)

```
747 ExecStart=/sbin/upsdrvctl shutdown UPS-2 # Debian
748 ExecStart=/sbin/upsdrvctl shutdown UPS-3
```
Note that this service unit does not perform the upsmon -K test for the POWERDOWNFLAG.

The position of this service unit may vary from one distribution to another, see section "unit file" load path" in [man systemd.unit\(5\).](https://www.freedesktop.org/software/systemd/man/systemd.unit.html) For example in the openSUSE and Debian distributions, /etc /systemd/system is for a user's scripts, and /usr/lib/systemd/system-shutdown is for system scripts. You might use the /etc/systemd/system directory if your script is not part of an officially distributed product.

If you install or change this service unit, run command systemctl --system reenable /etc/ systemd/system/nut-delayed-ups-shutdown.service . Maybe your distribution offers a graphical manager to do this.

For gory details see the systemd documentation. There are over 200 man pages starting with [an index.](https://www.freedesktop.org/software/systemd/man/) For details of the directories used, see section "unit file load path" in man systemd.unit.

<span id="page-103-2"></span> $32$ The upsdrvctl program is normally a frontend to the drivers, but in the case of the shutdown option upsdrvctl does not use the existing driver; it creates a new driver for itself.

# C Users and Directories for NUT

NUT normally runs as a non-root user, however the user varies from one distribution to another. Table [104](#page-104-0) shows a list of users for a range of distributions. Table [104](#page-104-0) also shows the directories used by different distributions for configuration files such as upsd.conf.

<span id="page-104-0"></span>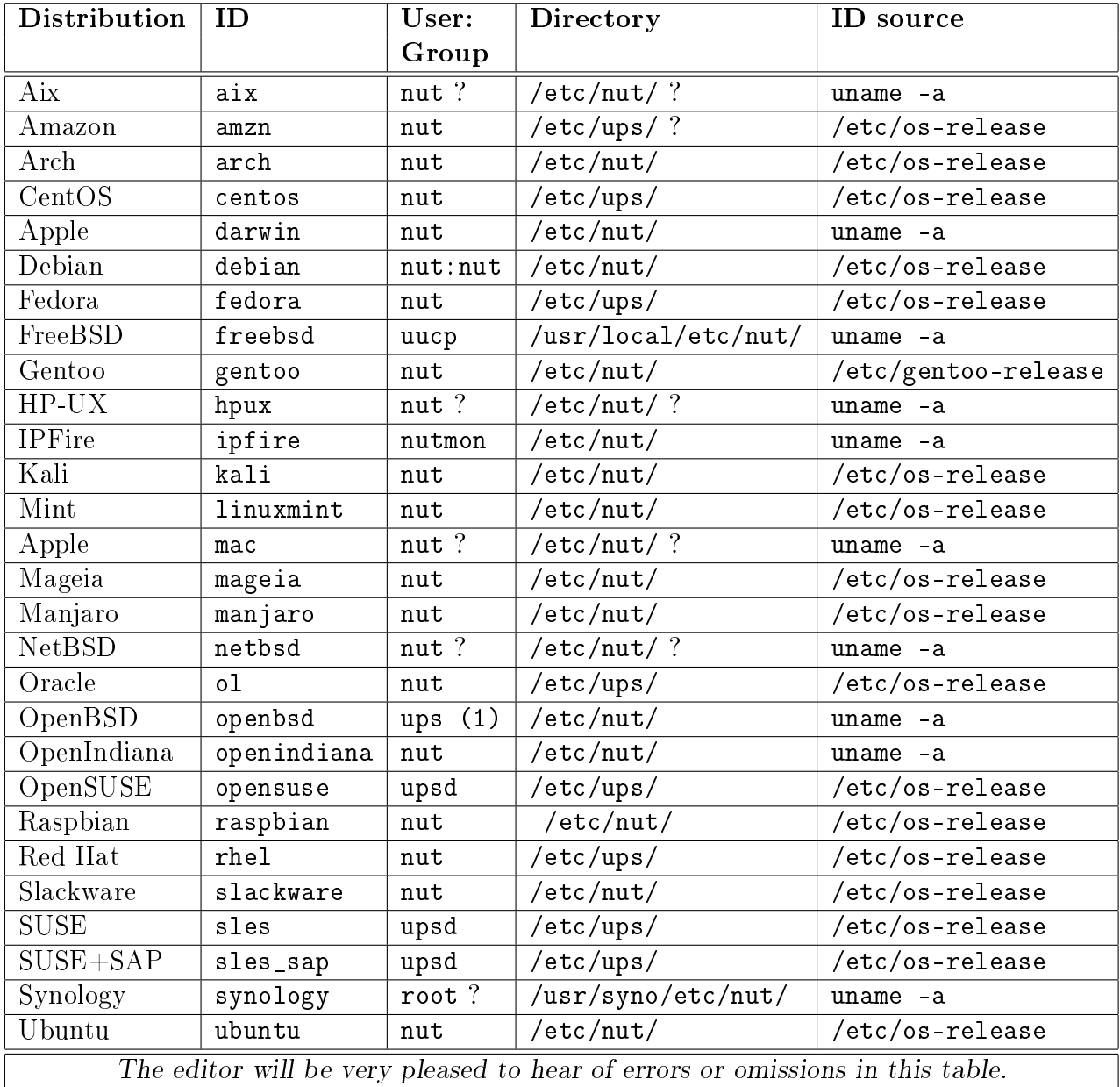

Figure 104: Users and directories for NUT.

Notes:

- 1. The OpenBSD user may be \_ups which is an OpenBSD convention for identifying unprivileged users. Most OpenBSD add-on software uses unprivileged usernames beginning with an underscore.
- 2. If NUT is built without specifying the user, then the user is nobody:nobody.
- 3. FreeNAS identifies itself in /etc/os-release as FreeBSD.
- 4. The [IPFire wiki](https://wiki.ipfire.org/addons/nut) suggests user nutmon for upsmon but makes no mention of upsd.
- 5. OpenIndiana: historically, NUT was not included as a package in OpenIndiana, and [an](https://wiki.openindiana.org/oi/Network+UPS+Tools+(NUT)+and+NUT+Monitor) [OpenIndiana Wiki entry dated 2013](https://wiki.openindiana.org/oi/Network+UPS+Tools+(NUT)+and+NUT+Monitor) recommended user ups and directory /opt/nut/etc/. The values in the table are taken from [OpenIndiana's current Github data for NUT.](https://github.com/OpenIndiana/oi-userland/blob/oi/hipster/components/sysutils/nut/files)

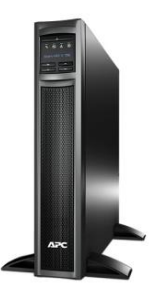

# D Using notify-send

The program "wall" used by NUT to put notifications in front of the users is now well past it's best-before date and hardly fit for purpose. It has not been internationalized, does not support accented letters or non-latin characters, and is ignored by popular desktop environments such as Xfce, Gnome and KDE. It's apparent replacement notify-send gives the impression that it has never been tested in any other than the simplest cases, and that it is not ready for industrial strength use. Getting notify-send to work with NUT is not immediately evident, so although notify-send is not a part of NUT, we discuss this problem here.

> [2020-11-09 11:14:15 upsd@titan] UPS=Eaton@localhost:401 charge=66 event=OB->OL Power restored, shutdown cancelled.

> > Figure 105: Example of a notification.

## D.1 What's wrong with notify-send?

The program notify-send is part of a set of programs which implement the Gnome Desktop Notifications Specification. The introduction says:

 $\ll$  This is a draft standard for a desktop notifications service, through which applications can generate passive popups to notify the user in an asynchronous manner of events. ... Example use cases include:

- Scheduled alarm
- Low disk space/battery warnings  $\ldots \gg$

From this introduction it would seem that desktop notifications are exactly what is needed to present  $|OL|\rightarrow|OB|$  and  $|OB|\rightarrow|OB$  warnings to the users, but unfortunately, things are not that simple.

Program notify-send is a utility which feeds message objects to a message server, such as notifyd. Taking the Xfce desktop environment as an example, Xfce provides it's message server called xfce4-notifyd. See [man xfce4-notifyd-config,](https://manpages.debian.org/testing/xfce4-notifyd-config) [man notify-send](https://manpages.debian.org/testing/notify-send) and the Desktop Notifications Specification. There is also an xfce4-notifyd [web page.](https://docs.xfce.org/apps/notifyd/start)

Experience shows that just calling notify-send in the script upssched-cmd does not work. The message simply disappears. Closer examination on the openSUSE distribution with command ps -elf  $\parallel$  grep ups shows that if daemon upsmon running as user "upsd" calls notify-send to present a message, the notify daemon is launched with the same userid "upsd" as the caller. In Debian, NUT runs as user "nut" and the notify daemon is launched with the name userid "nut". Users such as "upsd" and "nut" do not have access to the desktop environment.

If the caller is the upsmon daemon which has no access to the desktop environment, then neither will the corresponding notification daemon. This is surprising. One would expect a design closer to that of the printer daemon cupsd which runs permanently in the background receiving files to be printed. There is only one daemon cupsd and that daemon isolates the user from needing to know how to drive printers.

To get the message to show on the user's screen appears to require two actions:

- 1. Give user "upsd" ("nut" on Debian) the right to act as any user,
- 2. Search for logged in users, and for each user construct the user's environment variable DISPLAY, and call utility notify-send as that user to notify the user.

## $D.2$  Give user "nut" ("upsd") the right to act as any user

To improve security in NUT, the upsd and upsmon daemons is not executed as root, but rather as a non-root userid. This userid is typically called "nut" or "upsd". See table [104](#page-104-0) for a list of possible users. We will use the name "nut". "nut" is not a regular user and does not have the access to the X-server needed to display data. This is a problem for the notification service, which we now fix.

Add the following lines to the file /etc/sudoers

```
749 \parallel # Host alias specification
750 Host_Alias LAN = 10.218.0/255.255.255.0,127.0.0.1,localhost,gold
751
752 nut LAN = (ALL) NOPASSWD:SETENV: /usr/bin/notify-send
```
Figure 106: Modifications to file /etc/sudoers

<span id="page-107-1"></span>Line [750](#page-107-0) corresponds to the editor's system and should be adapted to your setup. On line [752](#page-107-1) the directive SETENV: is needed for openSUSE but optional for Debian. The file /etc/sudoers contains the following warning:

This file MUST be edited with the 'visudo' command as root. Failure to use 'visudo' may result in syntax or file permission errors that prevent sudo from running.

See [man sudoers](https://www.sudo.ws/man/1.8.13/sudoers.man.html) and [man visudo.](https://www.sudo.ws/man/1.8.13/visudo.man.html) The un-l33t do not have to use vi. Luckily, the command VISUAL=/usr/bin/emacs visudo -f /etc/sudoers also does the job.

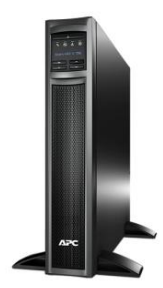
### D.3 Search for and notify logged in users

Figure [107](#page-108-0) shows a Bash script notify-send-all which can be used in place of notify-send to send messages from upssched-cmd to all the X display users currently logged in. Script notify-send-all accepts as argument the message to be displayed. The message will be displayed indefinitely as "critical". The editor places the script in file /usr/local/bin/notify-send-all.

```
753 #! /bin/bash -u
754 # notify-send-all sends notifications to all X displays
755 # Assumes /etc/sudoers allows caller to sudo as any user.
756 # E.g. nut LAN = (ALL) NOPASSWD:SETENV: /usr/bin/notify-send
757 # Call with text to be displayed as argument.
758 | XUSERS=( $( who | grep -E "\(:[0-9](\.[0-9])*\)" \
759 | awk '{print $1$NF}' | sort -u ) )
760 for XUSER in $XUSERS # E.g. jschmo(:0)
761 do NAME=(${XUSER/\(/ }) # Insert space, make NAME an array
762 DISPLAY=${NAME[1]/)/} # E.g. :0
763 sudo -u ${NAME[0]} DISPLAY=${DISPLAY} \
764 /usr/bin/notify-send -t 0 -u critical "$@"; RC=$?
765 if [I $RC -ne O ]]; then exit $RC; fi
766 done
```
Figure 107: Bash script notify-send-all

<span id="page-108-4"></span><span id="page-108-3"></span>Line [758](#page-108-1) produces a Bash array of all the users identified by who who have X displays. Each item in the array corresponds to a logged in user with an X display and is of the form jschmo(:0).

For each user logged in with an X display, line [761](#page-108-2) creates a Bash array containing the user name and the X display number in the form jschmo :0).

Line [762](#page-108-3) extracts the X display number :0 and on line [763](#page-108-4) calls notify-send to notify the user as if user "nut" ("upsd" on openSUSE) was that logged in user. Note that environment variable DISPLAY is set for that user.

See the discussion "Show a notification across all running  $X$  displays" on the stackex change site.

### D.4 Testing the notify-send-all setup

A simple way of testing the use of notify-send if you are using the chapter [4](#page-35-0) configuration is to simply disconnect the wall power for 10 seconds. This is sufficient to provoke upsmon into calling upssched-cmd which in turn calls notify-send-all as shown at line [194.](#page-39-0)

While wall power is disconnected, use a command such as  $ps -elf$  | grep  $-E$  "ups[dms]|nut" to find the programs running as user "nut" ("upsd" on openSUSE):

<span id="page-109-0"></span>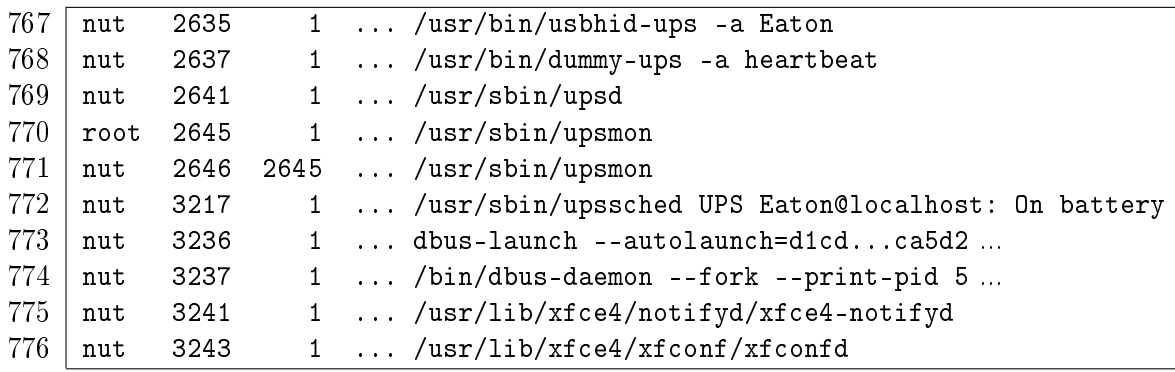

<span id="page-109-4"></span><span id="page-109-3"></span><span id="page-109-2"></span><span id="page-109-1"></span>Lines [767-](#page-109-0)[772](#page-109-1) are due to NUT activity, and lines [773-](#page-109-2)[776](#page-109-3) are due to the use of notify-send. Note on line [775](#page-109-4) that the xfce4-notifyd daemon is running as user "nut "!

# D.5 References for notify-send

- 1. For a suggestion of how to send notifications on an Apple Mac, see the [posting](https://lists.alioth.debian.org/pipermail/nut-upsuser/2017-June/010729.html) by Robbie van der Walle, Sun Jun 11 11:27:55 UTC 2017, in the nut-upsuser mailing list.
- 2. For a discussion of how to send notifications to all running X-server users, see [stackexchange](https://unix.stackexchange.com/questions/2881/show-a-notification-across-all-running-x-displays) [question 2881.](https://unix.stackexchange.com/questions/2881/show-a-notification-across-all-running-x-displays)
- 3. The Gnome "Desktop Notifications Specification" is still a very long way from being RFC quality.
- 4. Man pages: See [man xfce4-notifyd-config](https://manpages.debian.org/testing/xfce4-notifyd-config) and [man notify-send](https://manpages.debian.org/testing/notify-send)
- 5. Xfce4 web page: There is also an xfce4-notifyd [web page.](https://docs.xfce.org/apps/notifyd/start)

These techniques have been tested with the Xfce desktop environment on openSUSE and Debian. The editor would be pleased to hear of any successful adoption of the techniques on Fedora, Arch or Ubuntu based systems, using other desktop environments such as Cinnamon, KDE or Gnome.

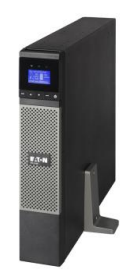

# <span id="page-110-3"></span>E Log rotation for upsdTLS.py and UPSmon.py

The well known Unix/GNU Linux utility program logrotate provides a convenient way of managing log files. See [man logrotate\(8\).](https://man7.org/linux/man-pages/man8/logrotate.8.html) NUT 2.7.4 already provides a declaration for it's log files. The following declaration provides separate management for the log files created by upsdTLS.py and UPSmon.py.

The file should be created as /etc/logrotate.d/NUT with ownership root:root and permissions 644.

```
777 # Log rotation configuration for upsdTLS.py, UPSmon.py
778 \parallel # Rotate NUT log file either monthly or when exceeding 5 Mb
779 #
780 # For more information, refer to logrotate(8) manual page:
781 # http://linuxcommand.org/man_pages/logrotate8.html
782 #
783 /var/log/NUT.log {
784 missingok
785 notifempty
786 size=5M
787 rotate 12
788 monthly
789 create 0600 nut nut
790 }
```
<span id="page-110-2"></span><span id="page-110-1"></span><span id="page-110-0"></span>Figure 108: Log rotation for upsdTLS.py and UPSmon.py

Line [788](#page-110-0) calls for a log rotation every month, and line [787](#page-110-1) requires keeping 12 previous months' logs, so in all there will be one year's records.

Line [789](#page-110-2) creates a file with owner nut:nut suitable for Debian. You should adapt this for your distribution. See table [104.](#page-104-0)

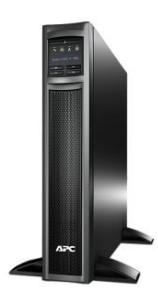

# <span id="page-111-0"></span>Part 4

# UPS monitoring using Python3 script Warning: This is Work in Progress

Part [1](#page-11-0) of this documentation discussed the way in which UPS activity reported by upsd can be monitored using the monitoring software provided with NUT 2.8.0. This part  $\lambda$  covers the use of Python3 scripts and openSSL/TLS to monitor the same UPS activity.

This Part provides descriptions of Python3 scripts UPSmon.py and mkUPSmonconf.py. The script UPSmon.py requires a helper script to create TLS certificates. The script  $mkNUTcert.py$  is described in part [2](#page-79-0) chapter [10.](#page-81-0)

The scripts and their SHA1 check sums may be downloaded from [http://rogerprice.org/NUT](#page-0-0)

# <span id="page-111-1"></span>F Python3 script UPSmon.py version 1.2

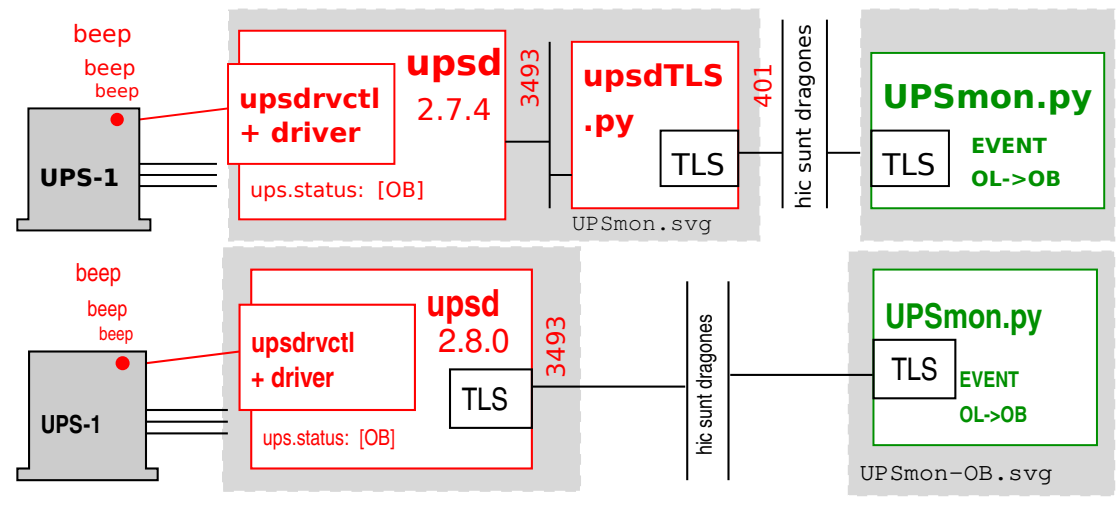

Figure 109: UPSmon.py requires TLS.

# F.1 What is UPSmon.py ?

UPSmon.py is a Python3 script which replaces upsmon, upssched and upssched-cmd. The configuration files upsmon.conf and upssched.conf are replaced by a single configuration file UPSmon.conf. The current version 1.2 of UPSmon.py is "experimental", intended for experiment and demonstration.

### F.1.1 Principal differences between upsmon and UPSmon.py

The principal differences between NUT's upsmon and UPSmon.py are:

- 1. UPSmon.py is written in [Python3](https://www.python.org) rather than K&R C. It is hoped that this use of a well known higher level language will encourage further experimentation. The script is in one single file rather than the many separate files used in NUT C code. Like the NUT C code, the script is not object oriented. To assist further development, the script provides 116 error and warning messages, and the -D and -Y debug options provide a detailed "walk-through" of the script's operations.
- 2. Unlike upsmon, UPSmon.py does not retain the parent process when forking to a nonprivileged user. This improves security, but implies that the non-privileged user such as nut has sudo rights for programs wall, notify-send and shutdown.
- 3. UPSmon.py assumes that it will be managing a large number of physical and virtual UPS and other power supply units. The management may be of the type "primary" or "secondary". known formerly as "master" or "slave", or simply as an observer with the primary/secondary shutdown decisions taken elsewhere.
- 4. The UPS units, real and virtual, are collected into groups. Every UPS must be in exactly one group. upsmon does not support groups.
- 5. All UPS's must be individually identified. Unlike NUT, there are no "wildcard" UPS's. Each UPS has a formal "fully qualified" name which is of the form  $group:ups@host:port$ , for example HB:heartbeat@bigbox:3493 , although shortened forms are used where there is no ambiguity.
- 6. The configuration file UPSmon.conf is read by [PLY,](https://www.dabeaz.com/ply/) Python Lex and Yacc. This implies a slightly slower start-up than NUT but allows freer formats and many possibilities for future expansion.
- 7. The upsmon.conf declarations DEADTIME, FINALDELAY, HOSTSYNC, NOCOMMWARNTIME and RBWARNTIME are not needed in UPSmon.conf since they are timers which can be expressed directly if needed.
- 8. All communication between UPSmon.py and upsd is TLS encrypted. The version of OpenSSL used is too recent to be compatible with nut 2.7.4, so a shim front end for upsd called upsdTLS.py is provided to accept TLS encrypted commands from UPSmon.py and then relay that traffic to the local upsd. Part [2](#page-79-0) describes upsdTLS.py. The options chosen for TLS call for the latest version with full checking of the certificates. Use of the earlier and now deprecated SSL is excluded.
- 9. UPSmon.py supports two loggers: the system log and a text based NUT-specific log.
- 10. UPSmon.py does not require a supplementary program such as upssched or a script such as upssched-cmd. The functions of those programs are available in UPSmon.py. NUT's upsmon

<span id="page-113-0"></span>

| Action                | Effect                                                 |
|-----------------------|--------------------------------------------------------|
| STARTTIMER name value | Start timer with the given name and value in seconds.  |
| CANCELTIMER name      | Cancel timer with the given name.                      |
| EMAIL FROM text       |                                                        |
| $T0$ text             | Send email.                                            |
| SUBJECT text          |                                                        |
| MESSAGE text          |                                                        |
| WALL text             | Send text to local wall.                               |
| NOTIFY text           | Place text on screens of all logged-in local accounts. |
| PRINT text            | Send text to STDOUT.                                   |
| EPRINT $text$         | Send text to STDERR.                                   |
| NUTLOG text           | Send text to NUT-specific logger.                      |
| SYSLOG text           | Send text to system logger.                            |
| SETFSD name           | Send FSD to upsd for UPS name.                         |
| SHUTDOWN option when  | Shutdown the system, e.g. with                         |
|                       | /usr/sbin/shutdown -h now.                             |
| DEBUG level           | Turn on/off the debugging output to the NUT $log$ .    |

Figure 110: Actions provided by UPSmon.py.

provides three NOTIFYFLAG options: SYSLOG, WALL and EXEC, UPSmon.py replaces these with the more complete set of actions shown in figure [110.](#page-113-0)

<span id="page-113-1"></span>11. Texts to be included in messages may be given names, and may incorporate other named messages. The upsmon NOTIFYMSG % substitution is extended to provide the substitutions shown in table [111.](#page-113-1)

| $\mathcal{L}(u)$ s   Fully qualified name of the UPS unit        |
|------------------------------------------------------------------|
| $\mathcal{K}(c)$ S   Current charge of the UPS unit              |
| $\frac{6}{6}$ (e)s   The event which has produced this message   |
| $\%$ (b)s   A banner of the form "2020-08-15 upsd@bigbox"        |
| $\mathcal{K}(h)$ s   The hostname, the name of the local machine |

Figure 111: % substitutions available in messages.

- 12. The low battery status [lb] provided by upsd is supplemented by three further low battery statuses [LB1],  $[LB2]$  and  $[LB3]$  for which the trip levels may be set in UPSmon.conf.
- 13. When the sum of the POWERVALUE in a group with status [OL] does not meet the group's MINSUPPLIES requirement, UPSmon.py raises status [ls]. In upsmon this is implicit in the client's logic.

.

# F.2 Compatibility with upsmon.

UPSmon.py can be run at the same time and in the same machine as upsmon. UPSmon.py does not interfere with direct access to upsd port [3493.](https://www.iana.org/assignments/service-names-port-numbers/service-names-port-numbers.xhtml?search=3493) Command line utility programs such as upsc still function normally.

### F.3 Overview of UPSmon.py

The script has a configuration file, and many options. In general few options and in some simple cases none at all need be changed. To see the options and their default values you can enter command UPSmon.py --help

```
791 \frac{1}{9} UPSmon.py --help
792 usage: UPSmon.py [-h] [--command fsd|reload|stop] [--config <file>]
793 [--debug] [--debugYacc] [--logfile <file>] [--notify <executable>]
794 [--PIDfile <file>] [--shell <executable>] [--sudo <executable>]
795 [--testSHUTDOWNflag] [--upsdtimeout <float>] [--user <user>]
796 [--version] [--wall <executable>]
```
Figure 112: Command UPSmon.py --help

Let's look at these optional arguments in more detail.

-h, --help Show this help message and exit.

- --command fsd|reload|stop Send command to UPSmon.py process and exit. Valid commands are fsd, reload, stop.
- -c  $\langle file \rangle$ , --config  $\langle file \rangle$  The configuration file. UPSmon.py tries to guess where you put this. Debian sysadmins might see /etc/nut/UPSmon.conf . OpenSUSE admins might see /etc/ups/... See table [104](#page-104-0) for a list of possible directories.
- -D, --debug Increase the debugging level, may be repeated but then you get more than any human can read. Debugging output is written into a NUT log file. This option does not cover Lex and Yacc.
- -Y, --debugYacc Increase the debugging level for Lex and Yacc. No human being should ever be required to read this stuff. Debugging output is written into a NUT log file.
- -1  $\langle file \rangle$ , --logfile  $\langle file \rangle$  The log file, with default /var/log/NUT.log. Progress and error messages and the stuff generated by options  $-D$  and  $-Y$  go into this file. Note that if upsdTLS.py and UPSmon.py are running in the same machine they will write into the same log. See chapter [E](#page-110-3) for an extension to logrotate to cover this file.
- $-n \leq$   $\leq$   $\leq$   $\leq$   $\leq$   $-$ notify  $\leq$   $\leq$   $\leq$   $\leq$   $\leq$   $\leq$   $\leq$   $\leq$   $\leq$   $\leq$   $\leq$   $\leq$   $\leq$   $\leq$   $\leq$   $\leq$   $\leq$   $\leq$   $\leq$   $\leq$   $\leq$   $\leq$   $\leq$   $\leq$   $\leq$   $\leq$   $\leq$   $\leq$   $\leq$   $\leq$  bin/notify-send -t 0 -u critical
- $\text{-PIDfile } \textit{file}$  The child PID is written into this file, for the greater pleasure of systemd. The default is /run/nut/UPSmon.pid Do not change this unless you know what you are doing. You should also review the systemd service unit.
- --shell  $\langle file \rangle$  The shell that will process the SHELLCMD actions. The default is /bin/bash -c
- --sudo  $\langle$ executable> Authorise user to execute code as another user. The default is /usr/bin/ sudo. Use of sudo assumes that file /etc/sudoers allows the caller to sudo as the required user. For example nut LAN = (ALL) NOPASSWD:SETENV: /usr/bin/notify-send, /usr/bin/wall nut LAN = (ALL) NOPASSWD:SETENV: /usr/sbin/shutdown where LAN is defined by a declaration such as Host\_Alias LAN = 10.218.0/255.255.255.0, 127.0.0.1, localhost To update /etc/sudoers , use visudo , for example VISUAL=/usr/bin/emacs visudo -f /etc/sudoers .
- $-K$   $\leq$   $executable$ , --testSHUTDOWNflag Test the SHUTDOWN flag. Not implemented.
- --upsdtimeout  $\langle float \rangle$  Socket timeout for exchanges with upsd. The default is 5.0 seconds.
- -u  $\langle$ user>, --user  $\langle$ user> After launch as root, run as this user. UPSmon.py tries to guess the user. OpenSUSE admins would probably see upsd, whereas Debian admins would see nut. See table [104](#page-104-0) for a list of possible users.
- -v, --version Show program, Python and SSL/TLS versions, then exit.
- $-w$   $\leq$   $executable$ ,  $--wall$   $\leq$   $executable$  The wall executable. The default is /usr/bin/wall

# F.4 Running UPSmon.py

It is possible, in a simple installation, to run the daemon UPSmon.py in the same machine as upsd. However the design is for remote monitoring of one or more upsd servers across a hostile network. UPSmon.py assumes that the server(s) is/are already running and ready to receive the STARTTLS command.

If you use systemd to manage your box, then you will need to create a new service unit, since systemd is unable to start two forking services from the same unit. See [man systemd.service\(5\).](https://man7.org/linux/man-pages/man5/systemd.service.5.html) There can only be one Type=forking per unit.

Copy the file /usr/lib/systemd/system/nut-monitor.service to /etc/systemd/system/ nut-py-monitor.service and modify the new file shown in figure [113.](#page-116-0) Lines [799,](#page-116-1) [801](#page-116-2) and [802](#page-116-3) have been changed.

```
797 [Unit]
798 Description=Network UPS Tools - Python - power device monitor
799 After=local-fs.target network.target
800 [Service]
801 | ExecStart=/usr/sbin/UPSmon.py
802 PIDfile=/run/nut/UPSmon.pid
803 | Type=forking
804 [Install]
805 | WantedBy=multi-user.target
```
<span id="page-116-3"></span>Figure 113: systemd service unit nut-py-monitor.service for UPSmon.py.

You may choose to place the UPSmon.py script in directory /usr/sbin/ or make /usr/sbin/ UPSmon.py a link to wherever you put the Python script. Note that systemd service units in /etc/ take precedence over those in /usr/lib/. See [man systemd.unit\(5\).](https://man7.org/linux/man-pages/man5/systemd.unit.5.html) After you have made the changes, you should run the command systemctl daemon-reload . See [man systemctl\(1\).](https://man7.org/linux/man-pages/man1/systemctl.1.html) Before running upsdTLS.py the first time, you will need to run the command

```
systemctl enable nut-py-monitor.service
```
The following systemctl commands will be of use to you:

systemctl daemon-reload to make any changes to the service unit available to systemd.

- systemctl enable nut-py-monitor.service to make the daemon UPSmon.py operational and "startable".
- systemctl start nut-py-monitor.service to start UPSmon.py. Note that this will not erase the log file. If you want to clear the log file then you need to do that yourself. See also chapter [E](#page-110-3) for a discussion of log rotation.

systemctl status nut-py-monitor. service to see the current status of daemon UPSmon.py.

systemctl stop nut-py-monitor.service to stop UPSmon.py.

UPSmon.py should start automatically when the system starts, but it can also be stopped and started manually with the systemctl commands.

Serious errors will prevent UPSmon.py from starting and you can read about them in the NUT log and in the system log. After starting UPSmon.py, check the NUT log for warnings and other error messages. Look for the reports beginning "Sanity checks for this configuration  $\dots$ ".

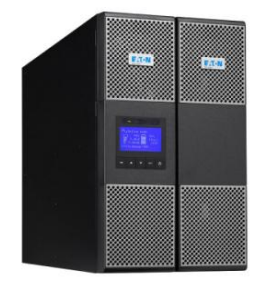

### <span id="page-118-2"></span>F.5 UPSmon.py's events based un upsd's status changes

<span id="page-118-1"></span>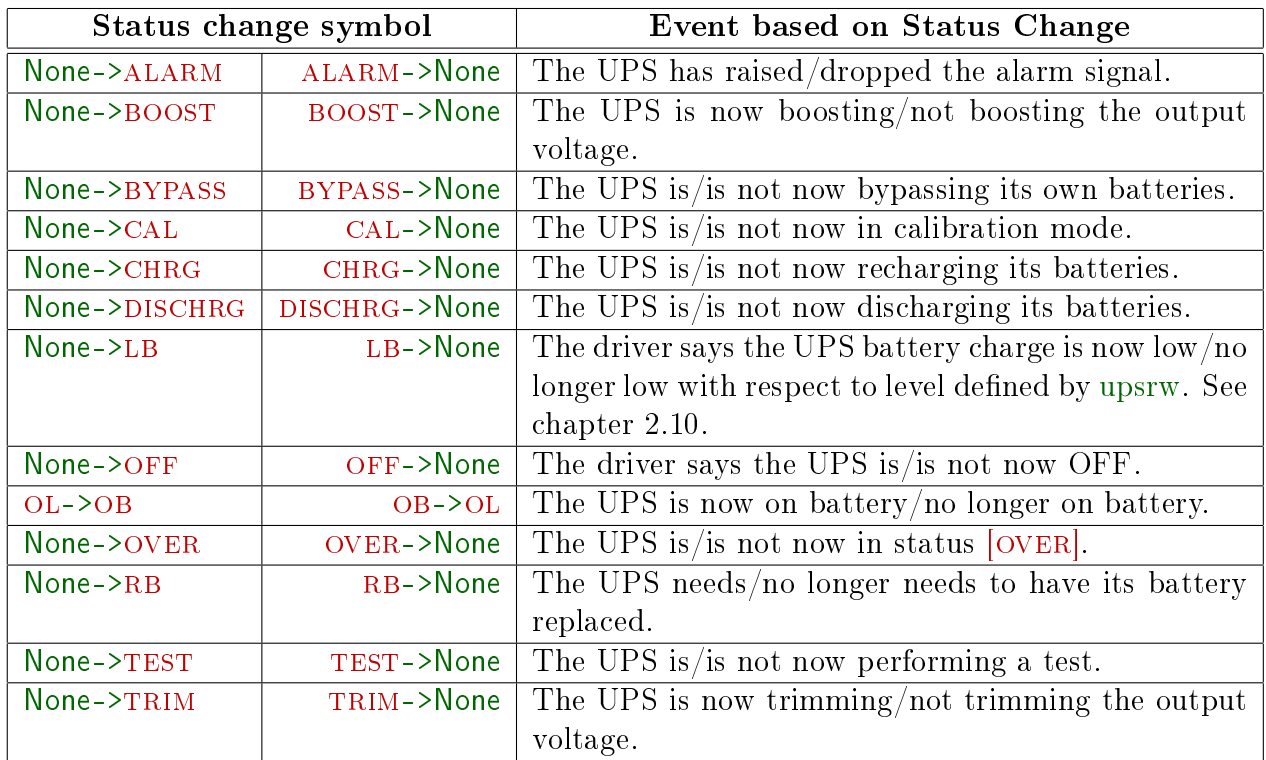

Figure 114: Symbols used to represent events monitored by UPSmon.py.

UPSmon.py, like NUT's upsmon is an example of a client of upsd<sup>[33](#page-118-0)</sup>. Just as upsmon does, it runs permanently as a daemon in a local or remote box, polling the status changes of the UPS unit. It is able to react to changes in the UPS state for example by emitting warning messages, or shutting down the box. The actions are specified in the configuration file UPSmon.conf which will be discussed in specific examples.

As the state of a UPS evolves, each status change, called an "EVENT", is identified with the symbols shown in figure [114.](#page-118-1) (These correspond to the NOTIFY events, also known as a "notifytype"  $in NUT.$ )

For example, figure [109](#page-111-1) shows what happens when wall power fails. Daemon upsd has polled the UPS, and has discovered that the UPS is supplying power from it's battery. The ups.status changes to [ob]. Daemon UPSmon.py has polled upsd, has discovered the status change and has generated the OL- $>$ OB event.

<span id="page-118-0"></span><sup>33</sup>See chapter [1.3](#page-12-0) for details of upsd.

<span id="page-119-0"></span>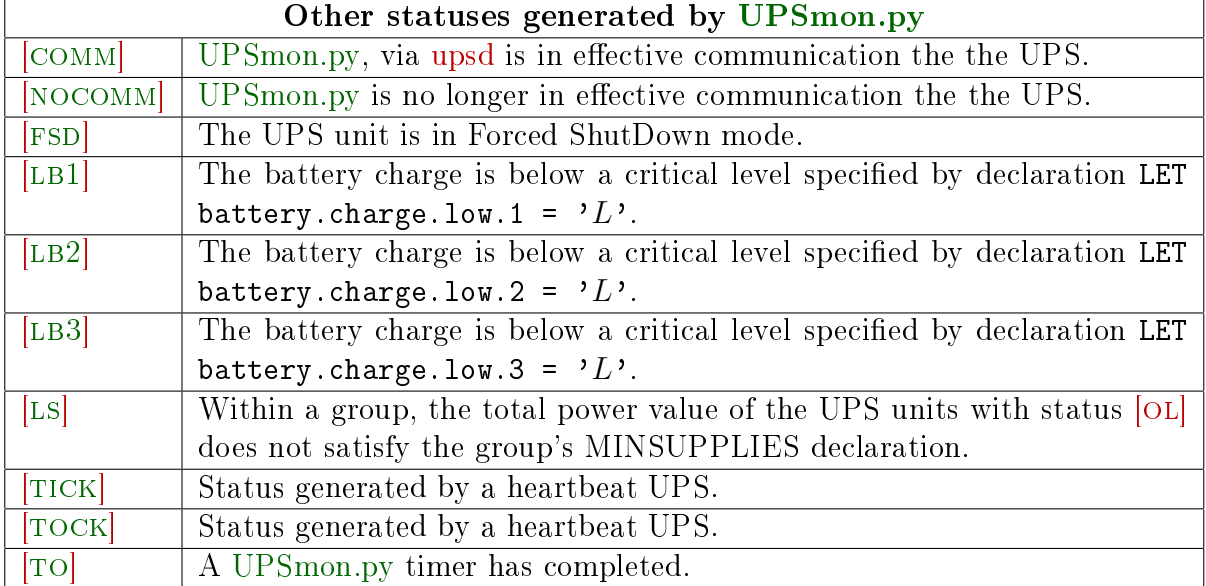

### F.5.1 UPSmon.py's additional status symbols and events

Figure 115: Additional status symbols generated by UPSmon.py.

<span id="page-119-1"></span>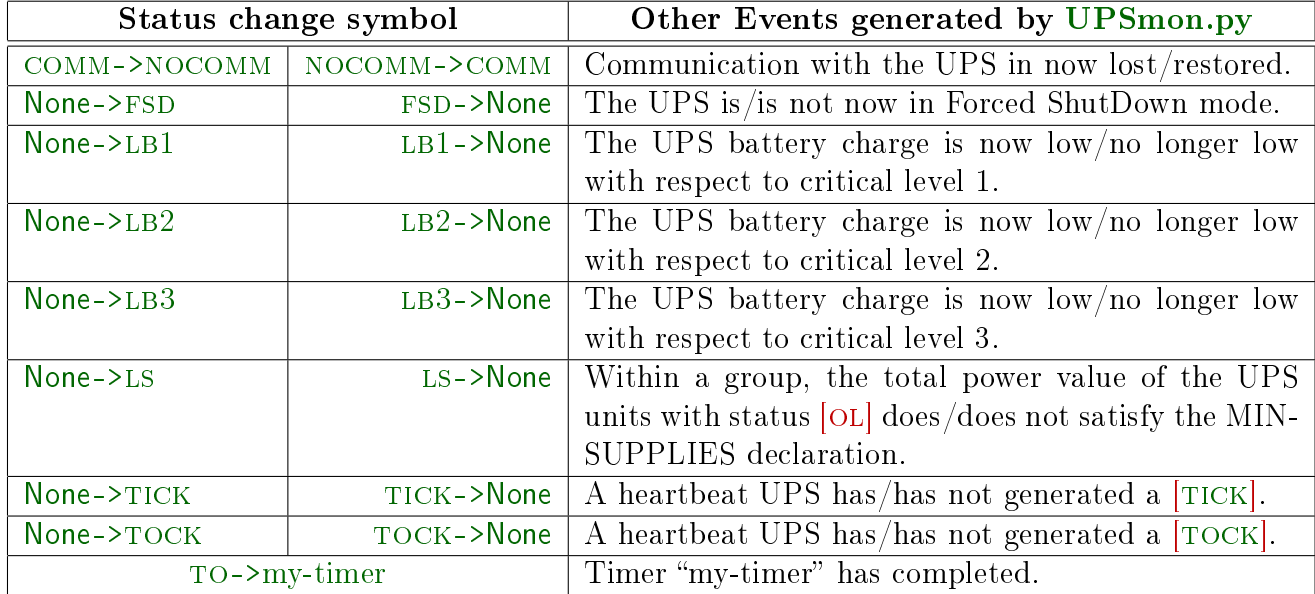

Figure 116: Additional events monitored by UPSmon.py.

In addition to the events based on upsd status changes, UPSmon.py also generates further statuses and status changes based on its monitoring of upsd. See figure [115.](#page-119-0) Changes in these additional statuses give rise to additional events shown in figure [116.](#page-119-1)

### F.6 Configuration file

There is just one configuration file for UPSmon.py which replaces upsmon.conf, upssched.conf and upssched-cmd. The formal grammar for this configuration file is in chapter [H.](#page-126-0) The file contains:

- 1. Comments and blank lines. A comment begins with a # character found outside a quoted text, and continues up the the end-of-line.
- 2. Initial declarations. See section [F.6.1](#page-121-0)
- 3. One or more group declarations. See section [F.6.2.](#page-121-1)

The following technical terms are used in the descriptions of the configuration file:

quotation mark One of the following five styles<sup>[34](#page-120-0)</sup> of text marker. See chapter [G](#page-125-0) for help in typing the characters which may not be on your keyboard.

- 1. double quotation marks: "bla..bla..." which are probably on your keyboard,
- 2. single quotation marks: 'bla..bla...' which are also on your keyboard,
- 3. french guillemets:  $\n *bla*.*bla*.*bla*.*x*$ ,
- 4. mathematical left ceiling/right floor  $\lceil \text{bla...bla...} \rceil$  and
- 5. corner brackets used for quotations in asian lanuages:  $\lceil \theta a...b a... \rceil$ .
- quotetext A text in quotation marks. E.g. «Hello World»
- quotetexts A sequence of one or more quotetext declarations. E.g. «Today is » «Friday.» This results in a single text "Today is Friday."
- number An integer or floating point number such as  $15$  or  $2.8$ .
- name Sames for groups, timers, UPS's, messages. The name begins with [a-zA-Z\_] and continues with as many of [a-zA-Z0-9.\_%+-] as you like. E.g. UPS31.a-BIG\_BOX.
- $ups$ -name All UPS's must be individually identified. Unlike NUT, there are no "wildcard" UPS's. Each UPS has a formal "fully qualified" name which is of the form  $group:ups@host:port$ for example HB:heartbeat@bigbox:3493 , although shortened forms are used where there is no ambiguity.

<span id="page-120-0"></span><sup>34</sup>I couldn't decide which ones to use so I kept them all. Ed.

### <span id="page-121-0"></span>F.6.1 Initial declarations

The initial declarations are

- SMTPSERVER quotetext PORT number USER quotetext PASSWORD quotetext If you want to send e-mails, you must provide details of your e-mail service provider. For example SMTPSERVER 'mail.gandi.net' PORT 465 USER 'mbox@example.com' PASSWORD «1234». Connections with the SMTP server are always TLS encrypted.
- LET name = quotetexts Provide a name for one or more quotetext. This saves a lot a typing. For example LET banner =  $\Gamma$ [%(b)s] UPS=%(u)s charge=%(c)s event=%(e)s\_1. The named message LET hostname =  $hostname$  is built in. There may be multiple LET declarations, and each may make use of names declared in previous LETs.
- MAXNOTIFY number This limits the number of on-screen notifications, and was needed during early debugging when things often exploded. It will probably be removed in the future. The default is 20.
- POLLFREQ number This is the polling period for all UPS units managed by this UPSmon.py instance. The default, which is the recommended value, is 5 seconds. See also [man upsmon.conf](https://networkupstools.org/docs/man/upsmon.conf.html)
- POLLFREQALERT number This is the polling period for all UPS units managed by this UPSmon.py instance when any one of them is in status [OB]. The default is 5 seconds.

#### <span id="page-121-1"></span>F.6.2 Group declarations

Each group in a sequence of groups begins with a GROUP declaration header followed by other declarations described in this section.

Within a group, a condition is either empty or has the form IF old-status  $\rightarrow$  new-status. The condition has the value True if in the sequence of events from the given UPS, that UPS now has status new-status. For example the expression IF OB -> OL is True if the UPS currently has status [OL] and False if the UPS has status [OB]. Note that *old-status*  $\rightarrow$  new-status must be a valid event as listed in chapter [F.5.](#page-118-2)

The GROUP declaration header is as follows:

GROUP name HOST name PORT number CERTFILE name/quotetext  $\qquad$  One or more UPS units share the same HOST, PORT and TLS CERTFILE. E.g. GROUP LOCAL HOST localhost PORT 401 CERTFILE /etc/nut/gold-client.cert.pem . The UPS units attached to this host are grouped together and each is specified by a MONITOR declaration in this group.

Within each group the following declarations may appear:

LET name =  $quotetext{s}$  Further named texts. Note that there is only one name space shared by all LET declarations. It's up to you to avoid clashes.

The name battery.charge.low.i for  $i = 1..3$  is a special case in which the *quotetexts* must be quoted integer. The effect is to assign the integer value as the battery charge level at which the events None->LBi and LBi->None will occur. For example LET battery.charge.low.2 = '33' The level is set for the most recently defined UPS, i.e. the previous MONITOR declaration. The default levels are  $LB1=50$ ,  $LB2=25$  and  $LB3=12$ .

MONITOR ups-name POWERVAL number UPSDUSER name PASSWORD quotetext TYPE name Each UPS unit to be managed must be declared. The ups-name must match the name in the ups.conf declaration. See for example line [32.](#page-19-0) The POWERVAL is the number of power supplies that this UPS feeds. The UPSDUSER is the "user" declared in upsd.users. See line [40.](#page-20-0) The PASSWORD is the value declared in upsd.users. See line [41.](#page-20-1) The TYPE value must be primary or secondary. The earlier values master, slave are accepted. In NUT's upsmon.conf primary means this system will shutdown last, allowing any secondaries time to shutdown first. The declaration is included here to facilitate interworking with upsmon but in UPSmon.py, it is merely a declaration of intention, since the logic is decided by the declared actions.

E.g. MONITOR ups1 POWERVAL 1 UPSDUSER leboss PASSWORD 'sekret' TYPE primary

#### MINSUPPLIES number

Declare for each GROUP the number of power supplies which must be operational, and that if fewer are available, NUT must shut down the server. The default value is 1 if this declaration is omitted. See chapter [3.2](#page-31-0)

More work needed here to create a MINSUPPLIES event.

#### WHEN ups-name REPORTS old-status ->new-status : actions

Declare what, if anything, is to be done when an event, i.e. a status change occurs. The  $ups\text{-}name$  may be abbreviated when there is no ambiguity, but the fully qualified UPS name is always used internally.

The sequence  $\textit{old-status}$ -> $\textit{new-status}$  defines a status change, i.e. an event. The valid events are listed in chapter [F.5.](#page-118-2)

When the event specified for this UPS is detected, the *actions* will be executed. For example WHEN ups1 REPORTS None->LB :  $actions$  Let's hope those actions do something useful.

#### WHEN ups-name TIMEOUT timer-name : actions

Declare what, if anything, is to be done when a timeout occurs. The *timer-name* will have been declared by a previous STARTTIMER action. TIMEOUT may be written as TO. For example WHEN ups1 TO final-delay : SHUTDOWNCMD  $\ll$ /sbin/shutdown -h now»

actions A sequence of one or more of the following:

- condition CANCELTIMER timer-name The timer-name must have been declared by a previously[35](#page-123-0) executed STARTTIMER action. It is not an error to cancel a timer after it has run out.
- condition DEBUG  $0/1/2$  Initiate or terminate debugging output. Note that since a set of actions is executed in random order, you should not rely on a DEBUG in the same set of actions as the action you wish to trace.

condition EMAIL FROM quotetext

TO quotetext SUBJECT quotetext MESSAGE quotetexts

Send an email via the mail server declared in the introduction by SMTPSERVER. E.g.

EMAIL FROM «UPSmon.py@example.com» TO «sysadmin@bigbox.com» SUBJECT  $Msg-1-min$  $MESSAGE \ll Msg-1-min$ 

Where Msg-1-min has been previously declared in a LET. Note that the message must be in 7-bit ascii. Any character more exotic will be converted to a  $"$ .

- condition STARTTIMER timer-name number Declare and start a timer with the given name, and the given value in seconds. It is up to you to avoid name conflicts between timers and with other names. E.g. STARTTIMER final-delay 5
- condition EPRINT quotetexts Send the quotetexts to STDERR. When UPSmon is daemonized, EPRINT is ignored. Use NUTLOG instead.
- condition NOTIFY quotetexts Place the quotetexts in an on-screen notification for all logged-in users. If UPSmon.py is run as a non-privileged user, which is usually the case, than that user, for example nut, must be given access to program notify-send in file /etc/sudoers . See chapter [D.2](#page-107-0) for details of how to do this. See also [man sudo\(8\)](https://man7.org/linux/man-pages/man8/sudo.8.html) for lots and lots of brain-damaging detail.
- condition NUTLOG quotetexts Write the quotetexts into the NUT log file specified by option --logfile. The quotetexts will be prepended with a timestamp and a reminder of the source program and line number. For example action NUTLOG «Hello World» might add the following line to the log file:

18:32:25 UPSmon.py[3498] Hello World

See chapter  $E$  for an extension to logrotate to cover this file.

condition PRINT quotetexts Send the quotetexts to STDOUT. When UPSmon is daemonized, PRINT is ignored. Use NUTLOG instead.

<span id="page-123-0"></span> $35\text{``Previous''}$  means previous in time, not in the order of declarations in UPSmon.conf.

condition SETFSD ups-name This action sets the "forced shutdown" flag on each secondary (slave) UPS when the primary (master) plans to power it off. This is done so that secondary (slave) systems will know about the power loss and shut down before the UPS power disappears. UPSmon.py, like upsmon, in primary (master) mode is the primary user of this function.

Setting this flag makes [FSD] appear for this UPS. This [FSD] should be treated just like a [OB LB]. To use this action, you need upsmon primary in upsd.users, or "FSD" action granted in upsd.users. See [man upsd.users.](https://networkupstools.org/docs/man/upsd.users.html)

Note that [FSD] in upsd is currently a latch - once set, there is no way to clear it short of restarting upsd. This may cause issues when upsd is running on a system that is not shut down due to the UPS event.

See [the Network UPS Tools Developer Guide, Network protocol information](https://networkupstools.org/docs/developer-guide.chunked/ar01s09.html)

condition SHELLCMD quotetexts Call on the shell defined by the option  $-$ -shell to execute the command given by the quotetexts. For example

SHELLCMD «echo "Today is  $$(date)">>/var/log/NUT.log)$ 

might write "Today is Tue Oct 13 10:09:02 CEST 2020" into the  $log$  file.

- condition SHUTDOWNCMD quotetexts Call for a system shutdown using the command specified by the *quotetexts*. For example, SHUTDOWNCMD  $\ll$ /sbin/shutdown -h 0. If UPSmon.py is run as a non-privileged user, which is usually the case, than that user, for example nut, must be given access to program shutdown in file /etc/sudoers. See chapter [D.2](#page-107-0) for details of how to do this. See also [man sudo\(8\)](https://man7.org/linux/man-pages/man8/sudo.8.html) for lots of detail.
- <span id="page-124-0"></span>condition SYSLOG quotetexts Write the quotetexts into the system log. The system log provides 8 levels of urgency. They are shown, in order of decreasing importance, in table [117.](#page-124-0) If your *quotetexts* are prefixed with one of these urgency indicators, your mes-

| [energy]        | System is unusable                 |
|-----------------|------------------------------------|
| [alert]         | Action must be taken immediately   |
| $[\text{crit}]$ | Critical conditions                |
| [err]           | Error conditions                   |
| [warning]       | Warning conditions                 |
| [notice]        | Normal, but significant, condition |
| [info]          | Informational message (default)    |
| [debug]         | Debug-level message                |

Figure 117: System log urgency levels.

sage will be logged at the required level e.g. SYSLOG  $\ll$  [debug]  $\gg \ll$  UPS  $\%$  (u)s burning . The default level is [info].

condition WALL quotetexts Place the quotetexts in a console message for all logged-in users. If UPSmon.py is run as a non-privileged user, which is usually the case, than that user, for example nut, must be given access to program wall in file /etc/sudoers. See chapter [D.2](#page-107-0) for details of how to do this. See also [man sudo\(8\)](https://man7.org/linux/man-pages/man8/sudo.8.html) for details. Note that wall does not support UTF-8.

# <span id="page-125-0"></span>G Typing alternative text bracketing characters

Text in UPSmon.conf must be in brackets. You are free to choose which style; the following table may help you to type styles which are not on your keyboard.

<span id="page-125-1"></span>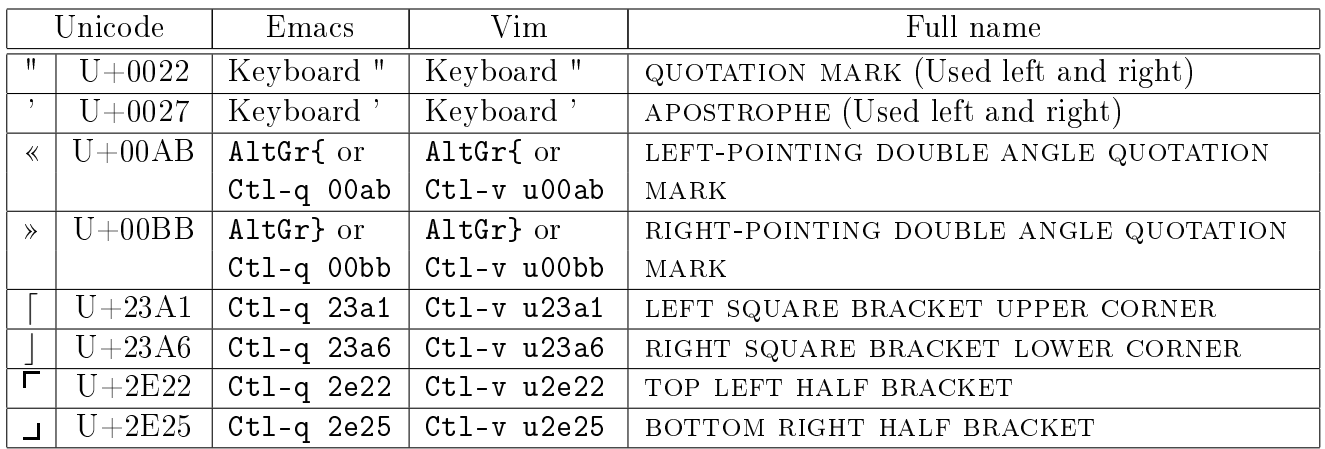

Figure 118: Alternative text bracketing characters.

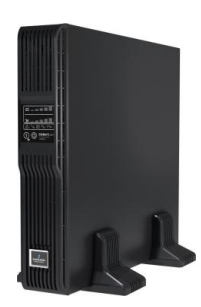

# <span id="page-126-0"></span>H Grammar for UPSmon.conf

The UPSmon.conf file is parsed using David Beazley's  $PLY^{36}$  $PLY^{36}$  $PLY^{36}$ . This is a pure Python approach to Lex and Yacc. There are no separate Lex and Yacc files. For background reading see "lex  $\mathcal{C}$  yacc" by John R. Irvine, Tony Mason and Doug Brown, O'Reilly, first published 1990, ISBN: 1-56592-000-7.

The PLY's Lex and Yacc produce an abstract syntax tree known as AST. This is then interpreted as instructions to create a new configuration. If there are no errors, the new configuration is passed to UPSmon.py, otherwise UPSmon.py continues with the previous conguration. You can see AST in the log file if you run UPSmon.py with option  $-D$ .

# H.1 Lexical structure

The configuration file is assumed to be encoded in UTF-8, and contains comments, tokens (keywords and symbols), numbers and quoted text interspersed with white space.

- Whitespace Whitespace is any combination of the characters space, tab and newline. Whitespace serves only to separate the other components of a configuration file.
- Comments The character # outside a quoted text begins a comment which continues up to the end of the line. The comment is ignored by the parser. A # inside a quoted text does not begin a comment. This is the same comment style as upsmon.conf and many other configuration files.
- Names Names are labels which identify UPS units, timers, named messages, ... They are not quoted and are made up of the 67 characters  $a-zA-Z0-9$ .  $\frac{1}{2}$  - . The leading character must be one of the 53 characters a-zA-z\_ .
- **Numbers** Numbers are non-negative and may be floating point. They are not quoted. E.g.  $5.5$ .
- Tokens The tokens are names given to every piece of input that is recognisable by the lexer. They are shown in figure [120.](#page-127-0) The tokens are presented in the order in which they are tested by the lexer.
- Quoted text Text is always quoted. The possible quotation marks are shown in figure [118.](#page-125-1) E.g. "text", 'text', «text», [text| and  $\Gamma$ text\_. A quoted text may not contain a newline or it's terminating quote character. E.g. «te»xt» is an error as is «te xt.
- Statuses The lexer recognises the following UPS statuses: None ALARM BOOST BYPASS CAL CHRG DEAD DISCHRG FSD LB COMM OB OFF OL OVER RB TEST TICK TOCK TRIM
- Events An event is a transition from one status to another, and is seen by the lexer as STATUS RARR STATUS, e.g. None->LB .

<span id="page-126-1"></span><sup>36</sup>See David Beazley's PLC (Python Lex-Yacc) page at<https://www.dabeaz.com/ply/>

| <b>Token</b>    | Use                                        |
|-----------------|--------------------------------------------|
| APCUPSDUSER     | $\overline{\mathrm{K}}$ eyword             |
| CANCELTIMER     | Keyword                                    |
| <b>CERTFILE</b> | Keyword                                    |
| COLON           | $Symbol$ :                                 |
| <b>DEBUG</b>    | Keyword                                    |
| <b>EMAIL</b>    | Keyword                                    |
| EPRINT          | Keyword                                    |
| EQ              | $Symbol =$                                 |
| FROM            | Keyword                                    |
| GROUP           | Keyword                                    |
| HOST            | Keyword                                    |
| IF              | Keyword                                    |
| LET             | Keyword                                    |
| MAXNOTIFY       | Keyword                                    |
| MESSAGE         | Keyword                                    |
| MINSUPPLIES     | Keyword                                    |
| MONITOR         | Keyword                                    |
| <b>NAME</b>     | Start with $a-zA-z$                        |
|                 | then $a - zA - Z0 - 9$ . $\frac{6}{5} + -$ |
| NOTIFY          | Keyword                                    |
| NUMBER          | 0 through 9 plus.                          |
| <b>NUTLOG</b>   | Keyword                                    |
| PASSWORD        | Keyword                                    |
| POLLFREQALERT   | Keyword                                    |
| POLLFREQ        | Keyword                                    |
| PORT            | Keyword                                    |
| <b>POWERVAL</b> | Keyword                                    |
| PRINT           | Keyword                                    |
| QUOTETEXT1      | 'text'                                     |
| QUOTETEXT2      | "text"                                     |
| QUOTETEXT3      | «text»                                     |
| QUOTETEXT4      | text                                       |
| QUOTETEXT5      | $\mathsf{\Gamma}_{\texttt{text\_}$         |

Figure 119: UPSmon.conf lexer tokens.

<span id="page-127-0"></span>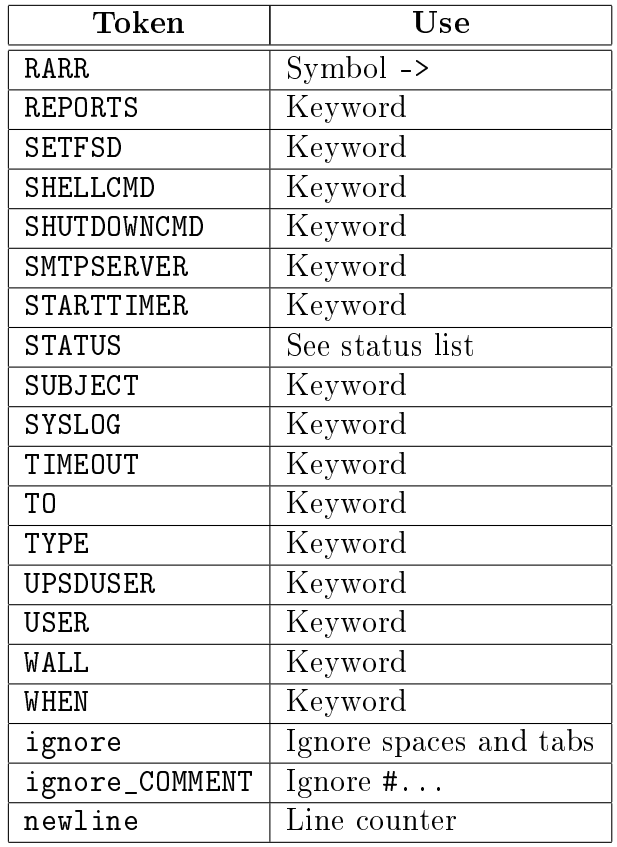

Figure 120: UPSmon.conf lexer tokens.

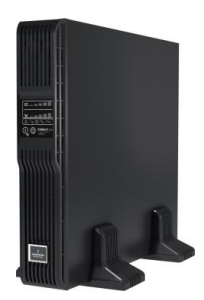

## H.2 Yacc Grammar

The grammar shows the logical structure of the configuration file. There is no separate "yacc" grammar file. The productions are represented by functions such as the one shown in figure [121.](#page-128-0)

```
806 def p_configuration (p) :
807 'configuration : intros groups'
808 \vert tag = ('configuration', p.lineno(len(p)-1)//LN, p.lineno(len(p)-1)%LN)
809 | AST = (tag, p[1], p[2])
```
Figure 121: Representation of grammar production

Line [806](#page-128-1) declares the function providing the grammar production seen in line [807](#page-128-2) for the configuration production. The result is tagged with a 3-tuple seen in line [808](#page-128-3) giving the identity, line number and column number, and forms the basis for the abstract syntax tree AST. The values for  $p[1]$  and  $p[2]$  in line [809](#page-128-4) are provided by functions  $p_{\text{intros}}$  and  $p_{\text{genups}}$ .

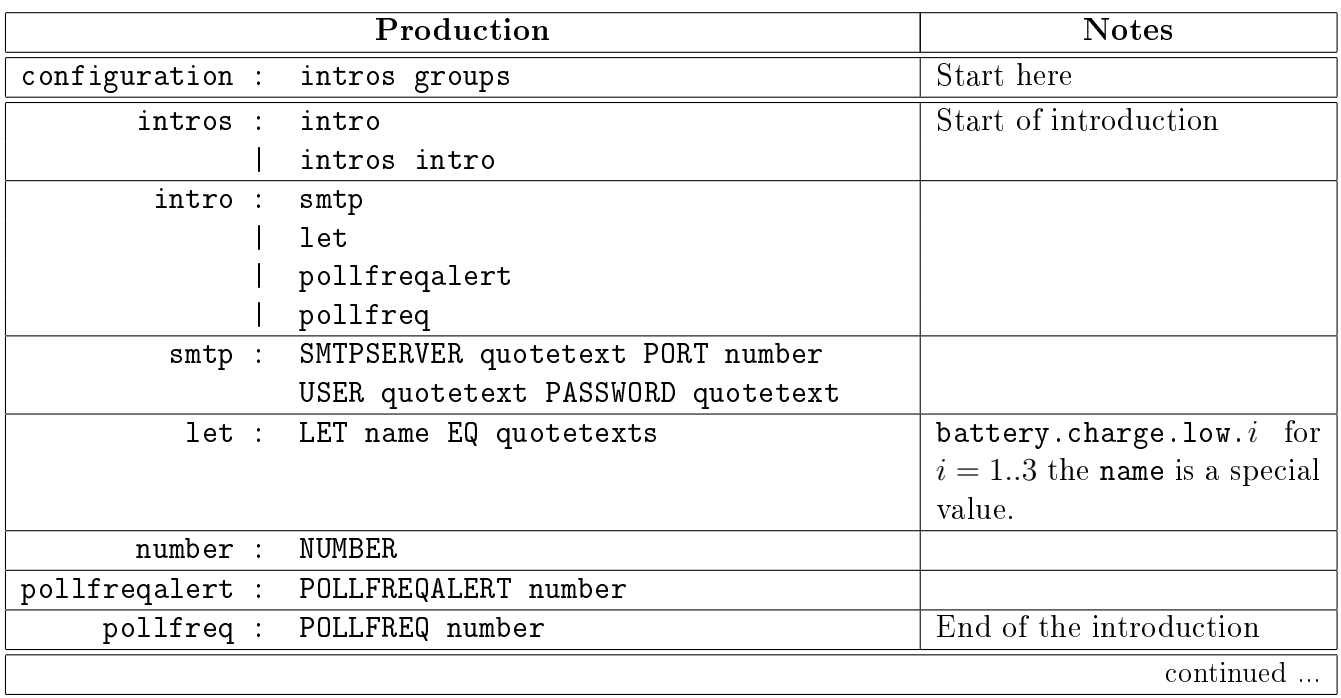

Figure 122: UPSmon.conf grammar.

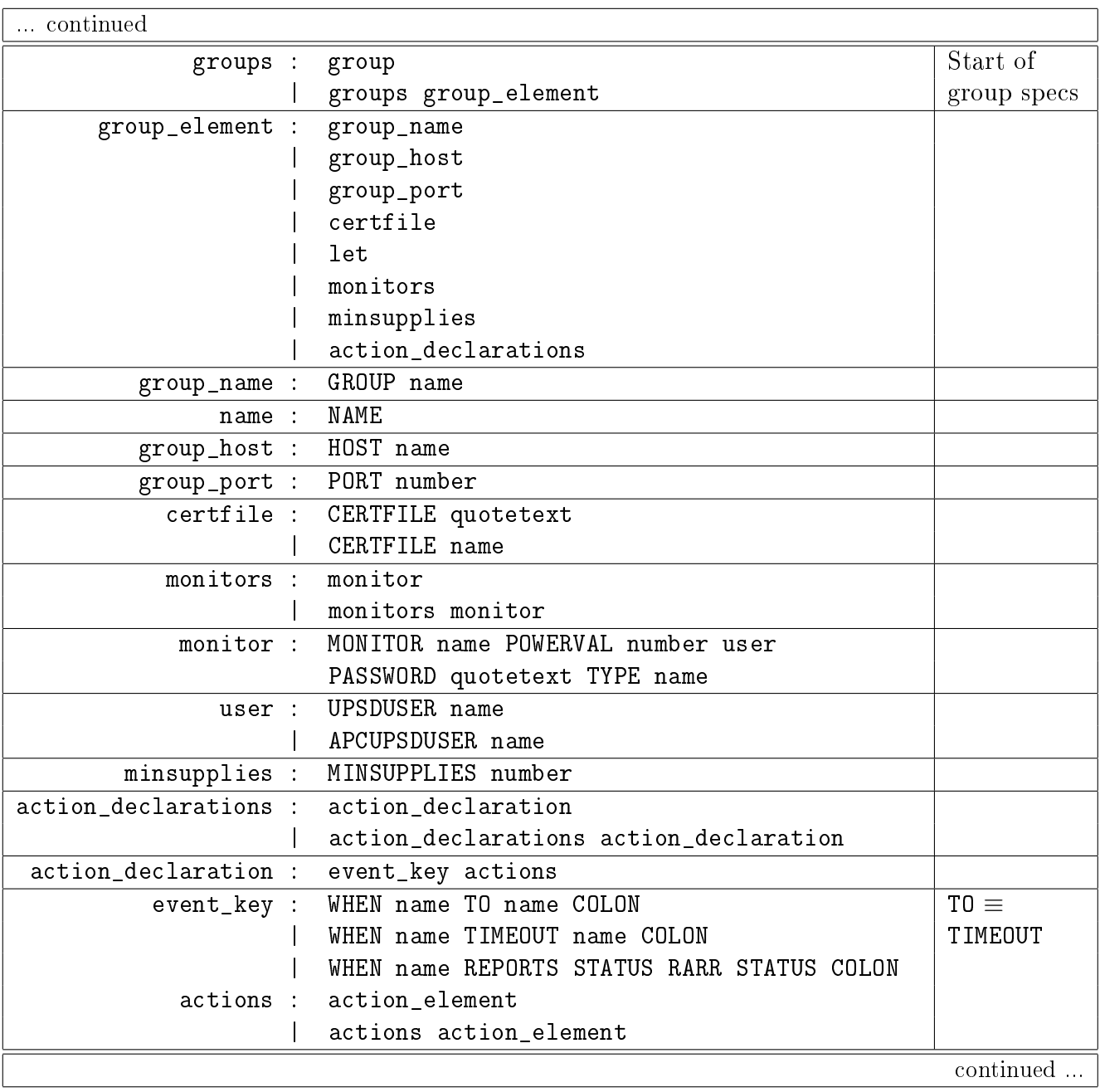

Figure 123: UPSmon.conf grammar, continued.

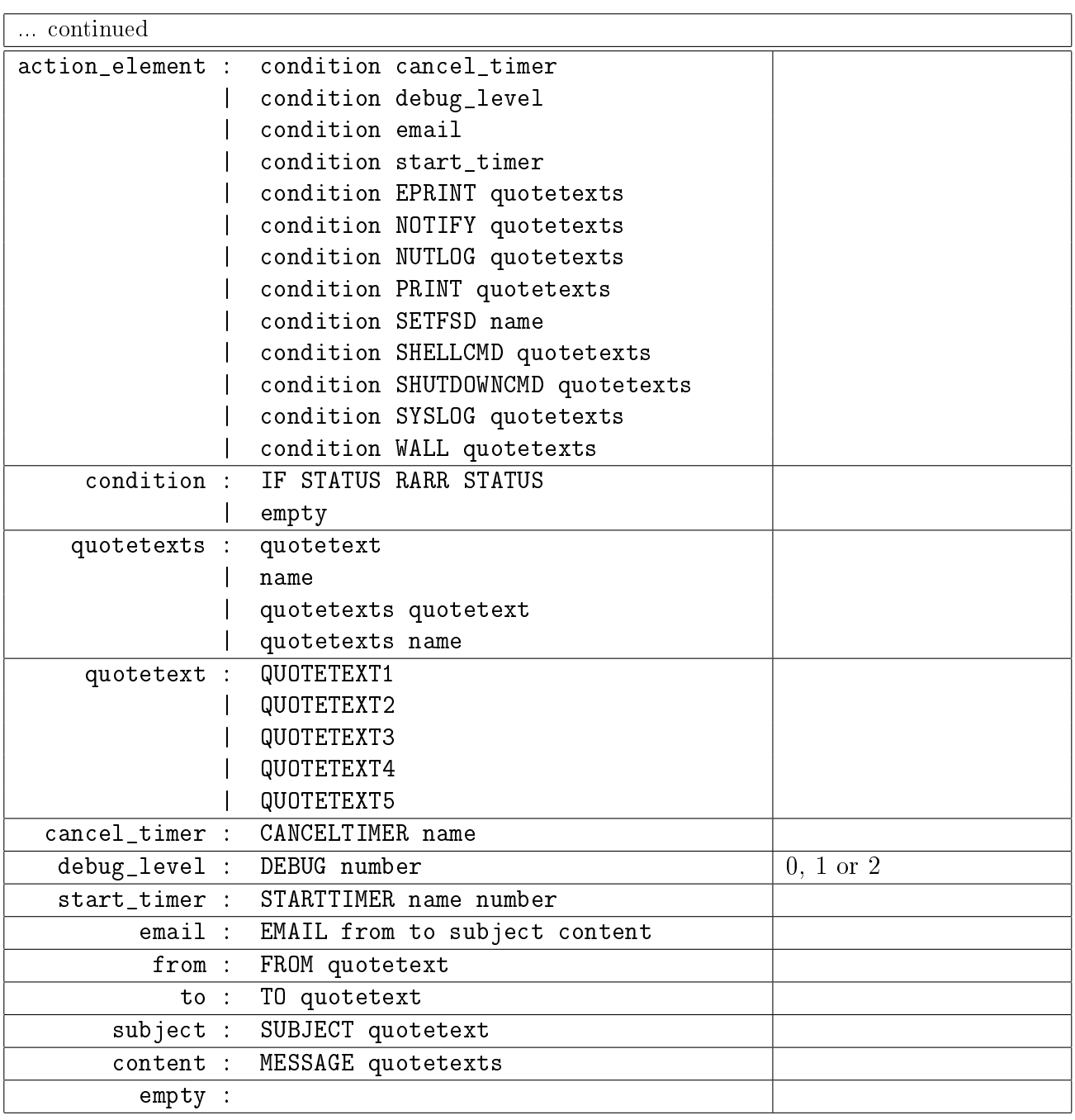

Figure 124: UPSmon.conf grammar, final part.

.

# I UPSmon.py configuration

A configuration file UPSmon.conf must be created to tell UPSmon.py how to handle the status changes coming from upsd. As with upsmon.conf, this can be done manually, but for simple cases, probably the majority, in which upsd and UPSmon.py run in the same machine, UPSmon.py provides a Python3 tool mkUPSmonconf.py, to create a complete fully functioning conguration file. You can either use the output of this tool or take it as the starting point for a customised configuration.

### <span id="page-131-0"></span>I.1 Configuration tool mkUPS monconf.py version 1.3

```
810 | $ mkUPSmonconf.py --help
811 usage: mkUPSmonconf.py [-h] [--configurationfile <filename>]
812 [--clientcertfile <filename>] [--emailfrom <string>] [--emailto <string>]
813 [--plan standard|timed] [--smtppass <string>] [--smtpport <integer>]
814 [--smtpserver <domain>] [--smtpuser <name>] [--ups <name>]
815 [--upsdname <name>] [--upsdpass <string>] [--upsdport <integer>]
816 [--upsduser <name>] [--version]
```
Figure 125: Command mkUPSmonconf.py --help

mkUPSmonconf.py is a Python3 script which will build a simple configuration file UPSmon.conf for UPSmon.py. The script proposes a possible configuration file based on it's built-in default values and asks for your approval. Here is a fanciful example.

```
817 \frac{1}{3} mkUPSmonconf.py
818 | Here are your chosen values:
819 --configurationfile /etc/nut/UPSmon.conf
820 --clientcertfile /etc/nut/titan-client.cert.pem
821 --emailfrom "<br/>bigserver@BigU.edu>"
822 | --emailto "Big Joe <jschmo@BigU.edu>"
823 --plan timed
824 --smtpserver "mailbox@mailserver,com"
825 --smtpport 465
826 --smtpuser jschmo
827 --smtppass qwertyuiop
828 --ups UPS-123
829 --upsdname localhost
830 --upsdport 401
831 --upsduser nut-admin
832 --upsdpass sekret
833 If this configuration is correct, enter yes to proceed, anything else to exit:
```
If the proposed configuration values are satisfactory, you reply yes, but if they are not right for you, you hit Enter and rerun the script using the options to specify your preferred values.

The status is "experimental". The script is intended for demonstration and experiment. The license is GPL v3 or later at your choice, with support in the [nut-upsuser](https://lists.alioth.debian.org/mailman/listinfo/nut-upsuser) mailing list.

Let's look at these arguments in more detail.

-h, --help Show this help message and exit.

- $--$ configurationfile  $\langle filename \rangle$  The file which holds UPSmon.py's configuration. E.g. A Debian sysadmin might use /etc/nut/UPSmon.conf
- $--$ clientcertfile  $\langle filename \rangle$  The file which holds the client's public TLS certificate required to access the server upsd, possibly with upsdTLS.py. E.g. A Debian sysadmin might use /etc/nut/bigbox-client.cert.pem

 $\text{-emailfrom } \langle \textit{string} \rangle$  The email address from which messages will be sent. E.g. "<bigserver@bigU.edu>" Note the email convention of placing the address in angle brackets, and the double quotes needed to prevent Bash from interpreting the angle brackets.

- --emailto  $\leq$  string> The email address of the person to whom messages will be sent. E.g. "Big Joe <jschmoe@bigU.edu>" Note the email convention of placing the address in angle brackets, and the double quotes needed to prevent Bash from interpreting the angle brackets.
- --plan standard|timed Specify standard or timed shutdown plan. Valid options are standard or timed.
- $-$ -smtppass  $\langle$ string> The password for your account on the e-mail server. E.g. qwertyuiop . This definitely needs changing.
- -smtpport  $\langle$ *integer>* Your e-mail server's TLS port. E.g. 465. Communication with the mail server is always TLS encrypted.
- --smtpserver < domain> Your e-mail server. E.g. mailbox.mailserver.com
- --smtpuser  $\langle name \rangle$  Your sign-in account name on the e-mail server. E.g. mailbox@mydomain.com
- --ups <name> The name of your UPS, for example UPS\_123. If you have more than one UPS unit then create a configuration file for the first, and then extend it using copy/paste of the actions for the second.
- --upsdname  $\langle name \rangle$  The name of the system on which upsd runs. E.g. localhost if UPSmon.py and upsd run on the same machine.

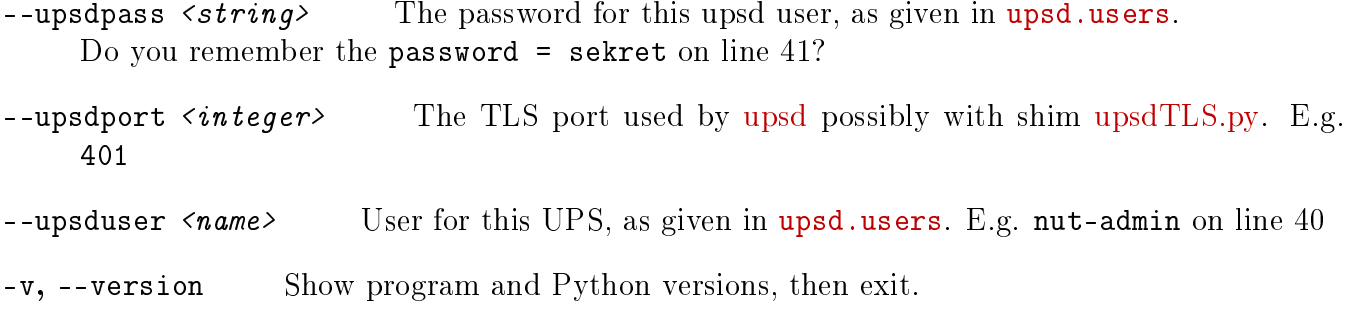

### I.2 UPSmon.conf configuration examples

Let's look at a shutdown plan generated by mkUPSmonconf.py.

#### I.2.1 Timed shutdown plan, part 1 of 4, the introduction

```
834 # UPSmon.conf timed shutdown plan generated by mkUPSmonconf.py version 1.3
                  on 2022-09-03 17:18:48.202107
835 # Python version 3.9.2 (default, Feb 28 2021, 17:03:44) [GCC 10.2.1 20210110]
836 # Calling command:
    ./mkUPSmonconf.py --plan timed --ups UPS-1 --upsdname localhost --upsdport 401
      --clientcertfile /etc/nut/titan-client.cert.pem --upsduser nut-admin
      --upsdpass sekret --smtpserver mail.gandi.net --smtpport 465 --smtppass qwerty
      --smtpuser mailbox@rogerprice.org --configurationfile /etc/nut/UPSmon.conf
      --emailfrom "<UPSmon@rogerprice.org>" --emailto "Price <roger@rogerprice.org>"
837 # Documentation: http://rogerprice.org/NUT/ConfigExamples.A5.pdf
838 # Support: nut-upsuser mailing list.
839 # All groups share the same POLLFREQ and POLLFREQALERT and e-mail relay
840 POLLFREQ 5.0 POLLFREQALERT 5.0
841 | SMTPSERVER «mail.gandi.net» PORT 465
842 | USER «mailbox@rogerprice.org» PASSWORD «qwertyuiop»
843 # Named messages Let hostname = hostname is built in.
844 LET banner = \Gamma[%(b)s] UPS=%(u)s charge=%(c)s event=%(e)s
845 | LET Msg-COMM = banner " I have re-established communication with this UPS."
846 LET Msg-NOCOMM = banner " I have lost communication with this UPS."
847 LET Msg-OL = banner " Power restored, shutdown cancelled."
848 | LET Msg-RB = banner " Battery needs replacement."
849 LET Msg-shutdown = banner " On battery, shutting down now ..."
850 LET Certfile = \alpha/etc/nut/titan-client.cert.pem>
```
<span id="page-133-5"></span><span id="page-133-4"></span><span id="page-133-3"></span><span id="page-133-2"></span>Figure 126: Timed shutdown plan, part 1 of 4, the introduction.

Notes on figure [126](#page-133-0)

- 1. The command used to generate the file is repeated on line [836.](#page-133-1)
- 2. The POLLFREQ and POLLFREQALERT on line [840](#page-133-2) are the same as upsmon. See chapter [4.1.](#page-36-0)
- 3. On line [841](#page-133-3) the PORT number corresponds to a TLS port. Communication with the email service provider is always TLS encrypted.
- 4. On lines [841](#page-133-3)[-842](#page-133-4) the  $\langle \ldots \rangle$  is added automatically by the mkUPS monconf.py script. You do not have to do this.
- 5. Line [850](#page-133-5) corresponds to a Debian installation. See table [104](#page-104-0) for a list of possible directories.

#### I.2.2 Timed shutdown plan, part 2 of 4, the shutdown

```
851 # The local UPS units
852 GROUP LOCAL HOST localhost PORT 401 CERTFILE Certfile
853 | MONITOR UPS-1 POWERVAL 1 UPSDUSER nut-admin PASSWORD «sekret» TYPE primary
854 \# Timed plan additional messages and actions
855 LET Msg-2-min = banner " On battery, shutdown in 2 mins, save your work ..."
856 LET Msg-1-min = banner " On battery, shutdown in 1 min, save your work ..."
857 WHEN UPS-1 REPORTS OL->OB : NOTIFY Msg-2-min NUTLOG Msg-2-min
858 STARTTIMER two-min 120 STARTTIMER one-min 60
859 WHEN UPS-1 TIMEOUT one-min : NOTIFY Msg-1-min NUTLOG Msg-1-min WALL Msg-1-min
860 Sould be the set of the EMAIL FROM \ll <UPSmon@rogerprice.org> \gg861 TO  Roger Price <roger@rogerprice.org> 
862 | SUBJECT «Msg-1-min»
863 MESSAGE «Msg-1-min»
864 WHEN UPS-1 TIMEOUT two-min : NOTIFY Msg-shutdown NUTLOG Msg-shutdown
865 WALL Msg-shutdown STARTTIMER final-delay 5
866 WHEN UPS-1 REPORTS OB->OL : NOTIFY Msg-OL NUTLOG Msg-OL WALL Msg-OL
867 CANCELTIMER two-min CANCELTIMER one-min
                             CANCELTIMER final-delay
868 \# End of timed plan additional actions
869 # Shutdown on low battery
870 WHEN UPS-1 REPORTS None->LB : NOTIFY Msg-shutdown NUTLOG Msg-shutdown
871 | WALL MSG-shutdown STARTTIMER final-delay 5
872 WHEN UPS-1 TIMEOUT final-delay : SHUTDOWNCMD "/sbin/shutdown -h 0"
```
<span id="page-134-12"></span><span id="page-134-11"></span><span id="page-134-10"></span><span id="page-134-9"></span><span id="page-134-8"></span>Figure 127: Timed shutdown plan, part 2 of 4, the shutdown.

<span id="page-134-17"></span><span id="page-134-15"></span><span id="page-134-14"></span><span id="page-134-13"></span>Notes on figure [127](#page-134-0)

- 1. Line [852](#page-134-1) introduces the notion of "GROUP". In general a group is a set of UPS units which are attached to the same upsd server. In NUT's upsmon.conf the MONITOR system declaration identifies the upsd host system and the port. See [man upsmon.conf.](https://networkupstools.org/docs/man/upsmon.conf.html) UPSmon.conf transfers the host system and port identification to a named group, and adds the CERTFILE declaration.
- 2. Line [853](#page-134-2) resembles the upsmon.conf declaration, but with the inclusion of additional keywords for clarification. "UPS-1" declares the UPS name, the HOST and PORT have already been declared. The UPS name should correspond to the name specified in ups.conf. See line [32.](#page-19-0)
- 3. Since this is the timed plan rather than the standard plan, we need additional messages which are declared on lines [855-](#page-134-3)[856.](#page-134-4)
- 4. When event OL- $>$ OB arrives, lines [857-](#page-134-5)[858](#page-134-6) call for the "on battery" message to be put onscreen and in the NUT log file. The actions also declare the timers two-min and one-min and start them.
- 5. When timer one-min runs out, lines [859-](#page-134-7)[863](#page-134-8) place warnings on screen, in the NUT log file and on all logged in terminals. The actions also send an email to the administrator.
- 6. When timer two-min runs out, lines [864](#page-134-9)[-865](#page-134-10) place warnings on-screen, in terminals and in the NUT log file. A short final-delay timer is declared and started. This timer corresponds to FINALDELAY in upsmon.conf.
- 7. What happens if power returns before the shutdown? If event OB->OL arrives, lines [866](#page-134-11)[-867](#page-134-12) notify the user, place a message in the NUT log file and turn off all the timers.
- 8. Whether the plan is "standard" or "timed" the local system must be shutdown on event None  $\rightarrow$ LB. This happens on lines [870](#page-134-13)[-871.](#page-134-14) Users receive a final on-screen warning, a message goes into the NUT log file and the action declares and starts a short final-delay timer.
- 9. When the final-delay timer runs out, line [872](#page-134-15) calls for a system shutdown.

#### I.2.3 Timed shutdown plan, part 3 of 4, warnings

Notes on figure [128](#page-136-0)

- 1. Some UPS units are capable of reporting that the battery needs replacement. On line [874,](#page-136-1) when event None- $>$ RB arrives, messages are placed on-screen and in the NUT log file. Line [876](#page-136-2) sends an email to the sysadmin. The upsmon RBWARNTIME behaviour is reproduced by defining and starting an rbwarntime timer.
- 2. Line [880](#page-136-3) specifies that when the rbwarntime timer runs out, an on-screen message appears<sup>[37](#page-135-0)</sup> and also goes into the NUT log file. The action also restarts the timer. It will continue to loop until the status  $[RB]$  disappears with event RB->None on line [881](#page-136-4)

<span id="page-135-0"></span><sup>&</sup>lt;sup>37</sup>Do the users have to be told about this?

<span id="page-136-4"></span><span id="page-136-3"></span><span id="page-136-2"></span><span id="page-136-1"></span><span id="page-136-0"></span>

| 873 | # Warning for battery replacement                                       |
|-----|-------------------------------------------------------------------------|
| 874 | WHEN UPS-1 REPORTS None->RB : STARTTIMER rbwarntime 43200               |
| 875 | NUTLOG Msg-RB NOTIFY Msg-RB                                             |
| 876 | EMAIL FROM « < UPSmon@rogerprice.org> »                                 |
| 877 | « Roger Price <roger@rogerprice.org> »<br/>TO</roger@rogerprice.org>    |
| 878 | SUBJECT $\ll Msg-RB$                                                    |
| 879 | $MESSAGE \ll Msg-RB$                                                    |
| 880 | WHEN UPS-1 TIMEOUT rbwarntime : STARTTIMER rbwarntime 43200             |
|     | NUTLOG Msg-RB NOTIFY Msg-RB                                             |
| 881 | WHEN UPS-1 REPORTS RB->None : CANCELTIMER rbwarntime                    |
| 882 | # Warning that UPSmon has lost UPS UPS-1. Shut down on NOCOMM when OB.  |
| 883 | WHEN UPS-1 REPORTS COMM->NOCOMM : STARTTIMER nocommwarntime 300         |
| 884 | IF OL->OB NOTIFY Msg-shutdown                                           |
| 885 | IF OL->OB NUTLOG Msg-shutdown                                           |
| 886 | IF OL->OB WALL Msg-shutdown                                             |
| 887 | IF OL->OB STARTTIMER final-delay 5                                      |
| 888 | WHEN UPS-1 TIMEOUT nocommwarntime : NUTLOG Msg-NOCOMM NOTIFY Msg-NOCOMM |
| 889 | WHEN UPS-1 REPORTS NOCOMM->COMM : CANCELTIMER nocommwarntime            |
|     | NUTLOG Msg-COMM NOTIFY Msg-COMM                                         |

Figure 128: Timed shutdown plan, part 3 of 4, warnings,

<span id="page-136-7"></span><span id="page-136-6"></span><span id="page-136-5"></span>3. The statuses [comm] and [nocomm] are not due to upsd. They are generated internally by UPSmon.py when it has problems talking to upsd. The standard and timed configurations discussed here have been tested with upsd and UPSmon.py running in the same machine, but in general this is not the case, and network problems become more apparent when upsd and UPSmon.py are separated.

The event comm->nocomm starts a timer which will later place a warning message in front of users and in the NUT log file. This follows the upsmon logic. Additionally, and again following upsmon logic, a shutdown procedure will begin if the system is currently running on battery. See lines [884-](#page-136-5)[887.](#page-136-6) Note that the condition must be attached to each of the actions.

Note the subtle difference between upsmon and UPSmon.py. See figure [15.](#page-22-0) On line [68](#page-22-1) daemon upsmon will trigger a [nocomm] NOTIFY event after NOCOMMWARNTIME seconds if it can't reach any of the UPS entries in configuration file upsmon.conf. UPSmon.py does this for each UPS individually. The difference is slight if there is only one UPS :-)

4. On line [889](#page-136-7) the timer nocommwarntime is cancelled and suitable messages send to the users<sup>[38](#page-136-8)</sup> and the NUT log file.

<span id="page-136-8"></span> $38$ Is it really necessary to notify the users of this technical matter?

### I.2.4 Timed shutdown plan, part 4 of 4, heartbeat

<span id="page-137-2"></span>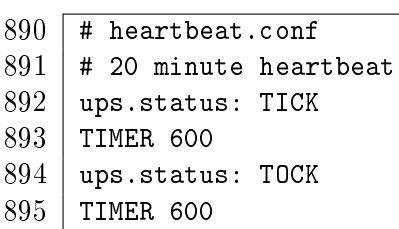

<span id="page-137-5"></span><span id="page-137-4"></span><span id="page-137-3"></span><span id="page-137-0"></span>Figure 129: Configuration file heartbeat.conf

The NUT software runs in the background for weeks, months without difficulty and with no messages going the system administrator. "All is well!", but is it?

NUT is a collection of pieces and interconnecting protocols. What if one of these pieces has stopped or the protocol blocked? We need something that will check regularly that all is indeed well. The proposed heartbeat does this job.

Heartbeat definitions are not provided by NUT, you have to create them for yourself. Create the new file heartbeat.conf as shown in figure [129](#page-137-0) in the same di-

rectory as ups.conf. As called for by line [899,](#page-137-1) the heartbeat will cycle continuously through this script.

For good security, only users upsd/nut and root should have write access to this file.

<span id="page-137-7"></span>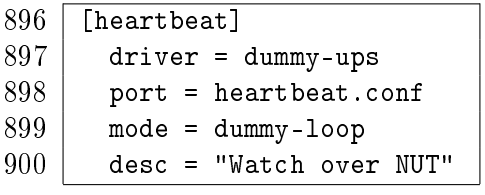

<span id="page-137-6"></span><span id="page-137-1"></span>Figure 130: Addition to the file ups.conf for heartbeat.conf

Lines [892](#page-137-2) and [894](#page-137-3) flip the ups.status value between  $[TICK]$  and  $[TOCK]$ .

Lines [893](#page-137-4) and [895](#page-137-5) place a 10 minute time interval between each status change.  $2 \times 600 \text{sec} = 20 \text{min}$ , the heartbeat period.

You must also declare to upsd that it is to generate the heartbeat. Add the declaration shown in figure [130](#page-137-6) to file ups.conf. In line [897](#page-137-7) we see the driver used to

generate the heartbeat. This driver is also used for debugging. You can amuse yourself by adding further status changes and observing their effect.

Notes on figure [131:](#page-138-0)

- 1. On line [904](#page-138-1) a group "HB" is declared to contain the heartbeat UPS. The HOST, PORT and CERTFILE are the same as for the physical UPS.
- 2. Lines [905](#page-138-2)[-906](#page-138-3) declare messages specific to the heartbeat.
- 3. Other than the POWERVAL of 0, the MONITOR declaration on line [907](#page-138-4) is the same as for the physical UPS.
- 4. Line [908](#page-138-5) says that the heartbeat does not require electrical energy. This zero declaration also circumvents certain sanity checks that real UPS's must pass.
- 5. Lines [909](#page-138-6) and [912](#page-138-7) manage the timers which watch over the  $|TICK|$  and  $|TOK|$  coming from upsd. The timer is longer than the expected interval between status arrivals. If this timer expires we assume that the heartbeat has failed.
- 6. If you uncomment the logging of the None->tick on line [911](#page-138-8) then your log will grow rapidly with a message every 20 minutes.
- 7. Line [914](#page-138-9) is a form of "goto" so all the heartbeart error logging is in one place.
- 8. Lines [915](#page-138-10)[-919](#page-138-11) send heartbeat failure messages to the system administrator and to the NUT log file.

```
901 # Heartbeat operation, requires file heartbeat.conf in the upsd server,
902 \vert # and definition of UPS [heartbeat] in ups.conf. Note that the timer
903 \vert # specified here must be longer than the timer in heartbeat.conf.
904 GROUP HB HOST localhost PORT 401 CERTFILE Certfile
905 LET Msg-HB-start = banner " Event % (e)s Start HB-timer"
906 | LET MSG-HB-fails = banner " \%(u)s FAILURE."
                        " I have not received expected TICK/TOCK status change."
907 | MONITOR heartbeat POWERVAL O UPSDUSER nut-admin PASSWORD «sekret» TYPE primary
908 | MINSUPPLIES 0
909 WHEN heartbeat REPORTS None->TICK : CANCELTIMER tock-timer
910 STARTTIMER tick-timer 660
911 | # NUTLOG Msg-HB-start
912 | WHEN heartbeat REPORTS None->TOCK : CANCELTIMER tick-timer
                                        STARTTIMER tock-timer 660
913 # What to do if the heartbeat fails
914 WHEN heartbeat TIMEOUT tick-timer : STARTTIMER tock-timer 0.5
915 WHEN heartbeat TIMEOUT tock-timer : NUTLOG MSG-HB-fails NOTIFY MSG-HB-fails
916 Superior Communication of the EMAIL FROM \ll <UPSmon@rogerprice.org> \gg917 Supervisor Contract Contract Contract Contract Contract Contract Contract Contract Contract Contract Contract Contract Contract Contract Contract Contract Contract Contract Contract Contract Contract Contract Contract 
918 SUBJECT «Msg-HB-fails»
919 MESSAGE «Msg-HB-fails»
920 # End of file
```
<span id="page-138-10"></span><span id="page-138-9"></span><span id="page-138-7"></span>Figure 131: Timed shutdown plan, part 4 of 4, heartbeat.

### <span id="page-138-11"></span>I.2.5 Standard shutdown plan

The only differences between the standard plan and the timed shutdown plan are that the standard plan removes lines [854-](#page-134-16)[868](#page-134-17) and replaces then with lines [922](#page-138-12)[-923.](#page-138-13) These actions send a warning message to the users and to the NUT log file.

<span id="page-138-13"></span><span id="page-138-12"></span> # Standard plan specific actions LET Msg-OB = banner " Power failure, possible shutdown, save your work ..." WHEN UPS-1 REPORTS OL->OB : NOTIFY Msg-OB NUTLOG Msg-OB WALL Msg-OB # End of standard plan specific actions

Figure 132: Standard shutdown plan differences

### I.3 Redundant power supplies

Please see section [3](#page-30-0) and sections "Power values" and "Redundant power supplies" in [man upsmon.](https://networkupstools.org/docs/man/upsmon.html) The upsmon logic is built into the code rather than the configuration file and follows the spirit of the standard shutdown plan preferred by upsmon.

UPSmon.py allows the system administrator to customise the logic using the configuration file.

### I.3.1 MINSUPPLIES failure: Timed shutdown plan

The configuration for a timed shutdown plan for redundant power supplies is very similar to a None  $\sim$   $\sim$  50B timed shutdown : the status [LS] meaning "Low Supplies" replaces the status [OB]. [LS] says that within a given group, the total powervalue of the UPS units with status  $[OL]$  is not sufficient to meet the MINSUPPLIES criterion.

| 925 | # Timed shutdown on MINSUPPLIES failure                               |
|-----|-----------------------------------------------------------------------|
| 926 | LET Msg-LS = banner " Powervalue failure. MINSUPPLIES not satisfied." |
| 927 | WHEN UPS-1 REPORTS None->LS : NOTIFY Msg-LS MUTLOG Msg-LS WALL Msg-LS |
| 928 | EMAIL FROM « < UPSmon@rogerprice.org> »                               |
| 929 | « Roger Price <roger@rogerprice.org> »<br/>TO.</roger@rogerprice.org> |
| 930 | SUBJECT $Msg-LS$                                                      |
| 931 | MESSAGE «Msg-LS»                                                      |
| 932 | NOTIFY Msg-2-min NUTLOG Msg-2-min WALL Msg-2-min                      |
| 933 | STARTTIMER two-min 120 STARTTIMER one-min 60                          |
| 934 | WHEN UPS-1 REPORTS LS->None : NOTIFY Msg-OL MUTLOG Msg-OL WALL Msg-OL |
| 935 | CANCELTIMER two-min CANCELTIMER one-min                               |
| 936 | CANCELTIMER final-delay                                               |

Figure 133: Timed shutdown on MINSUPPLIES failure

### I.3.2 MINSUPPLIES failure: Standard shutdown plan

Shutting down a redundant system using the upsmon logic of waiting for [LB] is left as as exercise for the reader. If that's what you really want, why not go on using upsmon?

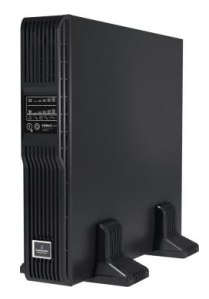

# J UPSmon.py installation checklist

Here is the editor's checklist of the things to do to install and run UPSmon.py.

- 1. Check that you have Python 3.6, or more recent, running. No? You will need to install it.
- 2. Check that you have OpenSSL 1.1.1d or better.
- 3. Download UPSmon.py, upsdTLS.py, mkNUTcert.py and mkUPSmonconf.py from [rogerprice.](http://rogerprice.org/NUT) [org/NUT](http://rogerprice.org/NUT) to wherever you put Python3 scripts.
- 4. Review the shebangs at the top of the Python3 scripts. Modify if needed to meet the local situation. The shebangs that come with the scripts are those used by the editor. Yours may well be different.
- 5. Create symlink from /usr/sbin/UPSmon.py to wherever you put the Python3 scripts. Create similar links for upsdTLS.py, mkNUTcert.py and mkUPSmonconf.py.
- 6. Install the systemd service unit /etc/systemd/system/nut-py-server-shim.service and the /etc/systemd/system/nut-py-monitor.service service unit. See section [12.4.](#page-96-0)
- 7. Add programs shutdown, wall and notify-send to /etc/sudoers for users nut/upsd. See section [D.2.](#page-107-0)
- 8. Run mkNUTcert.py to make TLS certificates. See chapter [10.](#page-81-0)
- 9. Run mkUPSmonconf.py to create the UPSmon.py configuration file. See section [I.1.](#page-131-0)
- 10. Install /etc/logrotate.d/NUT . See appendix [E,](#page-110-3)
- 11. Check that heartbeat.conf is installed in the upsd machine and that ups.conf contains a [heartbeat] declaration.
- 12. Stop and disable the nut-monitor service unit.
- 13. Run systemctl daemon-reload and enable the nut-py-server-shim service unit and the nut-py-monitor service unit. Start the nut-py-server-shim and then the nut-py-monitor service units.
- 14. Check output of command ps -elf | grep -E "nut|upsd" which on an openSUSE machine gives the output shown in figure [134.](#page-140-0)

<span id="page-140-0"></span>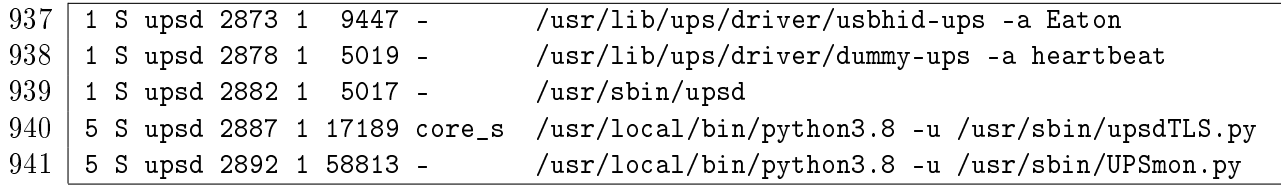

Figure 134: upsd and UPSmon.py runtime processes

Questions? Try the [nut-upsuser](https://lists.alioth.debian.org/mailman/listinfo/nut-upsuser) mailing list.

### Part 5

# The End

# K Acknowledgments

Editor: As one of the many who have used the work of the NUT project as part of their system setup, I would like to express my gratitude and my appreciation for the software that the NUT project has made available to system administrators through contributions by Charles Lepple, Arjen de Korte, Arnaud Quette, Jim Klimov, Russell Kroll, and many others in the nut-upsuser mailing list.

I would also like to thank those who commented on earlier versions of this text: M.B.M.

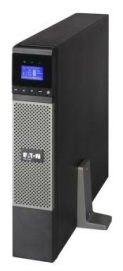

# <span id="page-141-0"></span>L Errors, omissions, obscurities, confusions, typpos...

Please signal errors, omissions, typso and all the other problems you find in this document in the [nut-upsuser](https://lists.alioth.debian.org/mailman/listinfo/nut-upsuser) mailing list. Thank you.

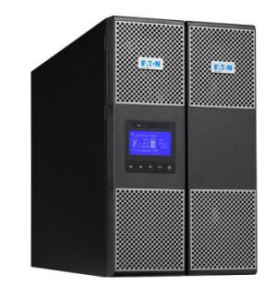

Joe's server will still be allright if power drops off in the night. That 8 year old pack of battery backup will easily handle th connection lost